# **RANCANG BANGUN SISTEM PENGENALAN WAJAH UNTUK KEHADIRAN MENGGUNAKAN METODE**  *EIGENFACE* **BERBASIS ANDROID**

# **TUGAS AKHIR**

Disusun untuk Memenuhi Syarat Kelulusan Program Strata I pada Sekolah Tinggi Manajemen Informatika dan Komputer (STMIK) Palangkaraya

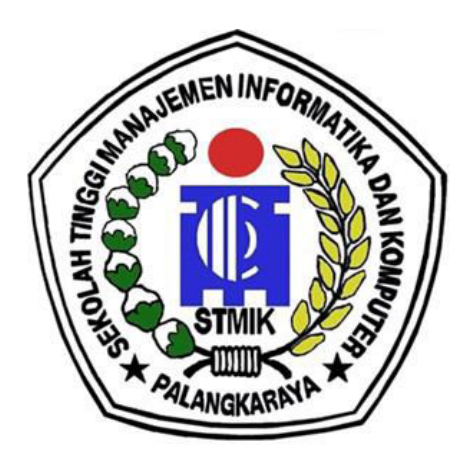

**OLEH** 

MUHAMMAD DADANG SETIAWAN NIM C1555201095 PROGRAM STUDI TEKNIK INFORMATIKA

**SEKOLAH TINGGI MANAJEMEN INFORMATIKA DAN KOMPUTER (STMIK) PALANGKARAYA 2019** 

# **RANCANG BANGUN SISTEM PENGENALAN WAJAH UNTUK KEHADIRAN MENGGUNAKAN METODE**  *EIGENFACE* **BERBASIS ANDROID**

# **TUGAS AKHIR**

Disusun untuk Memenuhi Syarat Kelulusan Program Strata I pada Sekolah Tinggi Manajemen Informatika dan Komputer (STMIK) Palangkaraya

**OLEH** 

MUHAMMAD DADANG SETIAWAN NIM C1555201095 PROGRAM STUDI TEKNIK INFORMATIKA

## **SEKOLAH TINGGI MANAJEMEN INFORMATIKA DAN KOMPUTER (STMIK) PALANGKARAYA 2019**

# **LEMBAR PERNYATAAN**

Yang bertanda tangan di bawah ini :

Nama Mahasiswa : MUHAMMAD DADANG SETIAWAN NIM  $: C1555201095$ 

Menyatakan bahwa Tugas Akhir dengan judul:

## RANCANG BANGUN SISTEM PENGENALAN WAJAH UNTUK KEHADIRAN MAHASISWA MENGGUNAKAN METODE EIGENFACE **BERBASIS ANDROID**

adalah hasil karya saya dan bukan merupakan duplikasi sebagian atau seluruhnya dari karya orang lain, kecuali bagian yang sumber informasi dicantumkan.

Pernyataan ini dibuat dengan sebenar-benarnya secara sadar dan bertanggung jawab dan saya bersedia menerima sangksi pembatalan Tugas Akhir apabila terbukti melakukan duplikasi terhadap Tugas Akhir atau karya ilmiah lain yang sudah ada.

Palangka Raya, 19 Juli 2019 g Membuat Pernyataan, 9106520 **MAD DADANG SETIAWAN** 

# **PERSETUJUAN**

# RANCANG BANGUN SISTEM PENGENALAN WAJAH UNTUK KEHADIRAN MAHASISWA MENGGUNAKAN METODE **EIGENFACE BERBASIS ANDROID**

Tugas Akhir ini telah disetujui untuk diujikan pada Tanggal 19 Juli 2019

Pembimbing I,

Sulistyowati, S.Kom., M.Cs NIK. 198212162007002

Pembimbing II,

Herkules, S.Kom., M.Cs NIK. 198510042010106

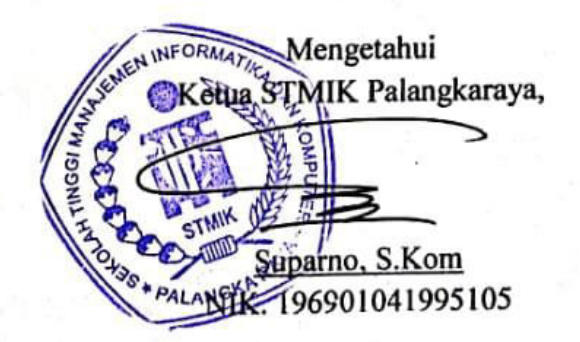

# **PENGESAHAN**

# RANCANG BANGUN SISTEM PENGENALAN WAJAH UNTUK KEHADIRAN MAHASISWA MENGGUNAKAN METODE **EIGENFACE BERBASIS ANDROID**

Tugas Akhir ini telah Diuji, Dinilai dan Disahkan Oleh Tim Seminar pada Tanggal 19 Juli 2019

Tim Penguji Tugas Akhir:

- 1. Maura Widyaningsih, S.Kom., M.Cs Ketua
- 2. Hotmian Sitohang, M.Kom Sekretaris
- 3. Lili Rusdiana, M.Kom Anggota
- 4. Sulistyowati, S.Kom., M.Cs Anggota
- 5. Herkules, S.Kom., M.Cs Anggota

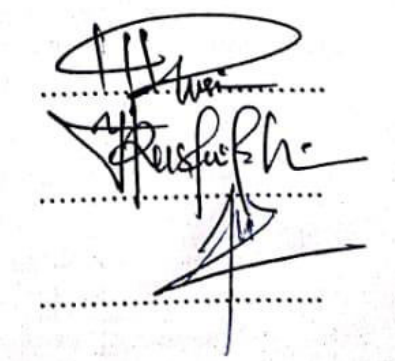

## **MOTTO DAN PERSEMBAHAN**

*Barangsiapa bersungguh-sungguh maka ia akan berhasil*

*Tugas Akhir ini kupersembahkan untuk* 

- *Kedua orang tua : Muhaimin dan mutmainah yang telah memberiku dukungan dan motivasi dalam segala hal serta memberikan kasih sayang yang teramat besar yang tak mungkin bisa ku balas dengan apapun*
- *Saudara dan saudariku : Muhammad Dani Efendi dan Syaza Batrisyia*
- *Teman-temanku : Kelas C Teknik Informatika 2015 untuk semangat dan pendapat yang kalian berikan*

#### **ABSTRAK**

**Muhammad Dadang Setiawan, C1555201095, 2019.** *Rancang Bangun Sistem Pengenalan Wajah Untuk Kehadiran Mahasiswa Menggunakan Metode Eigenface Berbasis Android*, Pembimbing I Sulistyowati, S.Kom., M.Cs., Pembimbing II Herkules, S.Kom., M.Cs.

Sistem kehadiran mahasiswa merupakan proses pencatatan kehadiran mahasiswa di kelas. Sistem kehadiran ini dapat menjadi bukti bahwa seorang mahasiswa telah berada di dalam kelas. Pencatatan kehadiran mahasiswa dapat dilakukan dengan berbagai cara. Pada Jurusan Teknik Informatika STMIK Palangkaraya, sistem kehadiran mahasiswa dilakukan secara manual yaitu melakukan tanda tangan pada kertas daftar kehadiran kelas. Hal ini menimbulkan celah kelemahan yaitu kemungkinan terjadinya kecurangan dalam pencatatan kehadiran.

Dalam tugas akhir ini dirancang sebuah sistem pengenalan wajah untuk kehadiran dengan mengimplementasikan pustaka (*library*) Android Face Recognition Eigenface dimana didalamnya terdapat algoritma dan pustaka-pustaka lainnya yang berhubungan dengan proses pengenalan wajah. Implementasi dari sistem ini diharapkan dapat mengatasi kemungkinan terjadinya kecurangan dalam pencatatan kehadiran.

Sistem pengenalan wajah berhasil diimplementasikan untuk kehadiran mahasiswa, hal itu ditunjukkan pada pengujian sistem mampu mengenali wajah mahasiswa yang terdaftar dan mengirim verifikasi kehadiran ke server untuk diolah menjadi rekapitulasi kehadiran.Hasil pengujian dari implementasi sistem menunjukkan hasil yang cukup memuaskan yaitu sistem memiliki tingkat akurasi 90%. Hal ini diterlihat dari hasil pengujian dimana 9 dari 10 mahasiswa berhasil dikenali atau diverifikasi oleh sistem. Hasil pengujian kegunaan juga memiliki hasil yang cukup memuaskan. Hal ini terlihat dari hasil kuisioner pengujian yang memperoleh hasil diatas 4 dari skala 1 sampai 5. Dari penilaian ini dapat disimpulkan bahwa aplikasi ini cukup layak dan mudah untuk digunakan.

Kata kunci : Android, *Face Recognition*, Sistem Kehadiran Mahasiswa

#### **ABSTRACT**

**Muhammad Dadang Setiawan, C1555201095, 2019.** *Rancang Bangun Sistem Pengenalan Wajah Untuk Kehadiran Mahasiswa Menggunakan Metode Eigenface Berbasis Android*, Pembimbing I Sulistyowati, S.Kom., M.Cs., Pembimbing II Herkules, S.Kom., M.Cs.

Attendance system is the process of recording student attendance in class. Attendance system can be proof that a student has been in the class. Student attendance records can be done in various ways. In the STMIK Palangkaraya Informatics Engineering Department, the student attendance system is done manually, which is to sign on the class attendance list paper. This raises a weakness that is the possibility of fraud in recording attendance.

In this final project a face recognition system for attendance is designed by implementing an Android library Face Recognition Eigenface wherein there are other algorithms and libraries related to the face recognition process. The implementation of this system is expected to overcome the possibility of fraud in recording attendance.

face recognition system is successfully implemented for the presence of students, it is shown in the system testing that it is able to recognize the faces of registered students and send attendance verification to the server to be processed into a recapitulation of attendance. Test results from the system implementation show good results, the system has a 90% accuracy rate. This is seen from the results of the test where 9 out of 10 students were successfully identified or verified by the system. The results of usability testing also have good results. This can be seen from the results of the testing questionnaire which obtained results above 4 on a scale of 1 to 5.

*Keywords : Android, Face Recognition, Attendance System*.

## **KATA PENGANTAR**

Puji syukur penulis panjatkan kepada Allah yang Maha Esa Karena atas Segala karunia dan rahmat-Nya penulis dapat menyelesaikan tugas akhir yang berjudul **"RANCANG BANGUN SISTEM PENGENALAN WAJAH UNTUK KEHADIRAN MAHASISWA MENGGUNAKAN METODE** *EIGENFACE* **BERBASIS ANDROID"**.

Pengerjaan tugas akhir ini penulis lakukan untuk memenuhi salah satu syarat memperoleh gelar Sarjana Komputer di Program Studi S-1 Jurusan Teknik Informatika STMIK Palangkaraya.

Penulis mengucapkan terima kasih kepada semua pihak yang telah memberikan dukungan baik secara langsung maupun tidak langsung selama proses pengerjaan hingga selesai, antara lain :

- 1. Allah yang Maha Esa atas segala karunia dan rahmat-Nya yang telah diberikan selama ini.
- 2. Keluarga penulis, Ayah, Ibu, dan saudara kandung serta keluarga yang tidak dapat penulis tuliskan satu per satu yang telah memberikan dukungan moral, material, dan juga doa untuk penulis.
- 3. Suparno, M.Kom selaku Ketua Sekolah Tinggi Manajemen Informatika dan Komputer (STMIK) Palangkaraya.
- 4. Sulistyowati, S.Kom., M.Cs. selaku dosen pembimbing I yang telah memberikan bimbingan dan arahan dalam pengerjaan tugas akhir ini.
- 5. Herkules, S.Kom., M.Cs. selaku dosen pembimbing II yang telah memberikan bimbingan dan arahan dalam pengerjaan tugas akhir ini.
- 6. Bapak/Ibu dosen Teknik Informatika yang telah banyak memberikan ilmu kepada penulis.
- 7. Teman-teman Mahasiswa Teknik Informatika STMIK Palangkaraya Angkatan 2015.

Penulis menyadari bahwa masih terdapat banyak kekurangan dalam tugas akhir ini. Oleh karena itu, penulis menerima dengan rendah hati kritik dan saran untuk pembelajaran dan perbaikan kedepannya. Semoga tugas akhir ini dapat memberikan manfaat yang sebaik-baiknya.

Palangkaraya, Juli 2019

Penulis

# **DAFTAR ISI**

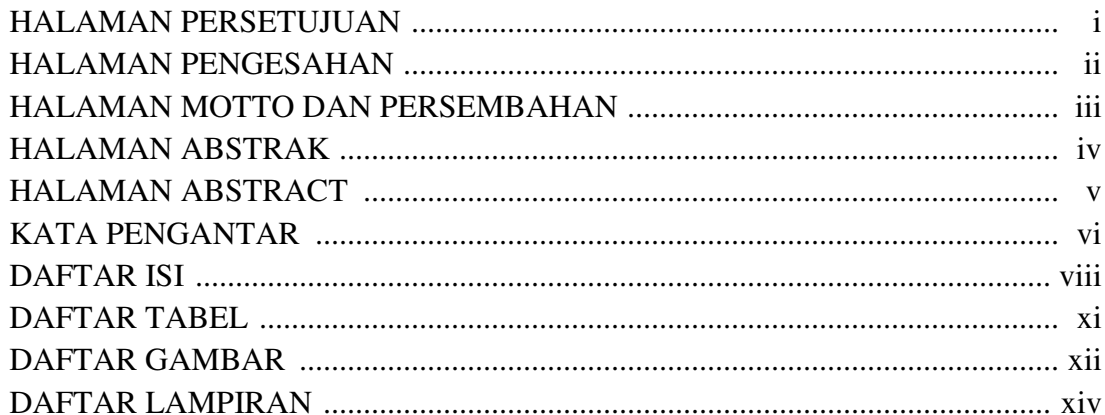

# BAB I PENDAHULUAN

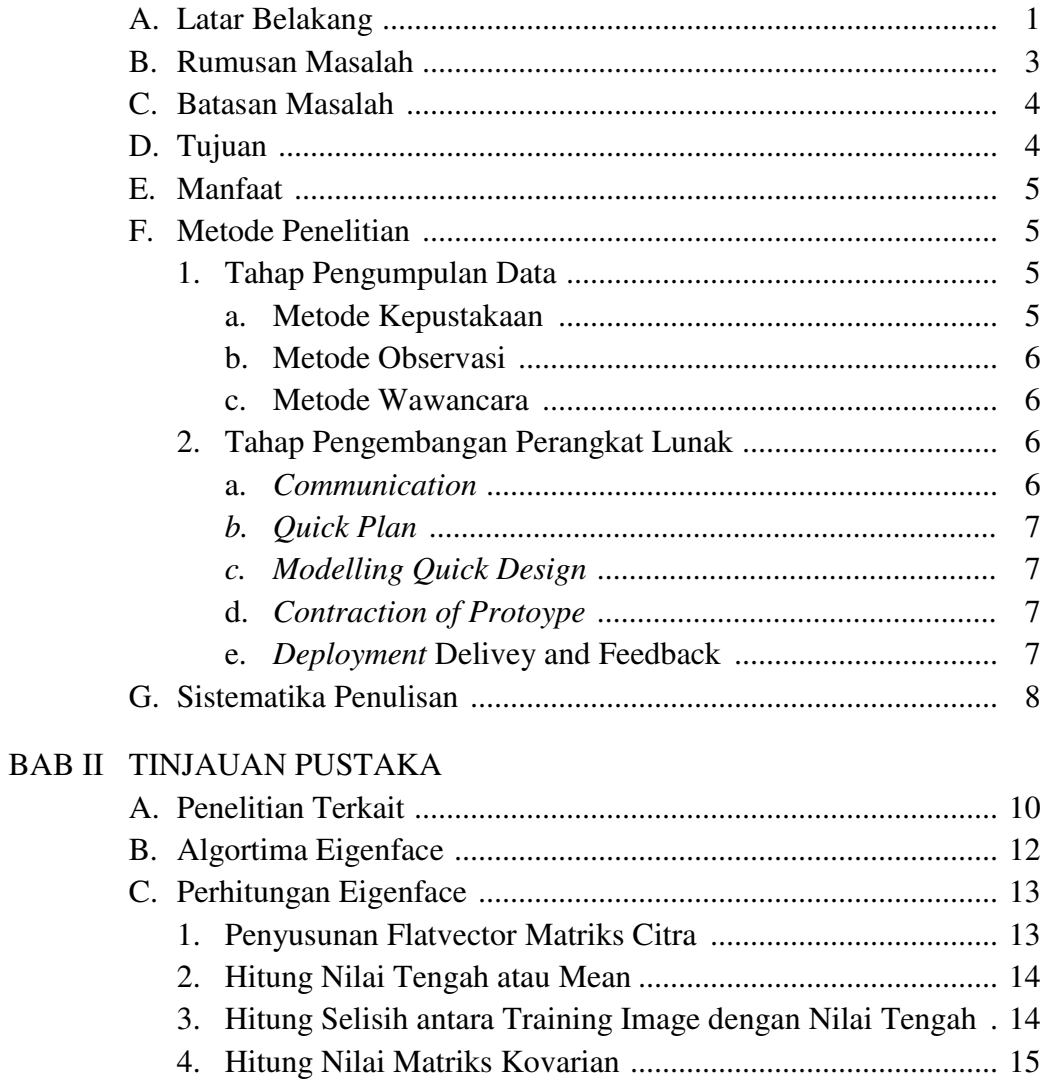

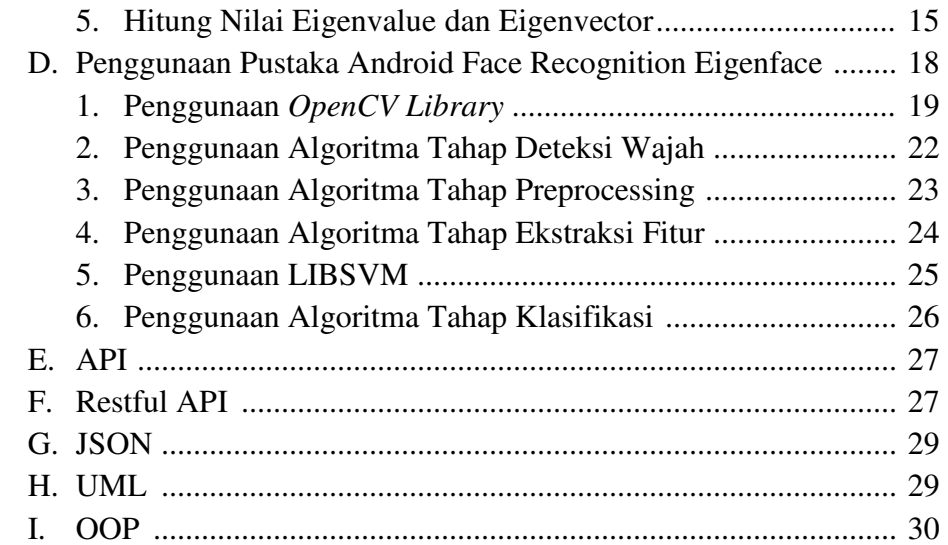

# BAB III ANALISIS DAN PERANCANGAN SISTEM

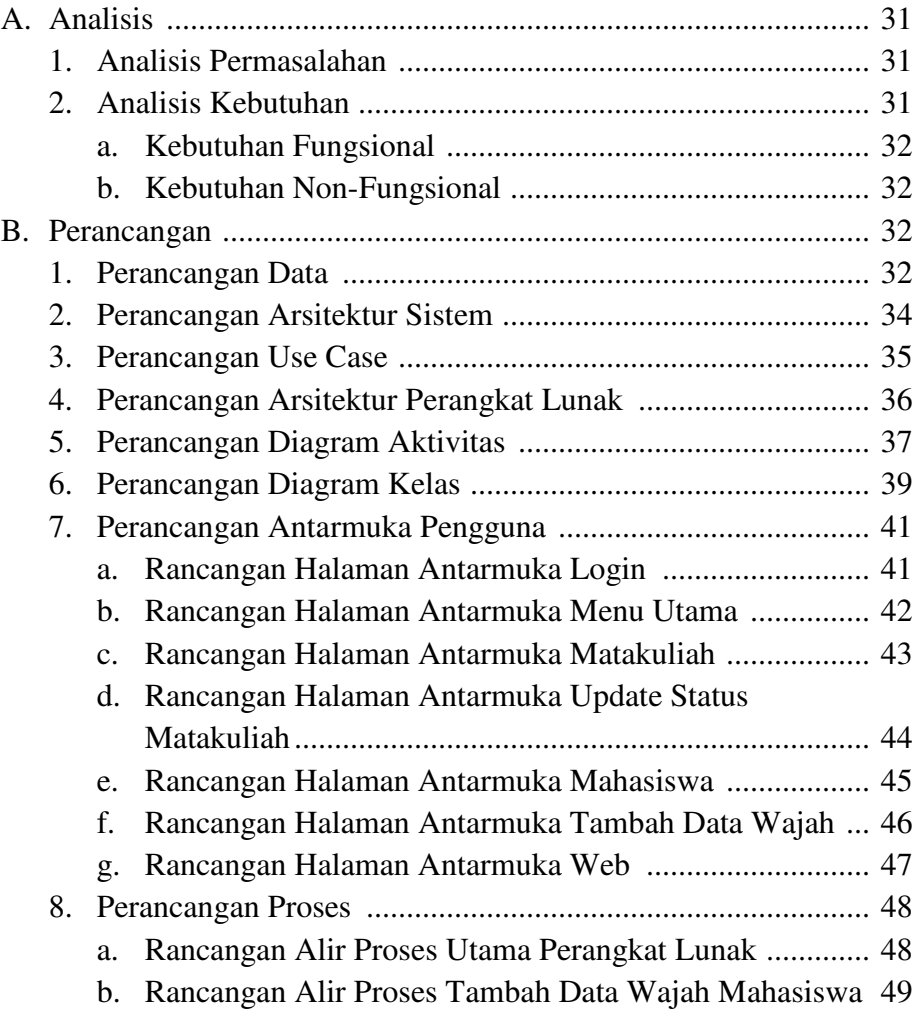

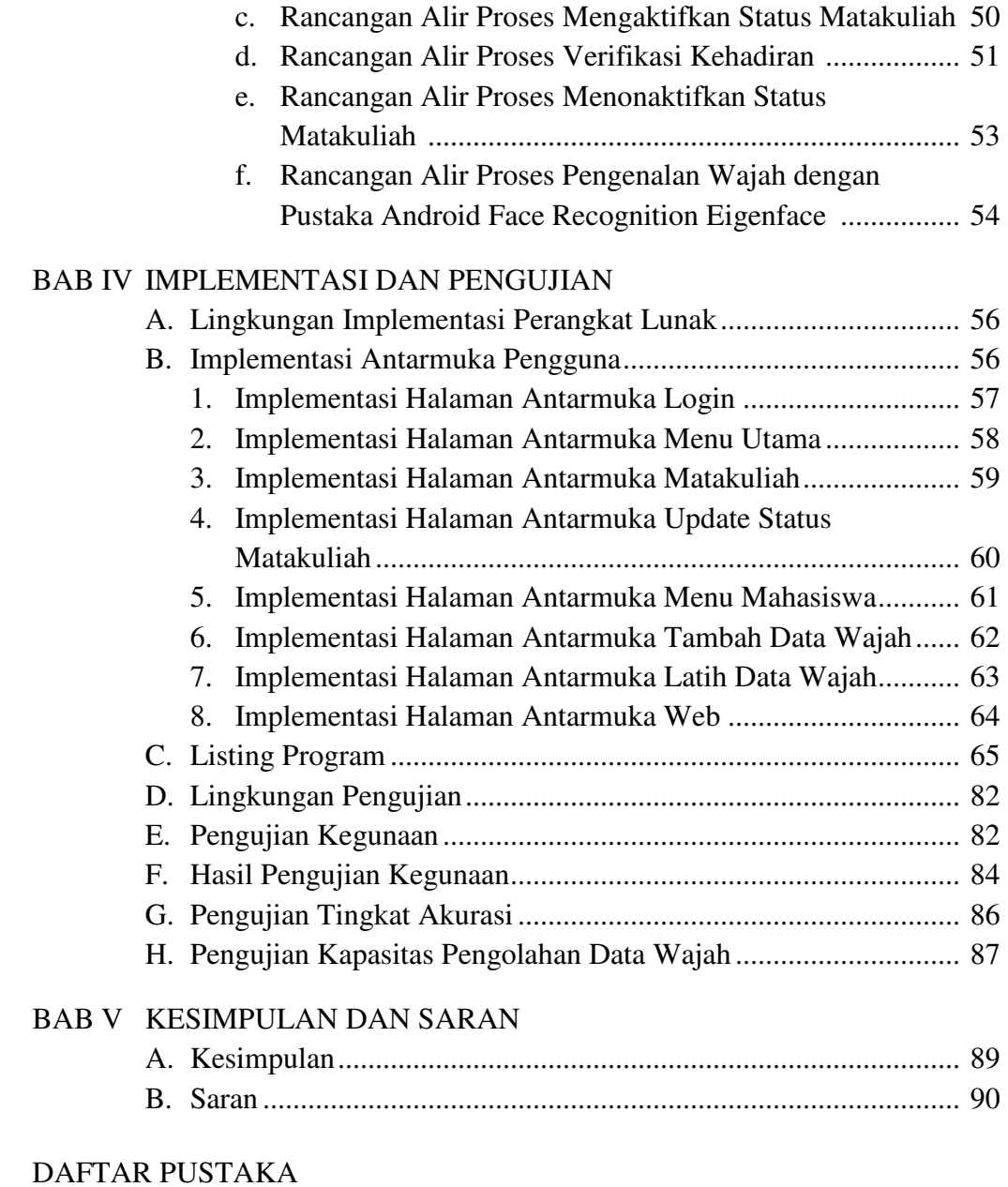

# LAMPIRAN

# **DAFTAR TABEL**

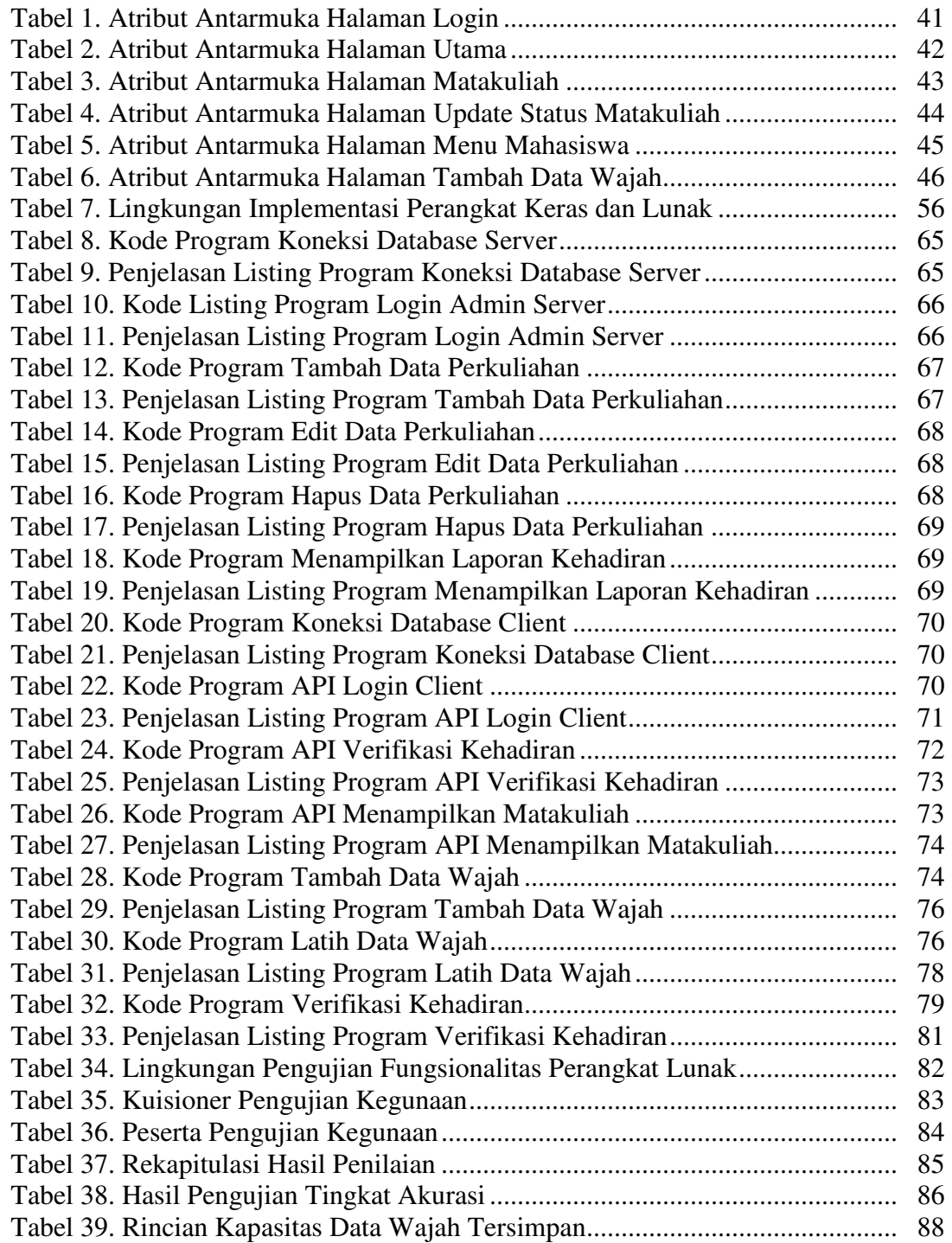

# **DAFTAR GAMBAR**

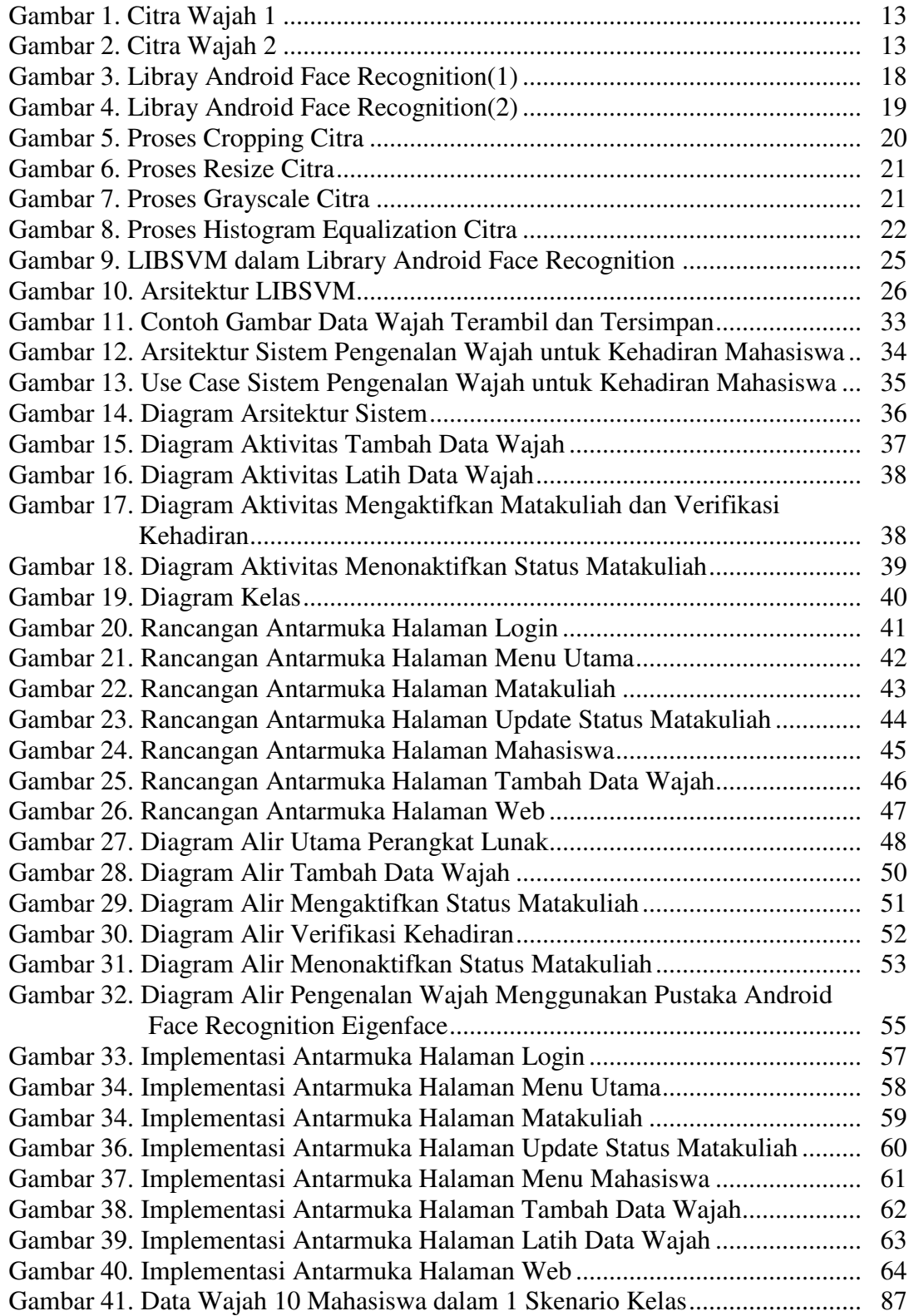

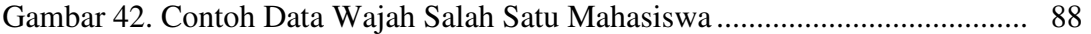

# **DAFTAR LAMPIRAN**

- Lampiran 1. Surat Persetujuan Sidang Tugas Akhir
- Lampiran 2. Kartu Konsultasi Tugas Akhir
- Lampiran 3. Daftar Hadir Peserta Pengujian
- Lampiran 4. Data Wajah Mahasiswa Peserta Pengujian
- Lampiran 5. Nilai Ujian Tugas Akhir

# **BAB I PENDAHULUAN**

### **A. Latar Belakang**

Sistem kehadiran mahasiswa merupakan proses pencatatan kehadiran mahasiswa di kelas. Sistem kehadiran ini dapat menjadi bukti bahwa seorang mahasiswa telah berada di dalam kelas. Pencatatan kehadiran mahasiswa dapat dilakukan dengan berbagai cara. Pada Jurusan Teknik Informatika STMIK Palangkaraya, sistem kehadiran mahasiswa dilakukan secara manual yaitu melakukan tanda tangan pada kertas daftar kehadiran kelas. Hal ini menimbulkan celah kelemahan yaitu kemungkinan terjadinya kecurangan dalam pencatatan kehadiran. Kecurangan ini sering disebut titip absen. Titip absen merupakan kejadian di mana mahasiswa tercatat hadir pada kertas daftar kehadiran kelas tetapi kenyataannya mahasiswa tersebut tidak hadir di kelas. Dengan adanya celah kelemahan ini, mahasiswa dapat melakukan tanda tangan untuk mahasiswa lain. Oleh karena itu, diperlukan suatu sistem yang dapat digunakan untuk mengatasi kecurangan dalam pencatatan kehadiran mahasiswa di dalam kelas.

Perkembangan teknologi informasi di dunia semakin cepat, khususnya pada teknologi perangkat bergerak (*mobile*). Akses dan pengambilan informasi juga semakin mudah dan cepat diakses melalui penggunaan perangkat bergerak maupun web. Perkembangan ini juga mempengaruhi cara seseorang dalam melakukan proses verifikasi untuk masuk ke dalam sebuah sistem.

 Verifikasi merupakan sebuah proses yang wajib ada dimana diperlukan sebuah kebenaran data/informasi misalnya verifikasi keaslian identitas. Proses verifikasi ini sudah banyak diterapkan seiring dengan perkembangan teknologi informasi oleh perusahaan, birokasi, dan lain-lain. Proses verifikasi identitas yang sering digunakan adalah menggunakan alat deteksi sidik jari (*fingerprint*). Namun kelemahan dari penerapan ini adalah kurangnya fleksibilitas dari proses verifikasi ini. Fleksibilitas yang dimaksud adalah teknologi yang digunakan tidak bisa berpindah tempat dan diakses kapanpun. Oleh karena itu, tugas akhir ini akan mengimplementasikan sebuah aplikasi mobile sistem kehadiran berbasis Android. Implementasi pada aplikasi *mobile* diharapkan mampu menambah fleksibilitas dari sistem kehadiran yang sudah ada saat ini. Aplikasi kehadiran yang akan dibuat akan dibatasi ruang lingkup penggunanya. Pengguna dari aplikasi ini adalah mahasiswa Teknik Informatika STMIK Palangkaraya.

Sistem kehadiran pada aplikasi ini mengimplementasikan metode pencocokan wajah (*face recognition*) ke dalam aplikasi *mobile*. Aplikasi ini diimplementasikan dengan menggunakan pustaka (*library*) Android *Face Recognition Eigenface* dimana didalamnya terdapat algoritma dan pustaka yang berhubungan dengan proses pengenalan wajah. Metode *eigenface* digunakan karna tingkat akurasinya cukup tinggi. Secara umum, Prosedur pencocokan wajah dibagi menjadi dua tahapan. Tahap pertama adalah deteksi wajah (*face detection)*, yaitu tahap di mana aplikasi mencari wajah dalam gambar tangkapan kamera untuk memastikan adanya wajah seseorang yang tertangkap. Tahap

kedua adalah tahap identifikasi atau pengenalan wajah (*face recognition*). Pada tahap ini dilakukan pembandingan hasil ekstraksi fitur wajah yang terdeteksi dengan gambar wajah yang tersimpan dalam database. Pembandingan ini dilakukan supaya sistem mendapatkan hasil identifikasi identitas seseorang dari wajah yang terdeteksi. Pemberian identitas ini dilakukan dengan melakukan training terhadap aplikasi sebelumnya. Langkah training melibatkan pendeteksian wajah yang kemudian hasil deteksi ini diolah dengan menggunakan beberapa teknik pemrosesan gambar supaya dapat diterima dengan baik oleh aplikasi, setelah itu mengajarkan sistem siapa identitas wajah yang terdeteksi dengan menggunakan algoritma training yang juga telah disediakan oleh pustaka *face recognition* yang digunakan dalam tugas akhir ini.

Berdasarkan latar belakang di atas maka penulis ingin mengangkat judul sebagai tugas akhir yaitu "Rancang Bangun Sistem Pengenalan Wajah Untuk Kehadiran Mahasiswa Menggunakan Metode *Eigenface* Berbasis Android".

#### **B. Rumusan Masalah**

Berdasarkan latar belakang diatas maka rumusan masalah yang diangkat dalam tugas akhir ini adalah bagaimana cara merancang dan membangun sistem pengenalan wajah untuk kehadiran mahasiswa menggunakan metode *eigenface* berbasis android?

#### **C. Batasan Masalah**

Permasalahan yang dibahas dalam tugas akhir ini memiliki beberapa batasan, yaitu sebagai berikut:

- 1. Perangkat lunak dapat berjalan pada perangkat mobile dengan spesifikasi versi minimal Android 5.0 (Lollipop / API 21 ) berkapasitas RAM 2 GB dan resolusi kamera depan 2 MP.
- 2. Pengambilan dan pengolahan foto wajah dilakukan dalam aplikasi *client* atau smartphone yang dikhususkan untuk absensi.
- 3. Proses pengenalan foto wajah dilakukan secara realtime.
- 4. Aplikasi ini dibangun menggunakan Android Studio versi 3.3 dan pustaka (*library*) Android *Face Recognition Eigenface*.
- 5. Output dari sistem ini yaitu berupa rekapitulasi kehadiran mahasiswa yang dapat diolah oleh admin pada web yang sudah disediakan.
- 6. Dalam tugas akhir ini penulis hanya berfokus membahas bagaimana membangun aplikasi Sistem Pengenalan Wajah di Andoid.

#### **D. Tujuan**

Berdasarkan rumusan masalah diatas maka tujuan tugas akhir ini adalah merancang sistem pengenalan wajah untuk kehadiran mahasiswa menggunakan metode *eigenface* dengan menggunakan fasilitas dalam android.

### **E. Manfaat**

Adapun manfaat dari tugas akhir ini, yaitu :

1. Bagi Pengguna

Memudahkan pengguna dalam melakukan absensi dan meminimalisisir terjadinya kecurangan.

2. Bagi STMIK Palangkaraya

Memperbarui sistem kehadiran mahasiswa teknik informatika menjadi lebih modern dan terhindar dari kecurangan dengan menerapkan metode pengenalan wajah.

3. Bagi Penulis

Penulis dapat mengimplementasikan *library* pengenalan wajah kedalam sebuah sistem kehadiran mahasiswa berbasis android.

#### **F. Metode Penelitian**

#### **1. Tahap Pengumpulan Data**

Dalam melakukan penelitian untuk menyusun proposal tugas akhir ini penulis menggunakan beberapa tahapan atau metode penelitian :

### **a. Metode Kepustakaan**

Metode pengumpulan data yang peneliti lakukan adalah metode kepustakaan, yaitu metode dalam pengumpulan data dengan cara membaca literatur dari buku-buku dengan masalah yang akan peneliti lakukan baik itu dari perpustakaan atau sumber lain. Seperti buku-buku, jurnal ataupun artikel yang berkaitan dengan permasalahan yang dibahas peneliti.

### **b. Metode Observasi**

Metode observasi, peneliti melakukan observasi langsung ke kelas untuk melakukan analisis kebutuhan yang akan digunakan untuk membangun sistem ini.

## **c. Metode Wawancara**

Wawancara adalah suatu cara pengumpulan data yang digunakan untuk memperoleh informasi langsung dari sumbernya. Wawancara dilakukan dengan cara tanya jawab antara penulis dan narasumber.

#### **2. Tahap Pengembangan Perangkat Lunak**

Dalam penyusunan tugas akhir ini penulis menggunakan metode *Prototype* untuk model pengembangan perangkat lunaknya. Dibawah ini merupakan tahapan yang ada dalam metode *Prototype* :

*a. Communication* 

Langkah ini merupakan analisis tehadap kebutuhan sistem atau menganalisa semua kebutuhan perangkat lunak. Tahapan ini digunakan untuk mengetahui ruang lingkup informasi, fungsi – fungsi yang dibutuhkan, kebutuhan kinerja yang ingin dihasilkan dan perancangan antarmuka pemakai sistem pada program yang dibuat.

### *b. Quick Plan*

Perancangan desain perangkat lunak merupakan proses perancangan antarmuka dari hasil analisis kebutuhan yang telah selesai dikumpulkan secara lengkap. Desain dirancang dengan sedemikian rupa, sehingga membuat pengguna aplikasi tidak merasa sulit dalam penggunaannya.

### *c. Modeling Quick Design*

Proses ini berfokus pada penyajian pembuatan *Prototype* perancangan sementara pada sistem pengenalan wajah untuk kehadiran mahasiswa.

### *d. Contraction of Prototype*

*Contraction of Prototype* merupakan proses membuat kode. Jika telah selesai, maka pengujian harus langsung dilakukan untuk meminimalisisr kesalahan-kesalahan dalam *coding*. Tahap ini apakah *Prototyping* yang sudah dibangun sudah selesai dengan yang diharapkan. Jika sudah sesuai, maka langkah selanjutnya akan diambil. Namun jika tidak, *prototyping* direvisi dengan mengulang langkah-langkah sebelumnya.

### *e. Deployment Delivery & Feedback*

Tahap ini bisa dikatakan final dalam pembuatan sebuah software atau sistem. Proses ini meliputi beberapa kegiatan yaitu koreksi *error*  pada *Prototype*, perbaikan terhadap unit sistem yang telah diimplementasikan dan pengembangan pelayanan sistem, serta penambahan persyaratan-persyaratan baru. Pengoperasian program dilingkungannya dan melakukan pemeliharaan.

Dalam model *Prototype*, sistem yang sudah dibuat tidak bisa langsung dikatakan sempurna hal ini dikarenakan masih memiliki kemungkinan unruk perubahan dilakukan oleh pihak pengembang ataupun pengguna terhadap sistem yang sudah dirancang. Oleh karena itu jika terdapat perubahan terhadap sistem yang sudah dirancang maka proses perancangan harus di mulai dari awal yaitu dari proses *communication*. (Jumanto, 2018)

#### **G. Sistematika Penulisan Laporan Tugas Akhir**

Adapun sistematika penulisan tugas akhir ini terdiri dari beberapa bagian yang membahas dan menguraikan pokok permasalahan yang berbeda. Sebagai gambaran disini penulis menyertakan garis-garis besarnya yaitu :

### **Bab I Pendahuluan**

Bab yang berisi mengenai latar belakang, rumusan masalah, batasan masalah, tujuan, dan manfaat dari pembuatan tugas akhir.

#### **Bab II Tinjauan Pustaka**

Bab ini berisi penjelasan secara detail mengenai dasar penunjang dan teori-teori yang digunakan untuk mendukung pembuatan tugas akhir ini.

### **Bab III Analisis dan Perancangan Sistem**

Bab ini berisi tentang analisis permasalahan, deskripsi umum sistem, spesifikasi kebutuhan perangkat lunak, lingkungan perancangan, perancangan arsitektur sistem, diagram kelas, dan struktur data

## **Bab IV Implementasi dan Pengujian**

Bab ini membahas implementasi dari desain yang telah dibuat pada bab sebelumnya. Serta juga membahas hasil dari pengujian penilaian aplikasi oleh pengguna.

## **Bab V Kesimpulan dan Saran**

Bab ini merupakan bab terakhir yang menyampaikan kesimpulan dari hasil uji coba yang telah dilakukan dan saran untuk pengembangan perangkat lunak selanjutnya.

# **BAB II TINJAUAN PUSTAKA**

#### **A. Penelitian Terkait**

Pada tahun 2014 Siswo, Romi, dan Raya melakukan penelitian tentang penggunaan algoritma *eigenface* untuk pengenalan wajah. Penelitian tersebut menggunakan algoritma *eigenface*, dengan menggunakan citra yang dihasilkan melalui webcam dan menggunakan informasi mentah dari pixel citra yang kemudian direpresentasikan dalam metode *Principal Component Analysis* (PCA). Hasil dari pengujian sistem presensi tersebut didapat sensivisitas 100%, spesifisitas 55.55 %, dan akurasi 69.33 %.

Sedangkan pada tahun 2015 Rizki, Beni, dan Yulrio melakukan penelitian tentang implementasi pengenalan wajah dengan metode *eigenface* pada sistem absensi. Penelitian tersebut menggunakan algoritma Eigenface yang terdapat pada OpenCV. Penelitian tersebut menghasilkan sebuah sistem pengenalan wajah untuk absensi dengan tingkat kecocokan 88%. Faktor yang mempengaruhi tingkat kecocokan ialah pencahayaan, jarak, bentuk wajah, serta jumlah data yang tersedia.

Pada tahun yang sama Anita dan Afrilyan melakukan penelitian tentang implementasi pengenalan wajah menggunakan metode *eigenface* dengan bahasa pemrograman java. Pada penelitian tersebut metode untuk mengenali wajah yang digunakan yaitu eigenface, sedangkan untuk mendeteksi wajah digunakan metode

Viola Jones. Hasil pengujian untuk mendeteksi wajah dengan Viola Jones adalah akurasi ketika wajah dalam posisi frontal dengan webcam 100% dengan waktu deteksi kurang dari 1 detik. Pengujian sistem menggunakan metode *eigenface* diperoleh nilai akurasi sebesar 90%.

Selain itu pada tahun 2017 Surya, Gede, dan Suar melakukan penelitian tentang penerapan metode *eigenface* untuk identifikasi wajah berbasis android. Dalam penelitian tersebut metode eigenface digunakan untuk mengesktrak informasi yang relevan dari sebuah citra wajah, kemudian mengubahnya dalam satu set kode yang paling efisien. Tingkat keberhasilan dari uji coba identifikasi wajah sebesar 68% dan tingkat salah pengenalan sebesar 32%, dari total uji coba sebanyak 25 kali identifikasi. Dalam penelitian tersebut dikatakan bahwa faktor penting yang mempengaruhi tingkat keberhasilan identifikasi yaitu posisi wajah dan itensitas cahaya saat melakukan pendaftaran.

Pada tahun berikutnya Fahmi, Gede, dan Fitri melakukan penelitian tentang pengenalan wajah untuk sistem kehadiran menggunakan metode *eigenface* dan *euclidean distance*. Penelitian tersebut mengimplementasikan penggunaan dari metode viola-jones, eigenface, dan euclidean distance. Metode viola-jones digunakan untuk mendeteksi wajah. Metode eigenface digunakan untuk menghitung nilai eigenvalue pada setiap citra wajah. Sedangkan metode euclidean distance digunakan untuk klasifikasi. Tingkat akurasi pada hasil penelitian ini yaitu 84% dari total 30 kali percobaan.

Berdasarkan uraian diatas dapat disimpulkan bahwa metode *eigenface* sudah sering digunakan untuk pengenalan wajah. Tingkat akurasi metode tersebut memang berbeda-beda, namun masih bisa dikatakan cukup tinggi yaitu pada angka 80%. Selain itu 4 dari penelitian diatas dikatakan bahwa mereka membangun sistem pengenalan wajah menggunakan metode *eigenface* berbasis desktop. Sedangkan sisanya dibangun pada mobile android, namun hanya sebatas pada analisis pengenalan wajah saja tidak sampai untuk sebuah sistem kehadiran. Maka dari itu penulis ingin mengimplementasikan metode tersebut kedalam sebuah sistem pengenalan wajah untuk kehadiran berbasis android.

#### **B. Algoritma Eigenface**

Kata eigenface sebenarnya berasal dari bahasa Jerman "eigenwert" dimana "eigen" artinya karakteristik dan "wert" artinya nilai. *Eigenface* adalah salah satu algoritma pengenalan pola wajah yang berdasarkan pada *Principle Component Analysis* (PCA) yang dikembangkan di MIT.

Banyak penulis lebih menyukai istilah eigenimage. Teknik ini telah digunakan pada pengenalan tulisan tangan, pembacaan bibir, pengenalan suara dan pencitraan medis. Menurut layman (Al Fatta, 2009) *Eigenface* adalah sekumpulan *standardize face ingredient* yang diambil dari analisis statistik dari banyak gambar wajah.

Algoritma *eigenface* secara keseluruhan cukup sederhana. *Training image* direpresentasikan dalam sebuah *vector flat* (gabungan vektor) dan digabung bersama-sama menjadi sebuah matriks tunggal. *Eigenface* dari masing-masing citra kemudian diekstraksi dan disimpan dalam file *temporary* atau *database*. *Test image* yang masuk didefinisikan juga nilai *eigenface*-nya dan dibandingkan dengan *eigenface* dari *image database* atau *file temporary*.

## **C. Perhitungan Eigenface**

Algoritma pengenalan wajah dilakukan melalui beberapa tahapan, tahap pertama yaitu menyiapkan data dengan membuat suatu himpunan matriks yang ada di database, ambil nilai tengah atau mean, cari selisih antara training image dengan nilai tengah, hitung nilai matriks kovarian, menghitung eigenvalue dan eigenvector, tentukan nilai eigenface, dan terakhir adalah identifikasi. Untuk lebih jelasnya akan dijelaskan sebagai berikut.

1. Penyusunan Flatvector Matriks Citra

Langkah pertama adalah menyusun suatu himpunan S matriks yang terdiri dari seluruh *training image* (Γ1, Γ2, ... Γ*m*). Misalnya, *training image* terdapat dua data wajah seperti terlihat pada gambar 1 dan 2, yang masingmasing memiliki nilai matriks.

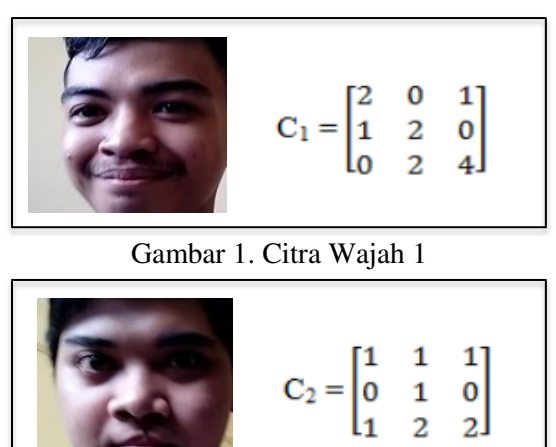

Gambar 2. Citra Wajah 2

2. Hitung Nilai Tengah atau Mean  $(\Psi)$ 

Dari himpunan matriks yang telah diperoleh, langkah selanjutnya adalah mencari nilai tengah atau mean. Jumlahkan nilai matrik wajah 1 dan wajah 2 kemudian bagi dengan jumlah data wajah yang ada di database.

$$
\Psi = \frac{1}{M} \sum_{n=1}^{M} \Gamma_n
$$
  
Carri nilai tengah atau mean(*Ψ*).  

$$
\Psi = \frac{1}{2} \sum_{n=1}^{2} \Gamma_n = \frac{1}{2} \begin{bmatrix} 2 & 0 & 1 \\ 1 & 2 & 0 \\ 0 & 2 & 4 \end{bmatrix} + \begin{bmatrix} 1 & 1 & 1 \\ 1 & 1 & 1 \\ 0 & 1 & 0 \\ 1 & 2 & 2 \end{bmatrix}
$$
  

$$
\Psi = \begin{bmatrix} 1 & 0 & 1 \\ 0 & 1 & 0 \\ 0 & 2 & 3 \end{bmatrix}
$$

3. Hitung Selisih antara *Training Image* dengan Nilai Tengah

Dengan memakai nilai tengah citra di atas, langkah selanjutnya adalah mencari selisih  $(\phi)$  antara *training image*  $(\Gamma)$  dengan nilai tengah  $(\Psi)$ , dengan mengurangi *training image* ( $\Gamma$ ) dengan nilai tengah ( $\Psi$ ). Dengan rumus :

$$
\phi_n=\varGamma_n\ \text{-}\ \psi
$$

$$
\phi_1 = \Gamma_1 - \Psi = \begin{bmatrix} 2 & 0 & 1 \\ 1 & 2 & 0 \\ 0 & 2 & 4 \end{bmatrix} - \begin{bmatrix} 1 & 0 & 1 \\ 0 & 1 & 0 \\ 0 & 2 & 3 \end{bmatrix}^2 = \begin{bmatrix} 1 & 0 & 0 \\ 1 & 1 & 0 \\ 0 & 0 & 1 \end{bmatrix}
$$

$$
\phi_2 = \Gamma_2 - \Psi = \begin{bmatrix} 1 & 1 & 1 \\ 0 & 1 & 0 \\ 1 & 2 & 2 \end{bmatrix} - \begin{bmatrix} 1 & 0 & 1 \\ 0 & 1 & 0 \\ 0 & 2 & 3 \end{bmatrix} = \begin{bmatrix} 0 & 1 & 0 \\ 0 & 0 & 0 \\ 1 & 0 & 1 \end{bmatrix}
$$

## 4. Hitung Nilai Matriks Kovarian

Nilai matriks kovarian  $(C)$  digunakan untuk menghitung *eigenvalue*  $(\lambda)$ 

dan *eigenvector* (v).

 $L =$ 

$$
C = \frac{1}{M} \sum_{n=1}^{M} \phi_n \phi_n^T = AA^T
$$
 ....... (3)  

$$
L = A^T A \qquad L = \phi_m^T \phi_n
$$

Hitung nilai matriks kovarian  $(C)$ 

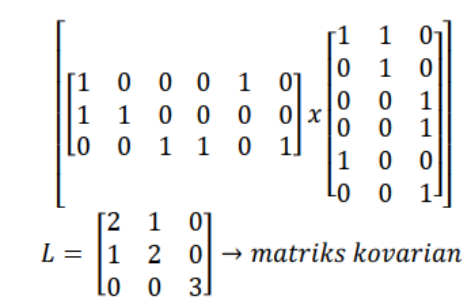

5. Hitung Nilai *Eigenvalue* dan *Eigenvector*

Langkah selanjutnya adalah menghitung nilai eigenvalue ( $\lambda$ ) dan

*eigenvector* (*v*) dari matriks kovarian (*C*).

…………………………………..(4)  $C$  x  $vi = \lambda i$  x  $vi$ 

Cari nilai nilai *eigenvalue* ( $\lambda$ ) dan *eigen-vector* (v).

$$
L x v = \lambda x v
$$
  
\n
$$
L x v = \lambda I x v
$$
  
\n
$$
(L - \lambda I) = 0 \text{ at } \lambda I - L = 0
$$
  
\n
$$
0 = \lambda \begin{bmatrix} 1 & 0 & 0 \\ 0 & 1 & 0 \\ 0 & 0 & 1 \end{bmatrix} - \begin{bmatrix} 2 & 1 & 0 \\ 1 & 2 & 0 \\ 0 & 0 & 3 \end{bmatrix}
$$
  
\n
$$
0 = \text{det} \begin{bmatrix} \lambda - 2 & -1 & 0 \\ -1 & \lambda - 2 & 0 \\ 0 & 0 & \lambda - 3 \end{bmatrix}
$$

Maka *eigenvalue* yang dihasilkan adalah  $\lambda$ 1 = 3,  $\lambda$ 2 = 1,  $\lambda$ 3 = 3

$$
\nu = \begin{bmatrix} \nu_1 \\ \nu_2 \\ \nu_3 \end{bmatrix}
$$

 $Eigenvector (v)$  dihasilkan dengan mensubstitusikan nilai *eigenvalue* ( $\lambda$ ) kedalam persamaan  $\lambda I - L v = 0$ . *Eigenvector* dari masing-masing *eigenvalue* didapat berdasarkan masing-masing kolom *eigenvalue* dan kemudian dihimpun menjadi satu matriks.

a. Untuk  $\lambda$ 1 = 3, maka :

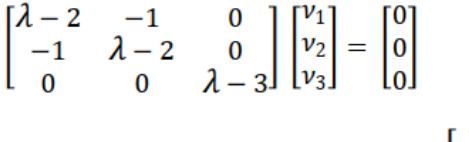

Dihasilkan eigenvector  $v_1$ adalah $\begin{bmatrix} 1 \\ -1 \\ 0 \end{bmatrix}$ ,

b. Untuk  $\lambda$  2 = 1, maka :

$$
\begin{bmatrix} \lambda - 2 & -1 & 0 \\ -1 & \lambda - 2 & 0 \\ 0 & 0 & \lambda - 3 \end{bmatrix} \begin{bmatrix} v_1 \\ v_2 \\ v_3 \end{bmatrix} = \begin{bmatrix} 0 \\ 0 \\ 0 \end{bmatrix}
$$
  
Dihasilkan *eigenvector v*<sub>2</sub>adalah  $\begin{bmatrix} -1 \\ -1 \\ 0 \end{bmatrix}$ ,

c. Untuk  $\lambda$ 3 = 3, maka :

$$
\begin{bmatrix} \lambda - 2 & -1 & 0 \\ -1 & \lambda - 2 & 0 \\ 0 & 0 & \lambda - 3 \end{bmatrix} \begin{bmatrix} v_1 \\ v_2 \\ v_3 \end{bmatrix} = \begin{bmatrix} 0 \\ 0 \\ 0 \end{bmatrix}
$$

Dihasilkan eigenvector  $v_3$ adalah  $\begin{bmatrix} 0 \\ 0 \\ 0 \end{bmatrix}$ 

Setelah didapat eigenvector v1, v2, dan v3, maka eigenvector yang

dihasilkan dari matriks *L adalah* 
$$
\begin{bmatrix} 1 & -1 & 0 \ -1 & -1 & 0 \ 0 & 0 & 0 \end{bmatrix}
$$

# d. Nilai *Eigenface*

Langkah selanjutnya, setelah eigenvector (v) diperoleh, maka nilai *eigenface* ( $\mu$ ) dapat dicari dengan:

$$
\mu_i = \sum_{k=1}^{M} \nu_{ik} \phi_k
$$
  
 
$$
l = 1, ..., M
$$
 (5)

Cari nilai eigenface  $(\mu)$  :

$$
\mu_i = \sum_{k=1}^{M} v_{ik} \phi_k
$$
  
\n
$$
\mu_1 = v \times \phi_1
$$
  
\n
$$
= \begin{bmatrix} 1 & -1 & 0 \\ -1 & -1 & 0 \\ 0 & 0 & 0 \end{bmatrix} \times \begin{bmatrix} 1 & 0 & 0 \\ 1 & 1 & 0 \\ 0 & 0 & 1 \end{bmatrix}
$$
  
\n
$$
\mu_1 = \begin{bmatrix} 0 & -1 & 0 \\ -2 & -1 & 0 \\ 0 & 0 & 0 \end{bmatrix}
$$
  
\n
$$
\mu_2 = v \times \phi_2
$$
  
\n
$$
= \begin{bmatrix} 1 & -1 & 0 \\ -1 & -1 & 0 \\ 0 & 0 & 0 \end{bmatrix} \times \begin{bmatrix} 0 & 1 & 0 \\ 0 & 0 & 0 \\ 1 & 0 & 1 \end{bmatrix}
$$
  
\n
$$
\mu_2 = \begin{bmatrix} 0 & 1 & 0 \\ 0 & -1 & 0 \\ 0 & 0 & 0 \end{bmatrix}
$$

#### **D. Penggunaan Pustaka Android Face Recognition Eigenface**

Aplikasi Sistem Pengenalan Wajah untuk Kehadiran Mahasiswa ini menggunakan pustaka bantu dari *project open source* dari situs github.com bernama Android *Face Recognition Eigenface*. Hingga saat ini *library* ini terus dikembangkan dan bersifat *open source.* Pada Gambar 3 dan Gambar 4 dijabarkan arsitektur dari *library* ini.

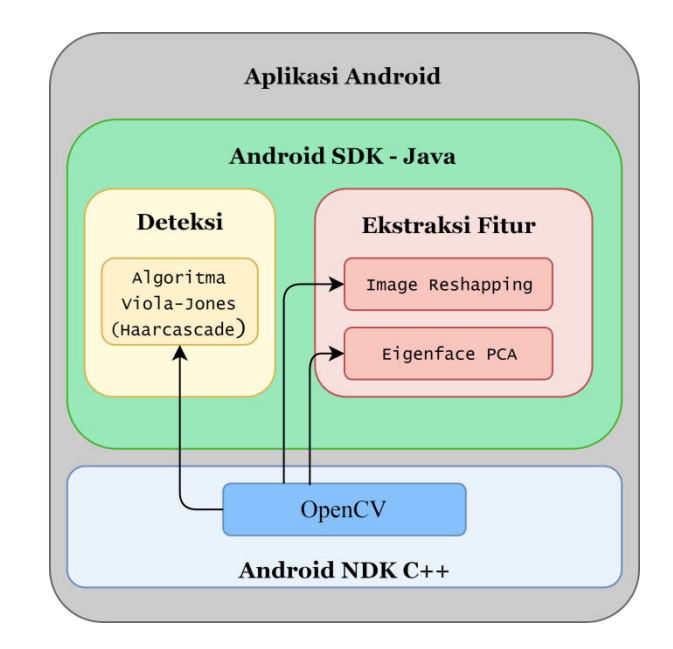

Gambar 3. *Library* Android *Face Recognition Eigenface* (1)

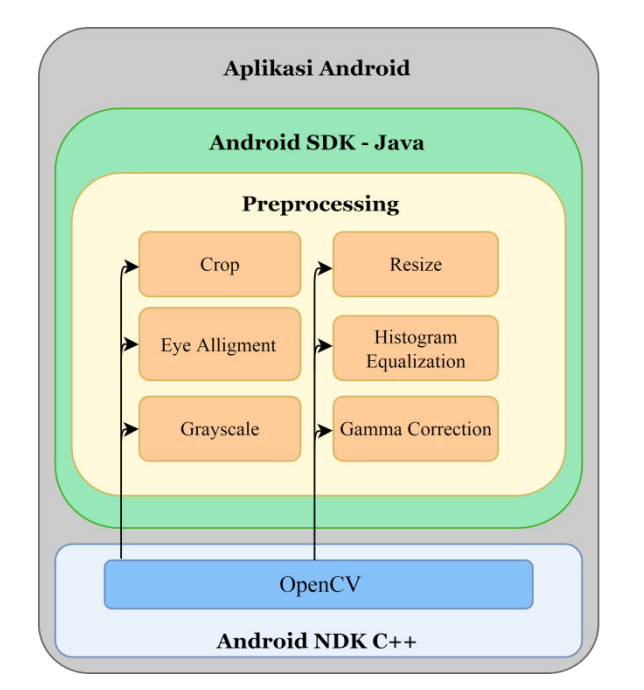

Gambar 4. *Library* Android *Face Recognition Eigenface* (2)

Aplikasi yang dibangun memanfaatkan fitur dari *library* ini. Fitur yang digunakan antara lain fitur deteksi dengan menggunakan algoritma Viola-Jones, fitur *preprocessing* dengan menggunakan fitur *Crop*, *Eye Alignment*, *Grayscale*, dan *Resize*, ekstraksi fitur dengan menggunakan *Image Reshaping*, dan fitur klasifikasi dengan menggunakan algoritma *Eigenface* PCA.

#### **1. Penggunaan** *OpenCV Library*

*OpenCV* atau *Open Source Computer Vision Library* adalah sebuah *library* perangkat lunak yang ditujukan untuk pengolahan citra dinamis secara *real-time*, *OpenCV* dibuat oleh Intel. Program ini bebas dan berada dalam naungan *open source* dari lisensi BSD. *Library* ini merupakan pustaka *cross-platform*. Program ini didedikasikan sebagian besar untuk pengolahan citra secara *realtime.*
Dalam pustaka Android *Face Recognition Eigenface*, library *OpenCV* diimplementasikan pada proses deteksi wajah, proses ekstraksi fitur, *preprocessing*, proses pengolahan foto wajah terdeteksi, serta fitur-fitur bantuan yang digunakan untuk pengolahan citra dinamis. Pada proses deteksi wajah digunakan algoritma Viola-Jones atau *Haarcascade*. Pada proses ekstraksi fitur akan digunakan algoritma *image reshaping*. Untuk tahap *preprocessing* akan digunakan beberapa tahapan antara lain *Standard Preprocessing*, *Brightness Correction* dan *Contrast Adjustment.* Algoritma dari tahap *Standard Preprocessing* yang digunakan yaitu *Grayscale*, *Crop*, dan *Eye Alignment*. Pada tahap *Brightness Correctness* dan *Contrast Adjustment* digunakan algoritma *Gamma Correction* dan *Histogram Equalization*.. Pada tahap *Standard Postprocessing* digunakan algoritma *Resize* untuk meningkatkan performa dari pengecilan gambar. Berikut contoh proses *Crop, Resize, Grayscale*, dan *Histogram Equalization*.

a. *Crop*

Pada proses ini citra dipotong sesuai dengan kebutuhan sistem. Citra awal dipotong menjadi ukuran 160 x 160 pixel.

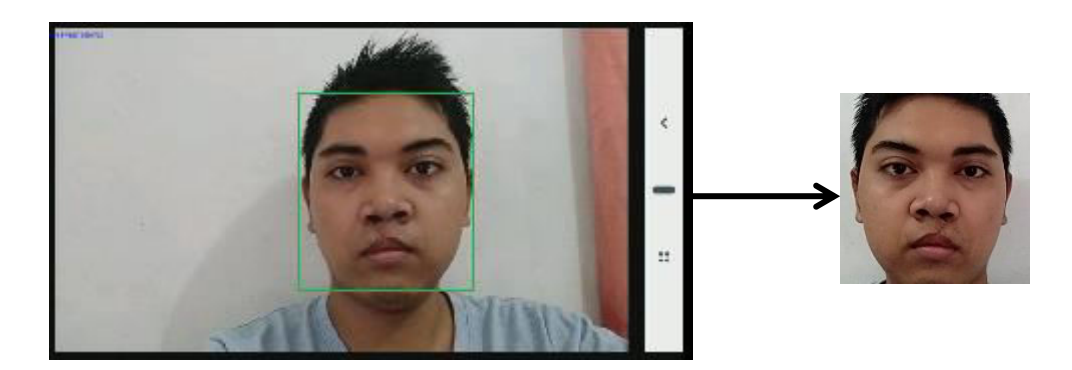

Gambar 5. Proses *Cropping* Citra

# b. *Resize*

Pada proses ini citra yang sudah dipotong akan diperbesar kembali sesuai kebutuhan proses perhitungan nilai *eigenface*.

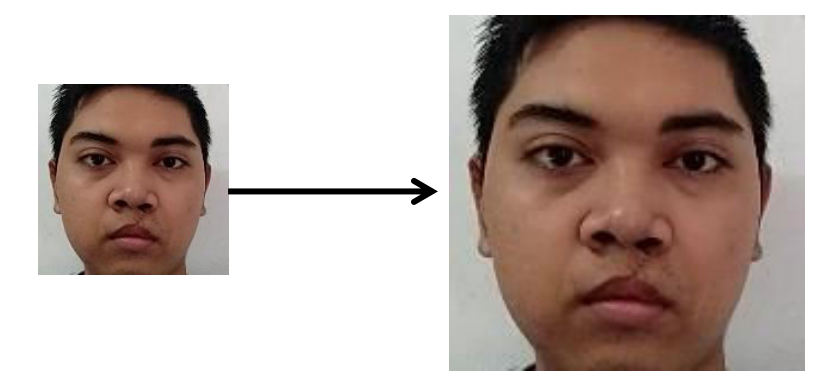

Gambar 6. Proses *Resize* Citra

# c. *Grayscale*

Setelah proses resize maka citra lanjut ke proses *grayscale*. Proses ini befungsi untuk mengubah warna citra menjadi abu-abu, hitam, dan putih.

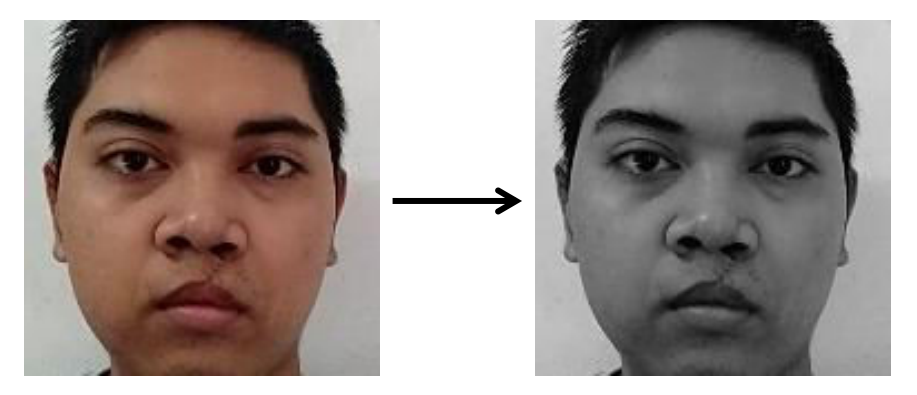

Gambar 7. Proses *Grayscale* Citra

## d. *Histogram Equalization*

Setelah proses grayscale maka citra lanjut ke proses *histogram equalization*. Proses ini berfungsi memperoleh penyebaran *histogram* yang merata sehingga setiap derajat keabuan memiliki jumlah piksel yang relatif sama. *Histogram equalization* juga diperlukan untuk mempermudah *library* Eigenface PCA menghitung nilai *eigenface*.

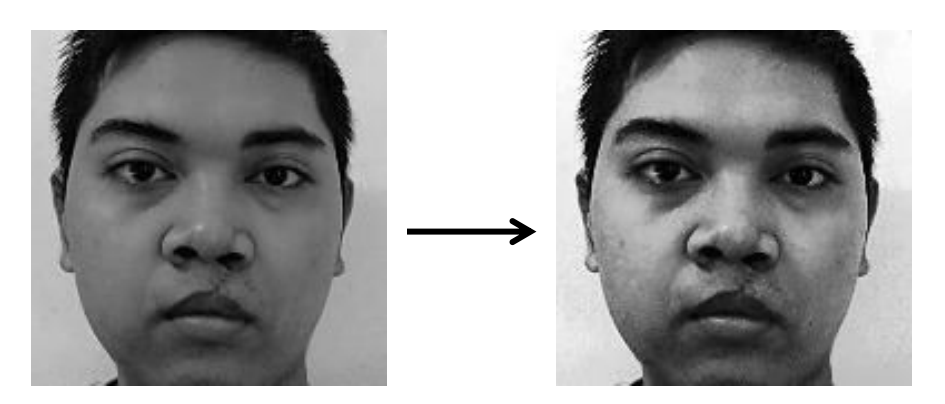

Gambar 8. Proses *Histogram Equalization* Citra

## **2. Penggunaan Algoritma Tahap Deteksi Wajah**

Pada tahap pendeteksian wajah digunakan algoritma *Haarcascade* atau dikenal dengan Viola-Jones. Algoritma *Haarcascade* adalah metode pendeteksian objek yang efektif untuk digunakan. Algoritma ini diusulkan oleh Paul Viola dan Michael Jones pada tahun 2001 dalam penilitian mereka yang berjudul "Rapid Object Detection using a Boosted Cascade of Simple Features". Algoritma ini merupakan sebuah pendekatan berbasis *machine learning* dimana fungsi *cascade* dilatih dari banyak gambar positif (gambar wajah) dan gambar negatif (gambar tanpa wajah) yang kemudian hasilnya digunakan untuk mendeteksi objek pada gambar lainnya.

Dalam pustaka (*library*) *OpenCV*, algoritma ini sudah dilengkapi dengan banyak *pre-trained classifiers* untuk wajah, mata, senyuman, dan lain-lain. *Classifiers* ini disimpan dalam bentuk *file* XML. Untuk implementasi dari algoritma ini sudah diterapkan oleh pustaka (*library*) Android *Face Recognition Eigenface*, sehingga dalam pembuatan aplikasi tugas akhir ini hanya tinggal memakai saja.

## **3. Penggunaan Algoritma Tahap** *Preprocessing*

Tahap *preprocessing* yang dilakukan dalam pustaka (*library*) Android Face Recognition *Eigenface* meliputi beberapa tahapan. Tahap-tahap yang dilakukan antara lain:

1. *Standard Preprocessing* 

- 2. *Brightness Correction*
- 3. *Contours*
- 4. *Contrast Adjustment*
- 5. *Standard Postprocessing*

Pada tahap Standard *Preprocessing* dilakukan proses *Grayscale, Crop,*  dan *Eye Alignment*. Proses *Grayscale* adalah proses mengubah warna gambar menjadi berwarna abu-abu. Proses *Crop* adalah proses untuk memotong gambar tepat pada area wajah, dan *Eye Alignment* adalah proses untuk mengubah posisi gambar supaya posisi mata sejajar secara horizontal.

Pada tahap Brightness *Correction* dilakukan proses koreksi kecerahan dari gambar yang terdeteksi oleh kamera. Tahap *Contours* diperlukan untuk menambah keakuratan untuk analisis bentuk dan pengenalan objek wajah. *Contours* merepresentasikan sebuah kurva yang menggabungkan semua titiktitik kontinyu yang memiliki warna atau intensitas yang sama. Pada tahap *Contrast Adjustment* dilakukan pengaturan kontras warna. Pada tahap *Standard Postprocessing* dilakukan proses *Resize*. Proses *Resize* bertujuan untuk memperkecil ukuran gambar wajah yang sudah diolah dari tahap 1 sampai 4. Pengubahan ukuran gambar wajah ini dimaksudkan untuk meningkatkan performa dari proses ekstraksi fitur.

#### **4. Penggunaan Algoritma Tahap Ekstraksi Fitur**

Dalam *image processing*, ekstraksi fitur dimulai dari set awal data yang terukur. Ekstraksi fitur bertujuan membangun nilai-nilai turunan (fitur) hingga menjadi nilai yang informatif dan *nonredundant* (tidak berulang), memfasilitasi langkah pembelajaran dan generalisasi selanjutnya, dan dalam kasus tertentu dapat memberikan hasil interpretasi manusia yang lebih baik. Ekstraksi fitur biasanya berkaitan dengan dengan pengurangan dimensi dari data.

Pada implementasi tahap ekstraksi fitur dari aplikasi ini akan digunakan algoritma *Image Reshaping* yang telah tersedia di dalam pustaka (*library*) Android Face Recognition *Eigenface*. Algoritma ini akan mengubah dimensi

nilai matriks dari gambar wajah yang sudah diambil dan diolah pada tahap *preprocessing* menjadi matriks 1 dimensi saja karena gambar hanya berupa foto wajah. Hasil dari algoritma ini kemudian dipakai untuk tahap klasifikasi.

## **5. Penggunaan LIBSVM**

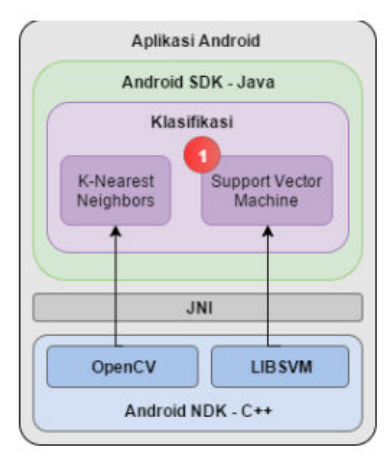

Gambar 9. LIBSVM dalam *Library Android Face Recognition* 

LIBSVM merupakan sebuah *library* untuk *Support Vector Machines* (SVM). Pustaka ini telah dikembangkan sejak tahun 2000. Tujuan dari pembuatan *library* ini adalah untuk mempermudah pengguna untuk menerapkan SVM untuk aplikasi yang dibuat oleh pengguna tersebut. *Library* ini sudah banyak digunakan untuk berbagai macam *machine learning* dan studi kasus lainnya.

Dalam pustaka Android Face Recognition *Eigenface*, pustaka (*library*) LIBSVM digunakan pada saat proses klasifikasi data foto yang terkumpul. Penggunaan pustaka ini ditunjukkan pada nomor 1 Gambar 9. Tipe kernel yang dipakai menggunakan pengaturan awal (*default*) dari pustaka Android Face Recognition *Eigenface*. Tipe *kernel* yang dipakai adalah *linear kernel*. Tipe ini digunakan karena gambar memiliki dimensi yang cukup untuk memberikan akurasi yang baik.

## **6. Penggunaan Algoritma Tahap Klasifikasi**

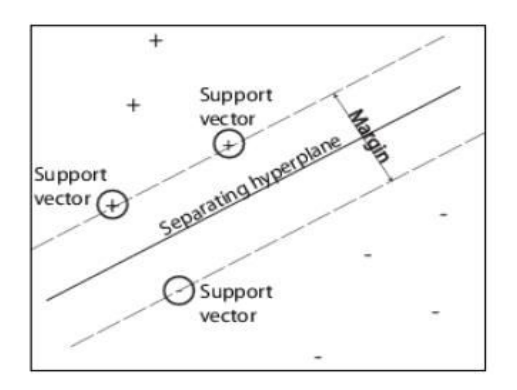

Gambar 10. Arsitektur LIBSVM (Sumber : www.github.com)

*Support* Vector *Machine* adalah model pembelajaran mesin yang umumnya digunakan untuk mengatasi masalah klasifikasi dan regresi. Klasifikasi dilakukan dengan cara menemukan *hyperplane* yang optimal (garis optimal untuk data 2 dimensi) yang memisahkan kelas data dengan margin maksimum seperti pada Gambar 10. Ketika nilai margin lebih besar umumnya hasil klasifikasi lebih baik generalisasi. Data pelatihan (*training data*) dengan menggunakan algoritma SVM menghasilkan vector pendukung (*support vector*). Vektor pendukung adalah data titik yang terletak paling dekat dengan hyperplane tersebut, dan fungsi keputusan SVM sepenuhnya bergantung pada nilai dari vector pendukung ini.

Pada tahap klasifikasi digunakan algoritma Support Vector Machine yang telah disiapkan dalam pustaka (*library*) Android *Face Recognition Eigenface*. Algoritma SVM yang dikunakan menggunakan *kernel linear* karena fitur-fitur yang dihasilkan dari gambar foto wajah sederhana.

# **E. API**

API atau *Application Programming Interface* adalah sekumpulan perintah, fungsi, serta *protocol* yang dapat digunakan oleh *programmer* saat membangun perangkat lunak untuk sistem operasi tertentu. API memungkinkan programmer untuk menggunakan fungsi standar untuk berinteraksi dengan sistem operasi. API juga dapat menjelaskan cara sebuah tugas tertentu dilakukan. Sebuah API juga dapat digunakan untuk menspesifikasikan cara komponen aplikasi saling berinteraksi. Dengan bahasa yang lebih sederhana, API adalah fungsi-fungsi pemrograman yang disediakan oleh aplikasi atau layanan agar layananan tersebut bisa di integrasikan dengan aplikasi yang dibuat. Di dalam pemrograman android, biasanya digunakan untuk mempermudah pertukaran data dari atau ke dalam server.

#### **F. Restful API**

RESTful API / REST API merupakan implementasi dari API (*Application Programming Interface*). REST (*Representional State Transfer*) adalah suatu arsitektur metode komunikasi yang menggunakan protokol HTTP untuk pertukaran data dan metode ini sering diterapkan dalam pengembangan aplikasi. Dimana tujuannya adalah untuk menjadikan sistem yang memiliki performa

yang baik, cepat dan mudah untuk di kembangkan *(scale)* terutama dalam pertukaran dan komunikasi data.

RESTful API memiliki 4 komponen penting di dalamnya diantaranya adalah

• URL Design

RESTful API diakses menggunakan protokol HTTP. Penamaan dan struktur URL yang konsisten akan menghasilkan API yang baik dan mudah untuk dimengerti developer. URL API biasa disebut endpoint dalam pemanggilannya.

• HTTP Verbs

Setiap request yang dilakukan terdapat metode yang dipakai agar server mengerti apa yang sedang di request client, diantaranya yang umum dipakai adalah :

a. GET

GET adalah metode HTTP Request yang paling simpel, metode ini digunakan untuk membaca atau mendapatkan data dari sumber.

b. POST

POST adalah metode HTTP Request yang digunakan untuk membuat data baru dengan menyisipkan data dalam body saat request dilakukan.

c. PUT

PUT adalah metode HTTP Request yang biasanya digunakan untuk melakukan update data resource.

#### d. DELETE

DELETE adalah metode HTTP Request yang digunakan untuk menghapus suatu data pada resource.

HTTP Response Code

HTTP response code adalah kode standarisasi dalam menginformasikan hasil request kepada client.

• Format Response

Setiap request yang dilakukan client akan menerima data response dari server, response tersebut biasanya berupa data XML ataupun JSON. Setelah mendapatkan data response tersebut barulah client bisa menggunakannya dengan cara memparsing data tersebut dan diolah sesuai kebutuhan.

#### **G. JSON**

JSON atau *JavaScript Object Notation* adalah format pertukaran data yang ringan, mudah dibaca dan ditulis oleh manusia, serta mudah diterjemahkan dan dibuat (*generate*) oleh komputer. Format JSON dibuat berdasarkan bagian dari bahasa pemrograman *JavaScript*.

#### **H.** *Unifed Modeling Language*

*Unifed Modeling Language* (UML) adalah keluarga notasi grafis yang didukung oleh meta-model tunggal, yang membantu pendekskripsian dan desain sistem perangkat lunak, khususnya sistem yang dibangun menggunakan pemrograman berorientasi objek. Pada penelitian UML yang akan digunakan yaitu *Use Case, Class Diagram* dan *Activity Diagram.*

# **I.** *Object Oriented Programming*

OOP (*Object Oriented Programming*) atau dalam bahasa indonesia dikenal dengan pemrograman berorientasikan objek (PBO) merupakan sebuah paradigma atau teknik pemrograman yang berorientesikan Objek. Pada OOP, Fungsi dan variabel dibungkus dalam sebuah objek atau class yang dapat saling brinteraksi, sehingga membentuk sebuah program.

# **BAB III ANALISIS DAN PERANCANGAN SISTEM**

#### **A. Analisis**

Dalam melakukan analisis, penulis menggunakan pendekatan OOP (*Object Oriented Programming*) untuk melakukan perancangan aplikasi. Berikut tahapan yang dilakukan penulis dalam melakukan analisis.

#### **1. Analisis Permasalahan**

Pada Jurusan Teknik Informatika STMIK Palangkaraya, sistem kehadiran mahasiswa dilakukan secara manual yaitu melakukan tanda tangan pada kertas daftar kehadiran kelas. Hal ini menimbulkan celah kelemahan yaitu kemungkinan terjadinya kecurangan dalam pencatatan kehadiran. Kecurangan ini sering disebut titip absen. Titip absen merupakan kejadian di mana mahasiswa tercatat hadir pada kertas daftar kehadiran kelas tetapi kenyataannya mahasiswa tersebut tidak hadir di kelas. Dengan adanya celah kelemahan ini, mahasiswa dapat melakukan tanda tangan untuk mahasiswa lain. Oleh karena itu, pada tugas akhir ini bertujuan membangun sebuah sistem pengenalan wajah untuk kehadiran berbasis android dengan harapan untuk meminimalisir adanya kecurangan pada saat absensi.

## **2. Analisis Kebutuhan**

Tahap analisis kebutuhan dibagi menjadi dua bagian, yaitu kebutuhan fungsional dan non-fungsional.

#### **a. Kebutuhan Fungsional**

Kebutuhan fungsional yang harus dipenuhi agar sistem dapat berjalan dengan baik, antara lain :

- 1. Mendaftarkan data wajah untuk proses pengenalan wajah.
- 2. Mengaktifkan status matakuliah untuk proses absensi.
- 3. Melakukan proses absensi melalui pengenalan wajah.

# **b. Kebutuhan Non-Fungsional**

Kebutuhan non-fungsional yang harus dipenuhi oleh sistem adalah kebutuhan performa, perangkat lunak akan berjalan dengan performa terbaik apabila dijalankan diatas atau sama dengan spesifikasi minimal yang sudah dijelaskan pada batasan masalah.

#### **B. Perancangan**

Perancangan dalam subbab ini membahas perancangan dari aplikasi tugas akhir bernama Sikemas Pengenalan Wajah. Subbab ini terdiri dari perancangan data, perancangan arsitektuk perangkat lunak, perancangan diagram aktivitas, perancangan diagram kelas, perancangan antarmuka pengguna dan perancangan proses.

### **1. Perancangan Data**

Perancangan data dari aplikasi Sikemas Pengenalan Wajah dibuat untuk memberi penjelasan berkaitan dengan data yang dipakai dan dihasilkan oleh aplikasi ini. Perancangan data yang dilakukan meliputi penentuan jenis file yang digunakan, ekstensi file yang bisa dipakai, ukuran file, serta lokasi

penyimpanan dari file yang dipakai dan dihasilkan oleh aplikasi ini. Jenis data yang digunakan adalah data gambar atau *image*. Jenis data ini digunakan untuk menyimpan hasil dari pengambilan data wajah pada kasus pengguna mendaftarkan wajah. Jenis file ini juga digunakan untuk penyimpanan hasil unduhan data wajah. Semua data gambar atau *image* ini disimpan dengan ekstensi PNG. Ukuran dari data gambar atau *image* ini ditentukan untuk ukuran dimensi gambar 160 x 160 pixel. Gambar 11 merupakan contoh ukuran data *image* yang sudah dicrop pada bagian wajah dan memiliki ukuran dimensi 160 x 160 pixel sesuai dengan perancangan ukuran dimensi data

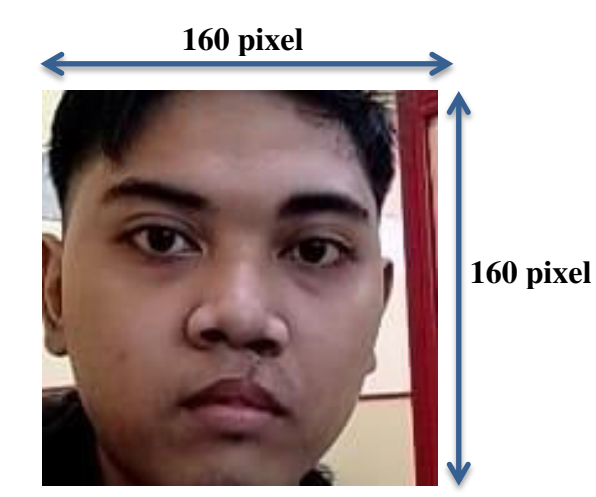

*image*.

Gambar 11. Contoh Gambar Data Wajah Terambil dan Tersimpan

Penyimpanan untuk semua data dari aplikasi Sikemas Pengenalan Wajah akan disimpan di penyimpanan internal *smartphone*. Lokasi penyimpanan data Sikemas berada di *folder* facerecognition. Data *image* yang diambil pada saat pendaftaran wajah akan disimpan pada *subfolder*  facerecognition bernama training. Data *image* hasil dari pelatihan (*training*)

data wajah dan file teks hasil dari klasifikasi algoritma SVM akan disimpan di *subfolder* dari facerecognition bernama data.

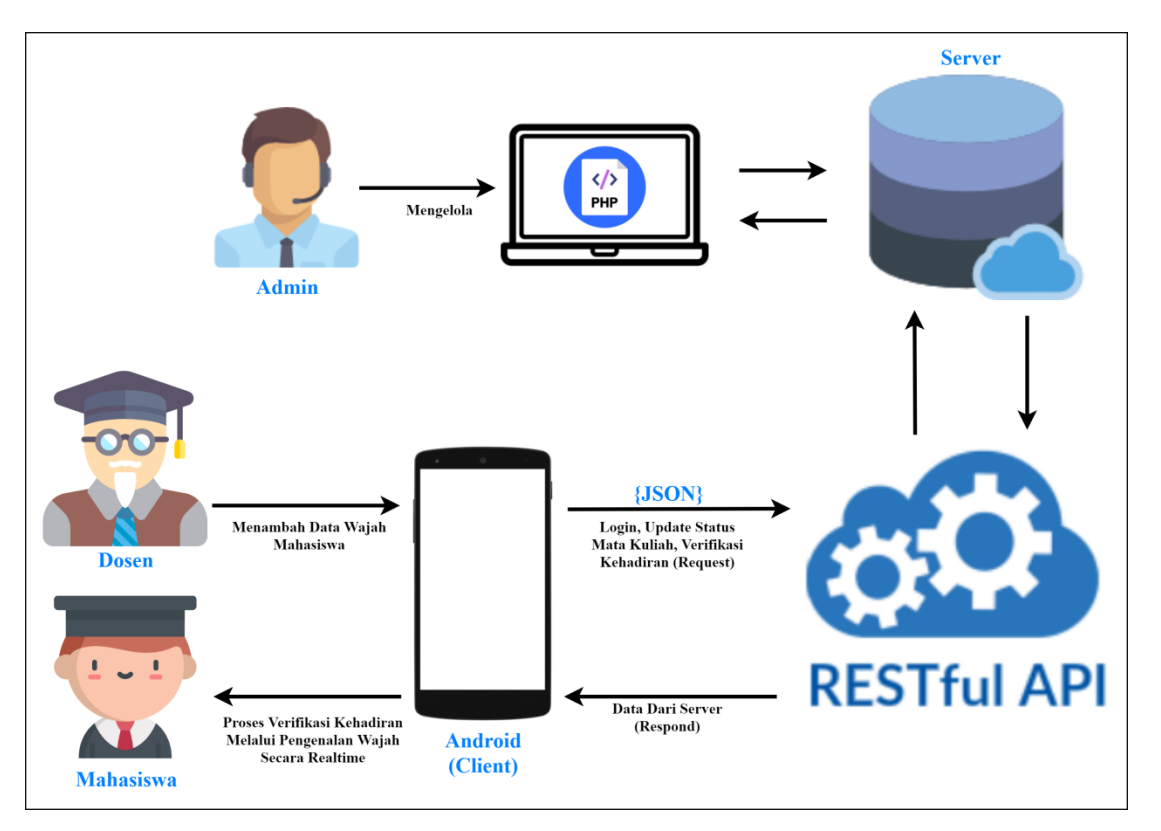

# **2. Perancangan Arsitektur Sistem**

Gambar 12. Arsitektur Sistem Pengenalan Wajah Untuk Kehadiran Mahasiswa

Gambar 12 merupakan arsitektur sistem yang akan dibangun. Pada gambar terdapat beberapa aktor dan fungsinya yang terhubung dengan sistem. Berikut penjelasan mengenai semua aktor dan fungsinya.

a) Admin mengelola database melalui web berbasis php. Hal-hal yang dikelola meliputi kelola data dosen, kelola data mata kuliah, dan kelola laporan kehadiran.

- b) Dosen melakukan login, menambah data wajah mahasiswa, mengelola status mata kuliah, dan membuka fitur verifikasi kehadiran.
- c) Mahasiswa melakukan verifikasi kehadiran.

# **3. Perancangan** *Use Case*

*Use Case* dirancang berdasarkan hasil dari perancangan arsitektur sistem. Use case dapat dilihat pada Gambar 13.

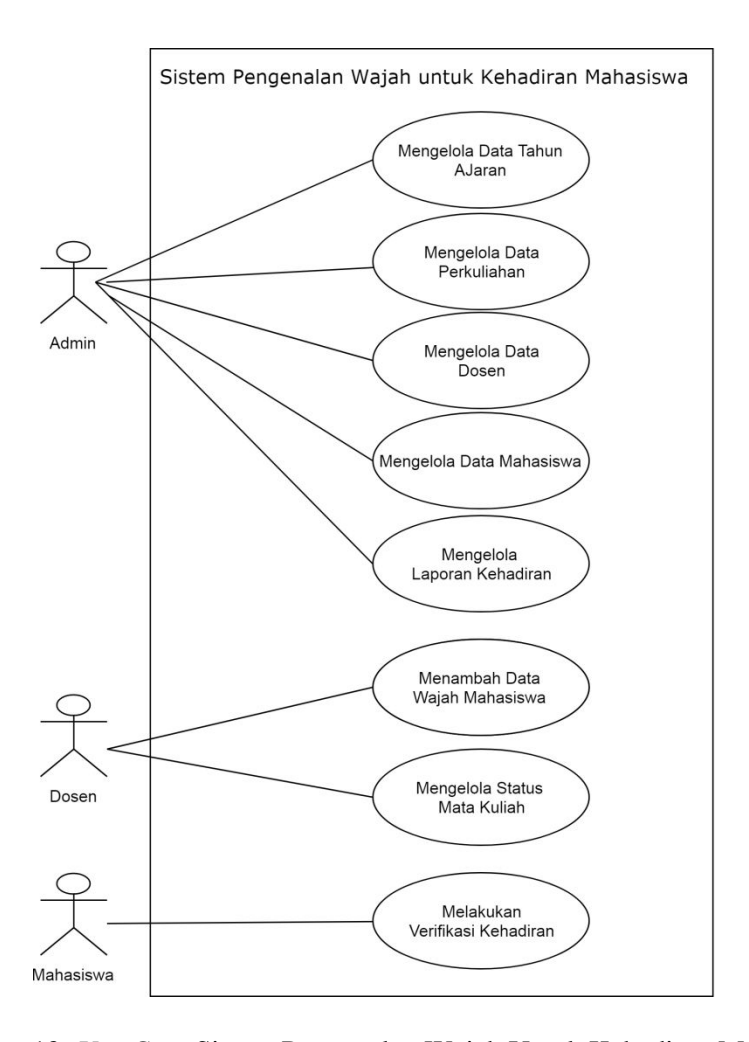

Gambar 13. *Use Case* Sistem Pengenalan Wajah Untuk Kehadiran Mahasiswa

#### **4. Perancangan Arsitektur Perangkat Lunak**

Arsitektur sistem untuk Tugas Akhir ini menggunakan arsitektur 3 lapis yang terdiri dari *Data Layer*, *Business Layer*, dan *Presentation Layer*. *Data Layer* berfungsi untuk menangani basis data aplikasi serta penyimpanan internal aplikasi, *Business Layer* berfungsi untuk menangani logika aplikasi serta proses-proses verifikasi kehadiran mahasiswa. Sedangkan *Presentation Layer* berfungsi menangani tampilan antarmuka pengguna. *Data Layer* pada aplikasi ini ditangani oleh penyimpanan internal smartphone yang diatur oleh *File system* dari sistem operasi Android. Gambar arsitektur aplikasi sistem dapat dilihat pada Gambar 14.

Pada lapisan *Business Layer*, digunakan RESTful API *web service* sebagai jembatan komunikasi atau pertukaran data antara sistem client dengan sistem server. Lapisan *Business Layer* melakukan pengolahan API ini supaya dapat dipakai oleh aplikasi. API yang diolah oleh aplikasi akan menggunakan tipe JSON. Pengolahan API ini dapat dilihat pada hasil semua implementasi kasus penggunaan.

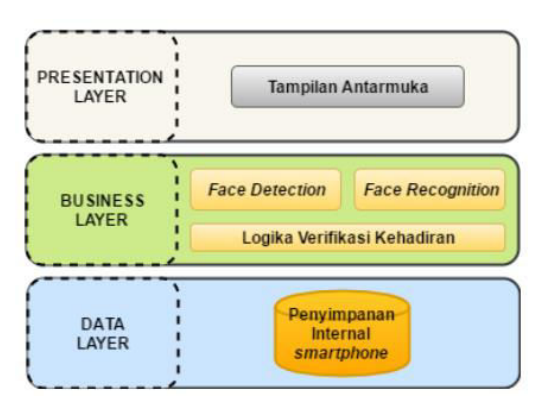

Gambar 14. Diagram Arsitektur Sistem

# **5. Perancangan Diagram Aktivitas**

Diagram aktivitas dibagi menjadi 4 bagian, yaitu :

- a. Menambah data wajah.
- b. Melatih data wajah.
- c. Mengaktifkan status mata kuliah dan melakukan verifikasi kehadiran.
- d. Menonaktifkan status mata kuliah.

Masing-masing diagram dapat dilihat pada Gambar 15-18.

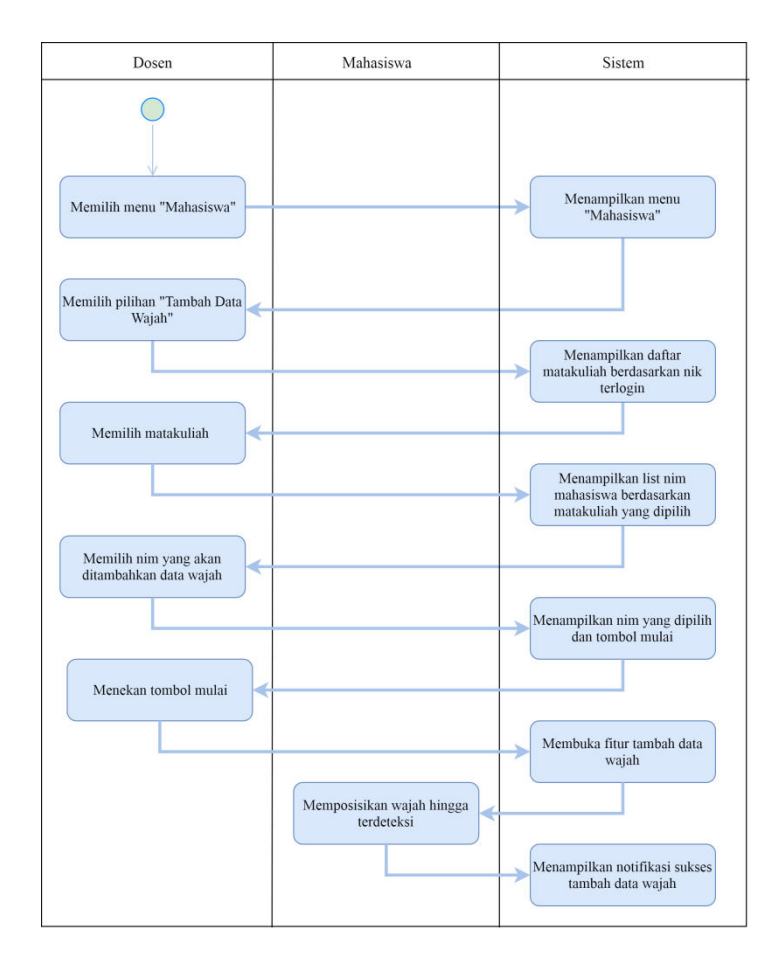

Gambar 15. Diagram Aktivitas Tambah Data Wajah

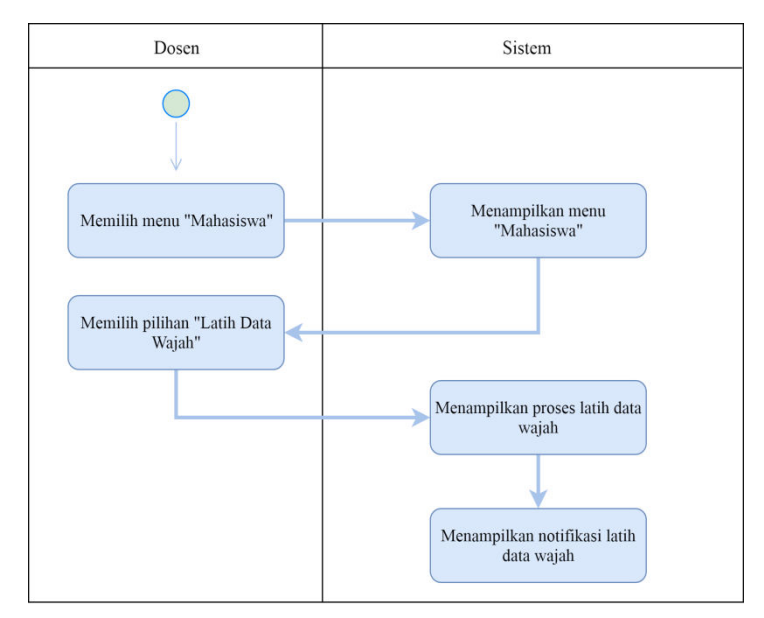

Gambar 16. Diagram Aktivitas Latih Data Wajah

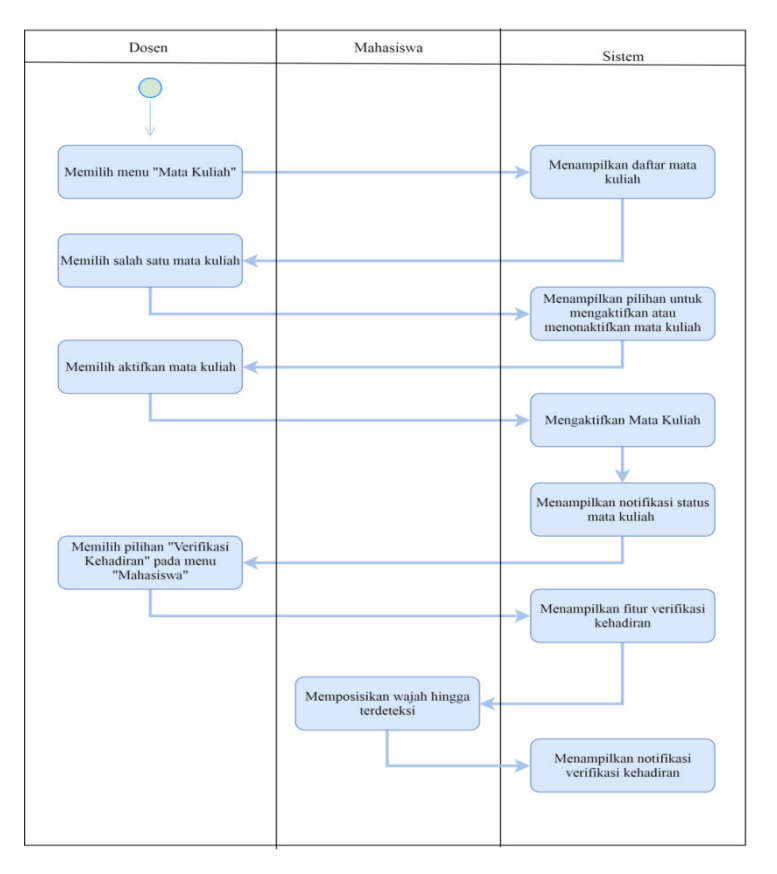

Gambar 17. Diagram Aktivitas Aktifkan Mata Kuliah dan Verifikasi Kehadiran

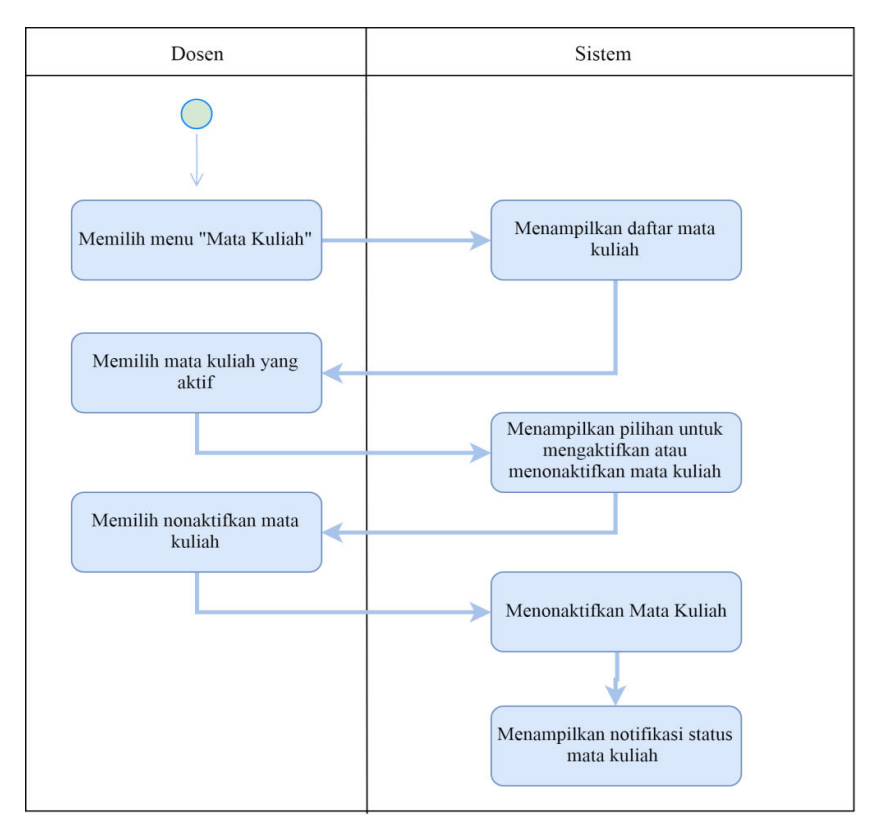

Gambar 18. Diagram Aktivitas Menonaktifkan Status Mata Kuliah

# **6. Perancangan Diagram Kelas**

Rancangan diagram kelas dapat dilihat pada Gambar 19. Pada diagram kelas ini akan ditunjukkan kelas-kelas beserta beberapa atribut dan fungsi penting yang akan digunakan dalam aplikasi Sikemas Pengenalan Wajah

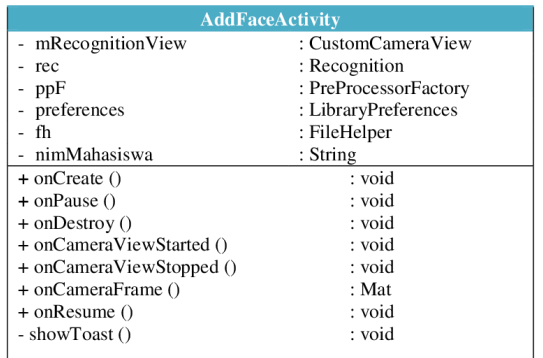

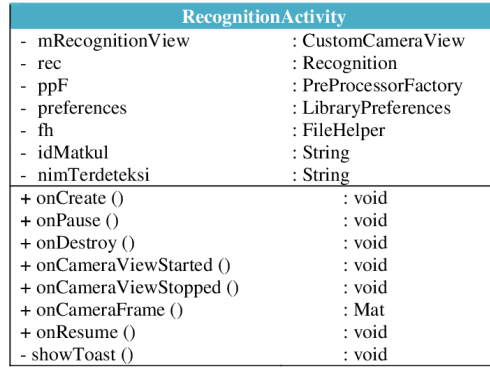

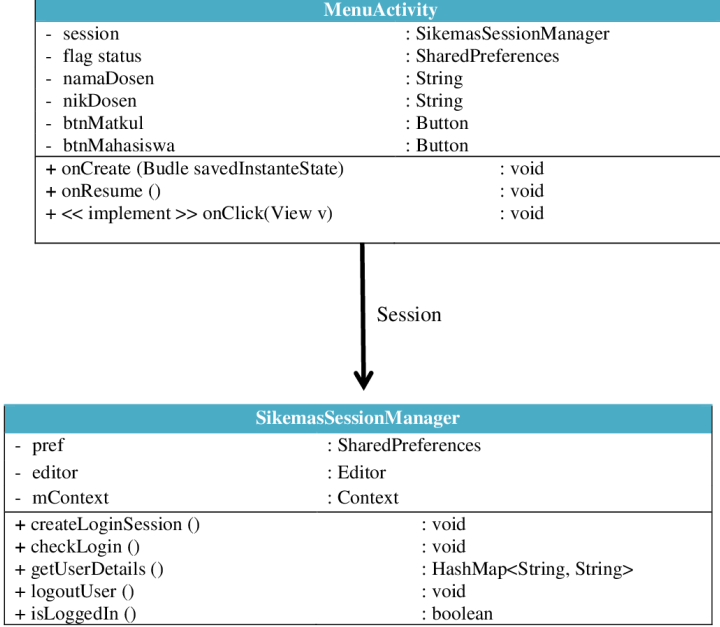

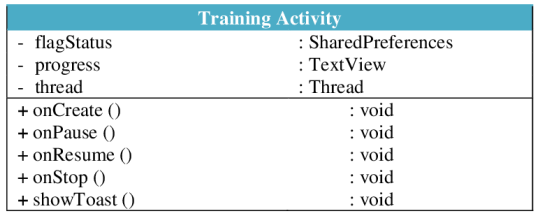

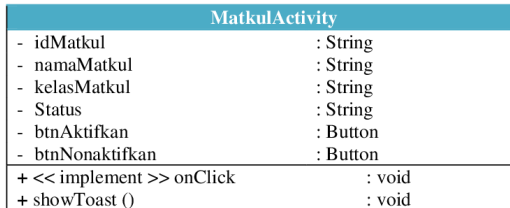

Gambar 19. Diagram Kelas

#### **7. Perancangan Antarmuka Pengguna**

Perancangan antarmuka pengguna merupakan hal yang penting dalam melakukan perancangan perangkat lunak. Antarmuka harus memiliki kemudahan dan tampilan yang menarik bagi penggunanya. Berikut rancangan antarmuka pengguna Sikemas Pengenalan Wajah.

## **a. Rancangan Antarmuka Halaman Login**

Halaman ini akan ditampilkan ketika dosen pertama kali membuka aplikasi Sikemas Pengenalan Wajah. Rancangan dapat dilihat pada Gambar 20. Atribut antarmuka dapat dilihat pada Tabel 1.

| N <sub>o</sub> | Nama Atribut<br>Antarmuka | Jenis<br>Atribut | Kegunaan                                       | Masukan/<br>Keluaran |
|----------------|---------------------------|------------------|------------------------------------------------|----------------------|
| 1              | name_apk                  | <b>TextView</b>  | Menampilkan nama<br>aplikasi                   | <b>String</b>        |
| 2              | editTextNim               | EditText         | Menginput nik dosen<br>yang akan login         | <b>String</b>        |
| 3              | editTextPasswo<br>rd      | EditText         | Menginput password<br>dosen yang akan<br>login | <b>String</b>        |
| $\overline{4}$ | btn_login                 | <b>Button</b>    | Tombol aksi login<br>menuju halaman<br>utaman  | <b>ButtonClick</b>   |

Tabel 1. Atribut Antarmuka Halaman Login

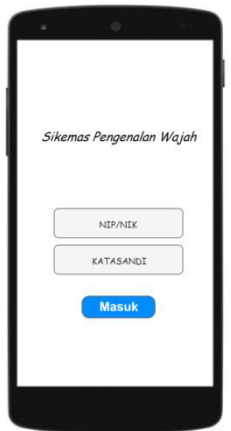

Gambar 20. Rancangan Antarmuka Halaman Login

# **b. Rancangan Antarmuka Halaman Menu Utama**

Halaman ini akan ditampilkan ketika dosen sudah login ke aplikasi Sikemas Pengenalan Wajah. Rancangan dapat dilihat pada Gambar 21. Atribut antarmuka dapat dilihat pada Tabel 2.

| N <sub>o</sub>              | Nama Atribut<br>Antarmuka | Jenis<br>Atribut | Kegunaan                                     | Masukan/<br>Keluaran |
|-----------------------------|---------------------------|------------------|----------------------------------------------|----------------------|
|                             | tvNama                    | <i>TextView</i>  | Menampilkan nama<br>dosen terlogin           | <b>String</b>        |
| $\mathcal{D}_{\mathcal{L}}$ | tvNik                     | <i>TextView</i>  | Menampilkan<br>nik/nip dosen<br>terlogin     | <b>String</b>        |
| 3                           | btn matkul                | <b>Button</b>    | Tombol aksi<br>menuju halaman<br>mata kuliah | <b>ButtonClick</b>   |
| 4                           | btn_mahasisw<br>a         | <b>Button</b>    | Tombol aksi<br>menuju halaman<br>mahasiswa   | <b>ButtonClick</b>   |

Tabel 2. Atribut Antarmuka Halaman Utama

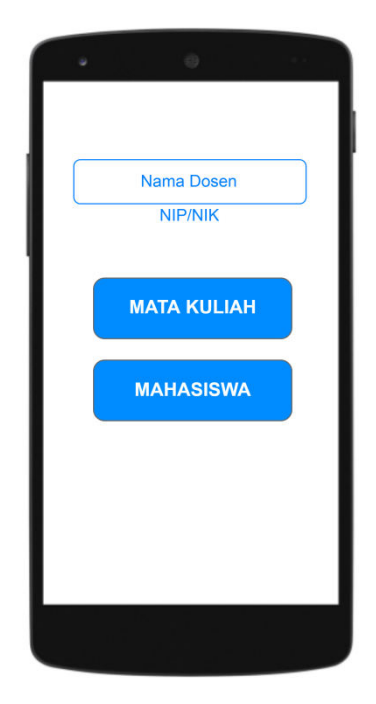

Gambar 21. Rancangan Antarmuka Halaman Menu Utama

# **c. Rancangan Antarmuka Halaman Matakuliah**

Halaman ini ditampilkan ketika dosen mengklik menu mata kuliah dari menu utama. Halaman ini berisi daftar mata kuliah berdasarkan nip/nik dosen terlogin. Rancangan dapat dilihat pada Gambar 22. Atribut antarmuka dapat dilihat pada Tabel 3.

| N <sub>0</sub> | Nama Atribut | Jenis         | Kegunaan            | Masukan/           |
|----------------|--------------|---------------|---------------------|--------------------|
|                | Antarmuka    | Atribut       |                     | Keluaran           |
|                | listMatkul   | ListView      | Menampilkan         | <b>String</b>      |
|                |              |               | daftar mata kuliah  |                    |
|                |              |               | berdasarkan nip/nik |                    |
|                |              |               | dosen terlogin      |                    |
| $\mathfrak{D}$ | btn_logout   | <b>Button</b> | Tombol aksi untuk   | <b>ButtonClick</b> |
|                |              |               | keluar dari sistem  |                    |

Tabel 3. Atribut Antarmuka Halaman Matakuliah

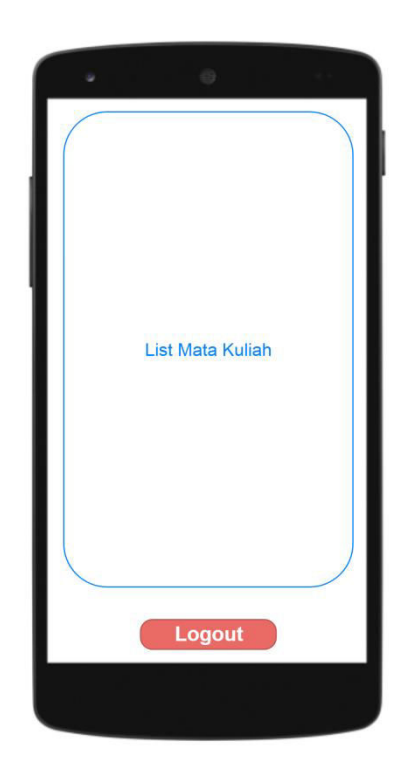

Gambar 22. Rancangan Antarmuka Halaman Matakuliah

# **d. Rancangan Antarmuka Halaman Update Status Mata Kuliah**

Halaman ini ditampilkan ketika dosen mengklik salah satu mata kuliah dari daftar mata kuliah. Halaman ini fitur untuk mengaktifkan atau menonaktifkan status mata kuliah. Rancangan dapat dilihat pada Gambar 23. Atribut antarmuka dapat dilihat pada Tabel 4.

| N <sub>o</sub> | Nama Atribut<br>Antarmuka | <b>Jenis</b><br>Atribut | Kegunaan                                                 | Masukan/<br>Keluaran |
|----------------|---------------------------|-------------------------|----------------------------------------------------------|----------------------|
|                | namaMatkul                | <b>TextView</b>         | Menampilkan nama<br>mata kuliah yang<br>sedang diklik    | <b>String</b>        |
| 2              | kelasMatkul               | <b>TextView</b>         | Menampilkan kelas<br>mata kuliah yang<br>sedang diklik   | <b>String</b>        |
| 3              | btn_aktif                 | <b>Button</b>           | Tombol aksi untuk<br>mengaktifkan status<br>mata kuliah  | <b>ButtonClick</b>   |
| 4              | btn_nonaktif              | <b>Button</b>           | Tombol aksi untuk<br>menonaktifkan<br>status mata kuliah | <b>ButtonClick</b>   |

Tabel 4. Atribut Antarmuka Update Status Matakuliah

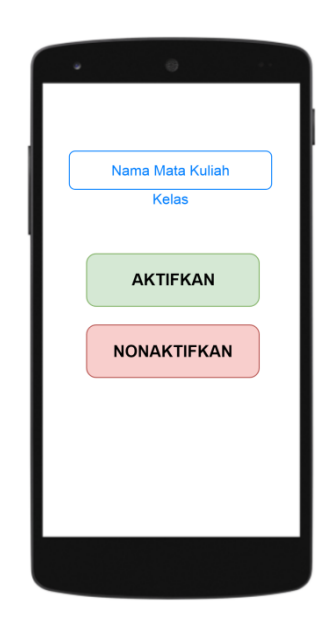

Gambar 23. Rancangan Antarmuka Halaman Update Status Matakuliah

# **e. Rancangan Antarmuka Halaman Mahasiswa**

Halaman ini ditampilkan ketika dosen mengklik menu mahasiswa dari menu utama. Rancangan dapat dilihat pada Gambar 24. Atribut antarmuka dapat dilihat pada Tabel 5.

| N <sub>o</sub> | Nama Atribut<br>Antarmuka   | Jenis<br>Atribut | Kegunaan                                              | Masukan/<br>Keluaran |
|----------------|-----------------------------|------------------|-------------------------------------------------------|----------------------|
|                | btn tambah d<br>ata_wajah   | <b>Button</b>    | Tombol aksi<br>menuju halaman<br>tambah data wajah    | <b>ButtonClick</b>   |
| 2              | btn_latih_data<br>$_wqjah$  | <b>Button</b>    | Tombol aksi<br>menuju halaman<br>latih data wajah     | <b>ButtonClick</b>   |
| 3              | btn_verifikas_<br>kehadiran | <b>Button</b>    | Tombol aksi<br>menuju halaman<br>verifikasi kehadiran | <b>ButtonClick</b>   |

Tabel 5. Atribut Antarmuka Menu Mahasiswa

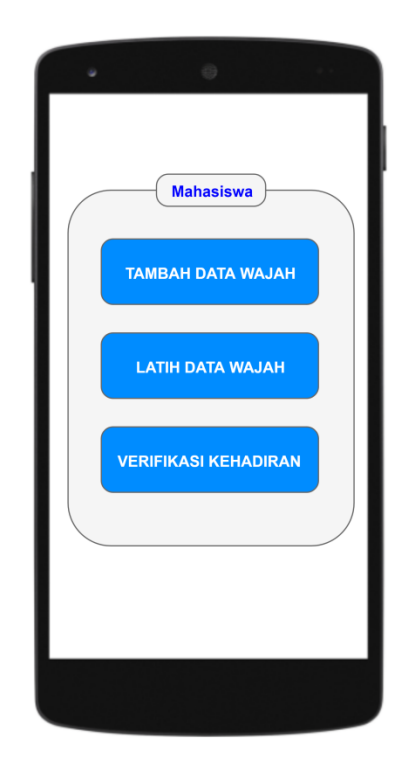

Gambar 24. Rancangan Antarmuka Halaman Mahasiswa

### **f. Rancangan Antarmuka Halaman Tambah Data Wajah**

Halaman ini ditampilkan ketika dosen mengklik menu tambah data wajah dari menu mahasiswa. Halaman ini digunakan untuk menambah data wajah mahasiswa. Rancangan dapat dilihat pada Gambar 25. Atribut antarmuka dapat dilihat pada Tabel 6.

| N <sub>o</sub> | Nama Atribut<br>Antarmuka | Jenis<br>Atribut | Kegunaan                  | Masukan/<br>Keluaran |
|----------------|---------------------------|------------------|---------------------------|----------------------|
|                | editTextNim               | EditText         | Form untuk<br>mengisi nim | <b>String</b>        |
|                |                           |                  | mahasiswa yang            |                      |
|                |                           |                  | akan ditambahkan          |                      |
|                |                           |                  | data wajah                |                      |
|                | btn start                 | <b>Button</b>    | Tombol aksi               | <b>ButtonClick</b>   |
|                |                           |                  | memulai fitur             |                      |
|                |                           |                  | tambah data wajah         |                      |

Tabel 6. Atribut Antarmuka Tambah Data Wajah

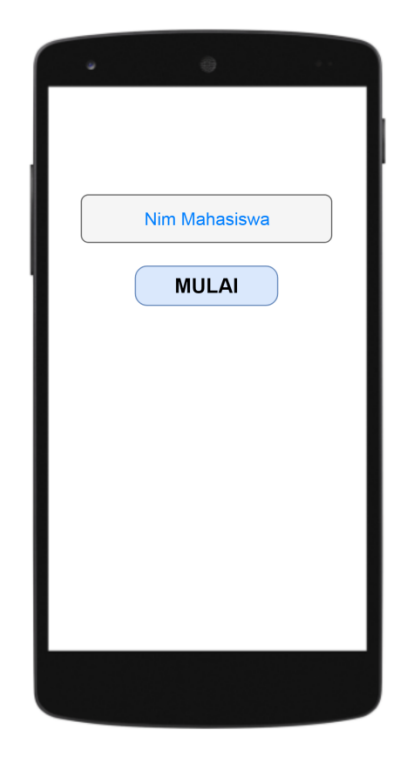

Gambar 25. Rancangan Antarmuka Halaman Tambah Data Wajah

# **g. Rancangan Antarmuka Halaman Web**

Halaman antarmuka web digunakan untuk memanajemen segala aspek yang berkaitan dengan sistem kehadiran mahasiswa. Halaman antarmuka web dikelola oleh admin. Rancangan halaman antarmuka web dapat dilihat pada gambar 26.

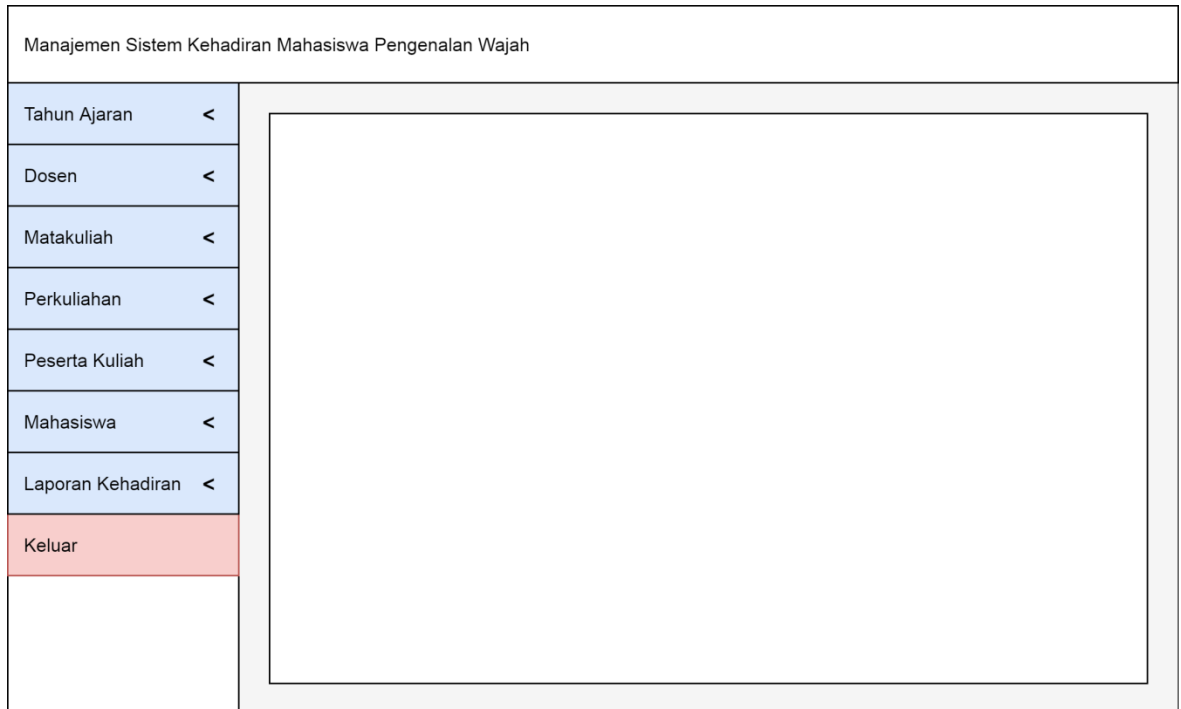

Gambar 26. Rancangan Halaman Antarmuka Web

#### **8. Perancangan Proses**

Pada subbab ini akan dijelaskan tahap proses aplikasi Sikemas Pengenalan Wajah melalui diagram alir. Berikut adalah beberapa tahap proses yang akan dijelaskan.

#### **a. Rancangan Alir Proses Utama Perangkat Lunak**

Pada Gambar 27 dijelaskan alir proses perangkat lunak secara keseluruhan. Tahapan proses yang dilakukan antara lain :

- 1) Pada awal alir proses, dosen menambahkan data wajah mahasiswa ketika pertama kali masuk ke suatu kelas perkuliahan.
- 2) Dosen melatih data wajah mahasiswa.
- 3) Dosen mengaktifkan status mata kuliah.
- 4) Mahasiswa melakukan verifikasi kehadiran melalui smartphone dosen.
- 5) Dosen menonaktifkan status mata kuliah.

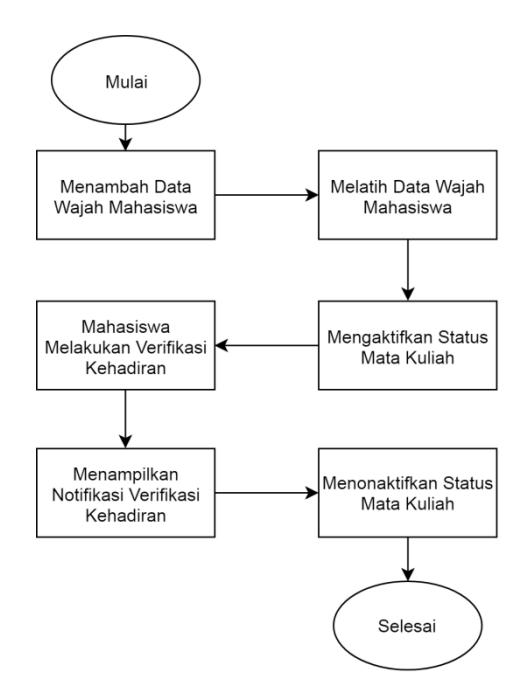

Gambar 27. Diagram Alir Utama Perangkat Lunak

Pada diagram alir terdapat 4 proses yang dapat didekomposisi yaitu proses menambah data wajah mahasiswa, mengaktifkan status mata kuliah, verifikasi kehadiran dan menonaktifkan status mata kuliah.

# **b. Rancangan Alir Proses Tambah Data Wajah Mahasiswa**

Pada Gambar 28 dijelaskan alir proses tambah data wajah mahasiswa. Tahapan proses yang dilakukan antara lain :

- 1) Dosen memilih menu tambah data wajah dari menu mahasiswa.
- 2) Mahasiswa menambah data wajah dengan cara menginputkan nim pada form yang disediakan.
- 3) Mahasiswa menekan tombol mulai untuk memulai fitur penambahan data wajah.
- 4) Sistem akan mengecek apakah nim mahasiswa yang terinput sudah terdaftar atau belum, jika sudah maka akan muncul sebuah pesan bahwa nim sudah terdaftar.
- 5) Jika belum maka aplikasi akan memulai fitur menambah data wajah.
- 6) Mahasiswa harus memposisikan wajah ke kamera depan supaya sistem dapat mengambil data wajah.

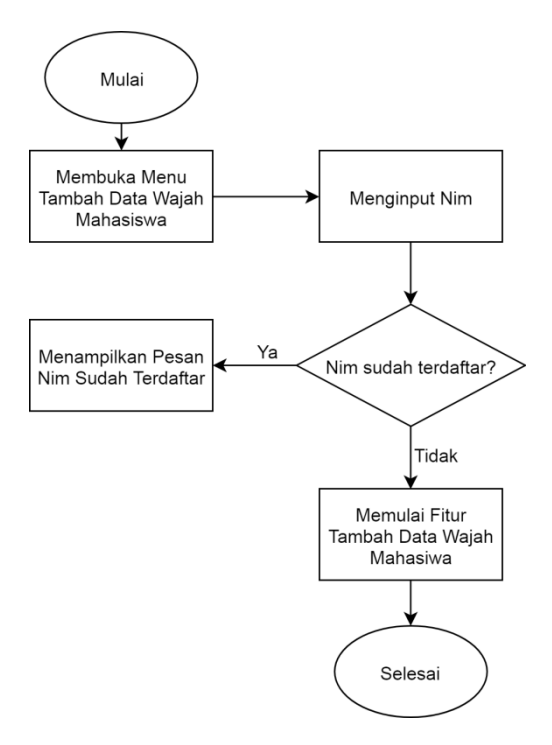

Gambar 28. Diagram Alir Tambah Data Wajah

# **c. Rancangan Alir Proses Mengaktifkan Status Mata Kuliah**

Pada Gambar 29 dijelaskan alir proses mengaktifkan status mata kuliah. Tahapan proses yang dilakukan antara lain :

- 1. Dosen memilih mata kuliah yang ingin diaktifkan.
- 2. Dosen menekan tombol aktifkan.
- 3. Sistem akan mengecek apakah sudah ada mata kuliah yang aktif, jika sudah maka akan menampilkan pesan bahwa sudah ada mata kuliah yang aktif.
- 4. Jika belum maka sistem akan mengaktifkan status mata kuliah.
- 5. Sistem menampilkan pesan sukses mengaktifkan status mata kuliah.

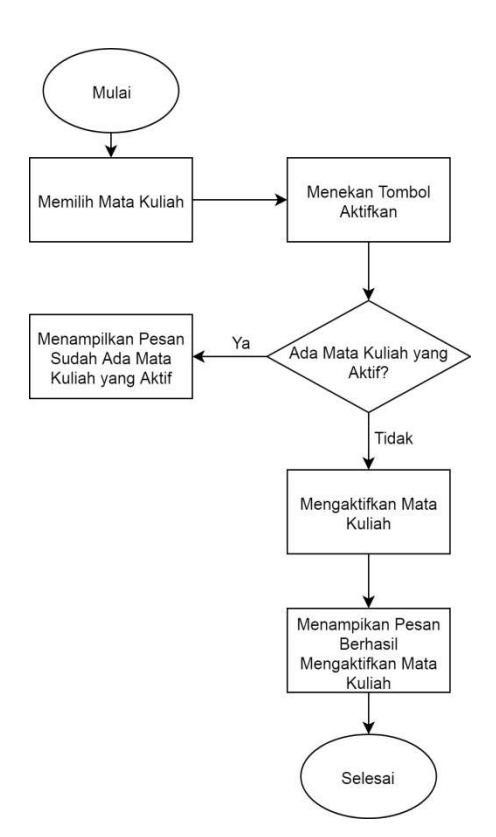

Gambar 29. Diagram Alir Mengaktifkan Status Matakuliah

## **d. Rancangam Alir Proses Verifikasi Kehadiran**

Pada Gambar 30 dijelaskan alir proses verifikasi kehadiran.

Tahapan proses yang dilakukan antara lain :

- 1) Dosen membuka menu verifikasi kehadiran.
- 2) Sistem akan memulai fitur verifikasi kehadiran.
- 3) Mahasiswa memposisikan wajah ke kamera.
- 4) Sistem akan mengecek apakah wajah dikenali atau tidak.
- 5) Jika iya maka sistem akan mengecek apakah ada status mata kuliah yang aktif.
- 6) Jika ada status mata kuliah yang aktif maka sistem akan mengirim data verifikasi kehadiran berdasarkan nim data wajah mahasiswa yang terdeteksi.
- 7) Jika tidak maka sistem akan menampilkan pesan bahwa tidak ada status mata kuliah yang aktif.

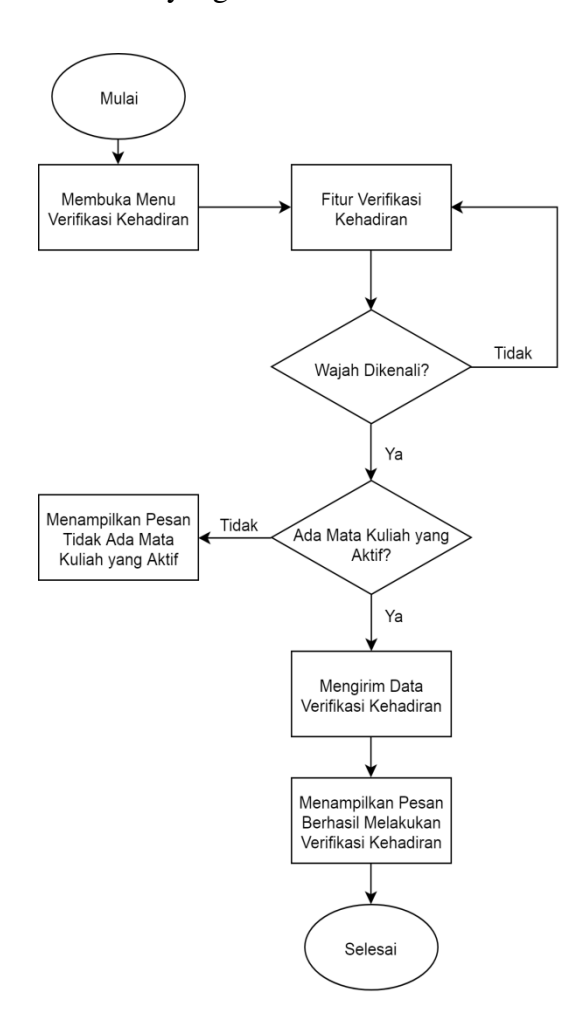

Gambar 30. Diagram Alir Verifikasi Kehadiran

## **e. Rancangan Alir Proses Menonaktifkan Status Matakuliah**

Pada Gambar 31 dijelaskan alir proses verifikasi kehadiran. Tahapan proses yang dilakukan antara lain :

- 1) Dosen memilih mata kuliah yang aktif.
- 2) Dosen menekan tombol nonaktifkan.
- 3) Sistem menonaktifkan status mata kuliah.
- 4) Sistem menampilkan pesan berhasil menonaktifkan status mata kuliah.

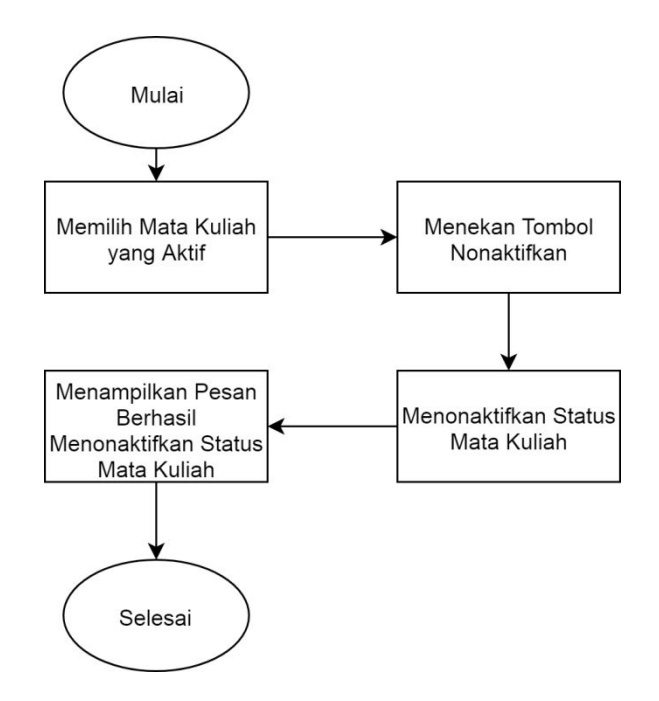

Gambar 31. Diagram Alir Menonaktifkan Status Matakuliah

# **f. Rancangan Alir Proses Pengenalan Wajah dengan Pustaka Android**  *Face Recognition* **Eigenface**

Pada bagian ini dirancang alir proses pengenalan wajah dengan pustaka Android *Face Recognition* Eigenface pada aplikasi Sikemas. Proses ini digambarkan pada Gambar 32. Proses pengenalan wajah ini merupakan hasil dekomposisi dari proses utama verifikasi kehadiran.

Tahapan proses dari diagram alir Gambar 28 antara lain :

- 1) Kamera *smartphone* mendeteksi gambar wajah dalam bentuk inputFrame yang kemudian diubah menjadi matriks.
- 2) Aplikasi mendapatkan hasil preprocessing gambar menggunakan fungsi getProcessedImage dari pustaka (library) yang digunakan.
- 3) Aplikasi mendapatkan gambar wajah untuk proses pengenalan wajah menggunakan fungsi getFacesForRecognition dari putaka (library) yang digunakan.
- 4) Aplikasi melakukan pengecekan apakah terdapat wajah yang terdeteksi.
- 5) Jika ada wajah yang terdeksi maka gambar wajah akan dirotasikan hingga memperoleh sudut pengenalan wajah yang cocok.
- 6) Jika tidak ada wajah yang terdeteksi maka gambar akan diabaikan.
- 7) Dari tahap 5, kemudian aplikasi akan melakukan proses pengenalan wajah menggunakan fungsi Recognition.recognize dari pustaka (library) yang dipakai.
- 8) Jika ada wajah yang dikenali maka akan mengirim data verifikasi kehadiran.
- 9) Jika tidak ada maka akan kembali ke tahap 2.

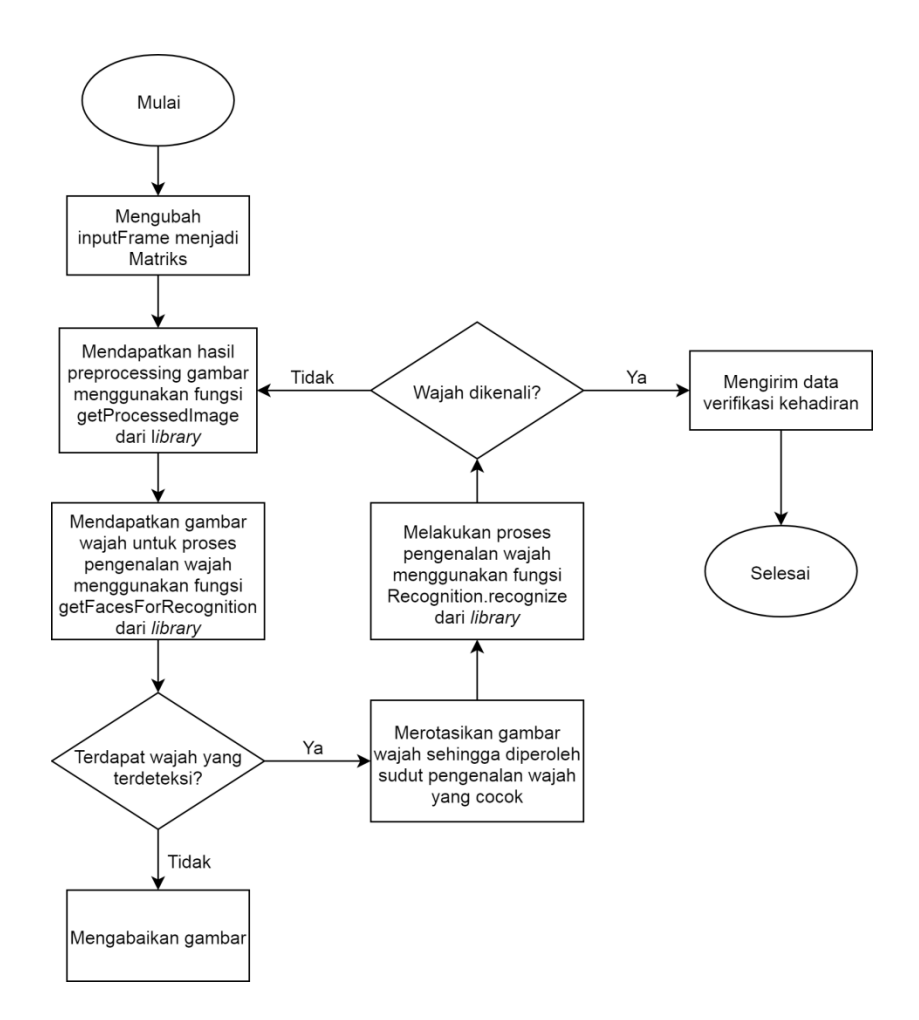

Gambar 32. Diagram Alir Pengenalan Wajah Menggunakan Pustaka Android *Face Recogntion* Eigenface
## **BAB IV IMPLEMENTASI DAN PENGUJIAN**

#### **A. Lingkungan Implementasi Perangkat Lunak**

Spesifikasi perangkat keras serta perangkat lunak yang digunakan dalam

tahap implementasi perangkat lunak ini dijelaskan pada Tabel 7.

| Perangkat Keras | Komputer        | <b>Dell E6520</b>                     |  |  |
|-----------------|-----------------|---------------------------------------|--|--|
|                 | Prosesor        | Intel(R) Core(TM) i5-2540M CPU $@$    |  |  |
|                 |                 | 2.60GHz (4 CPUs), ~2.6GHz             |  |  |
|                 | Memori Primer   | $4G$ B                                |  |  |
|                 | Memori Sekunder | 500GB                                 |  |  |
| Perangkat Lunak | Sistem Operasi  | Windows 7 Ultimate 64-bit             |  |  |
|                 | Perangkat Lunak | Android Studio 3.3, Draw.io, Postman, |  |  |
|                 |                 | Microsoft Word 2010                   |  |  |

Tabel 7. Lingkungan Implementasi Perangkat Keras dan Lunak

#### **B. Implementasi Antarmuka Pengguna**

Implementasi antarmuka pengguna aplikasi mobile Android ini menggunakan jenis file XML yang dibangun dan diimplementasikan dalam lingkungan kerja Android Studio. Penjelasan implementasi antarmuka aplikasi ditunjukkan melalui tampilan halaman XML yang sudah dirender oleh Android Studio berikut sesuai dengan rancangan antarmuka pada bagian bab III tugas akhir ini.

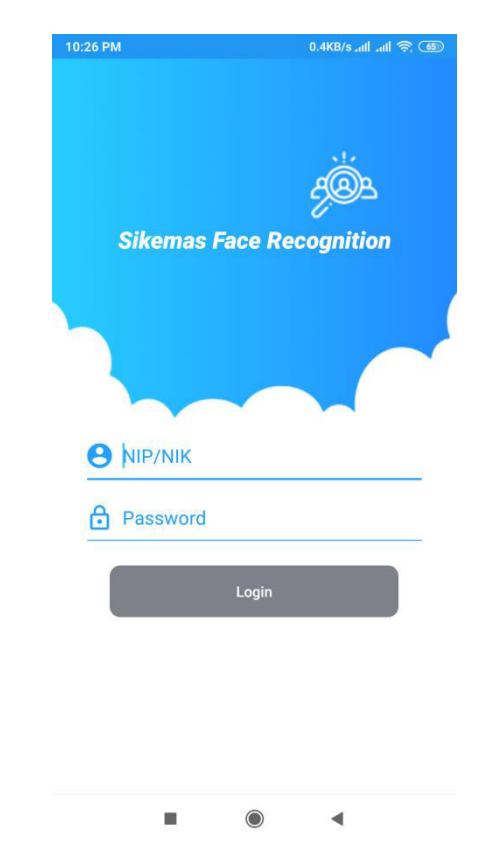

#### **1. Implementasi Antarmuka Halaman Login**

Gambar 33. Implementasi Antarmuka Halaman Login

Antarmuka halaman login pada Gambar 33 merupakan halaman yang pertama kali diakses oleh dosen ketika membuka aplikasi. Pada halaman ini terdapat dua form yaitu form NIP/NIK dan Password. Selain itu terdapat juga satu tombol Login. Form digunakan untuk mengisi identitas dosen yang dijadikan sebagai parameter login, sedangkan tombol digunakan untuk aksi verifikasi identitas agar dapat masuk ke sistem.

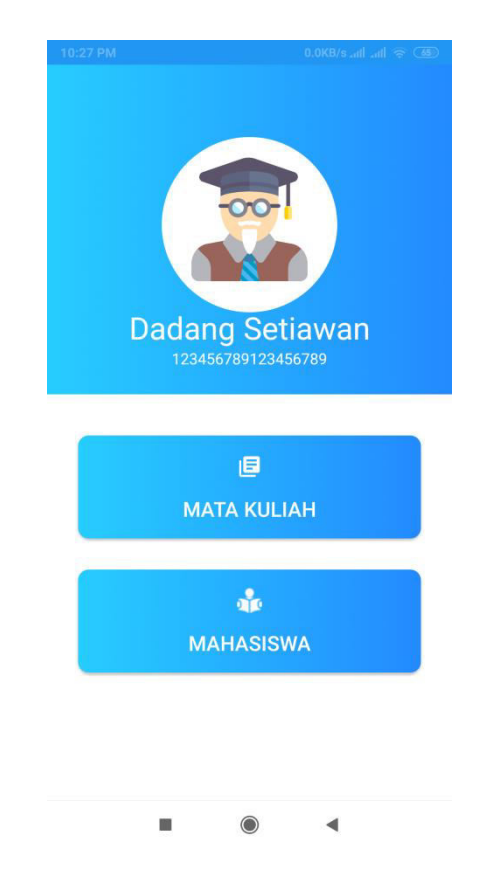

#### **2. Implementasi Antarmuka Halaman Menu Utama**

Gambar 34. Implementasi Antarmuka Halaman Menu Utama

Antarmuka Halaman Menu Utama pada Gambar 34 merupakan halaman yang akan ditampilkan ketika dosen berhasil masuk ke sistem. Halaman ini terdiri dari dua *textview*, satu *imageview*, dan dua tombol. *Textview* digunakan untuk memberikan informasi identitas nama dan nip/nik dosen terlogin. *Imageview* digunakan untuk menampilkan gambar ilustrasi seorang dosen yang dapat dilihat pada Gambar 30. Dua tombol digunakan untuk masuk ke menu mata kuliah dan menu mahasiswa.

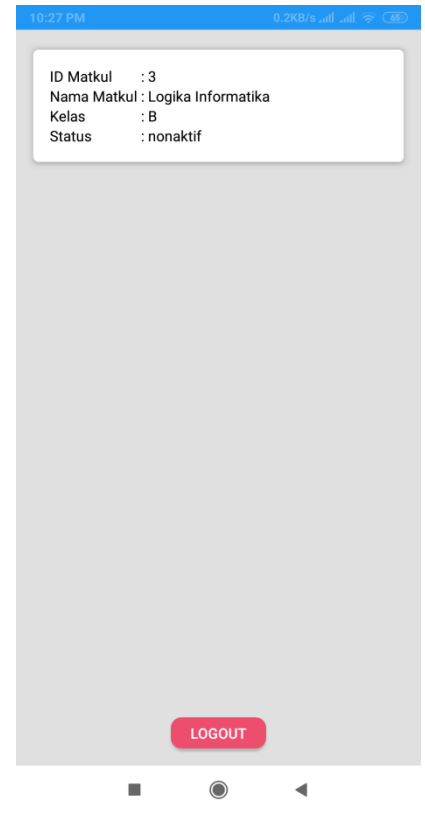

**3. Implementasi Antarmuka Halaman Matakuliah**

Gambar 35. Implementasi Halaman Antarmuka Matakuliah

Antarmuka halaman menu mata kuliah pada Gambar 35 merupakan halaman untuk menampilkan daftar mata kuliah berdasarkan nip/nik dosen yang terlogin. Pada halaman ini terdapat *recycler view* yang berfungsi untuk menampilkan daftar mata kuliah. *Recycler view* mengimplementasikan fungsi *onclick* yang bertujuan agar daftar mata kuliah dapat ditekan untuk menuju halaman *update* status mata kuliah. Selain itu terdapat juga tombol Logout yang berfungsi untuk keluar dari aplikasi ini.

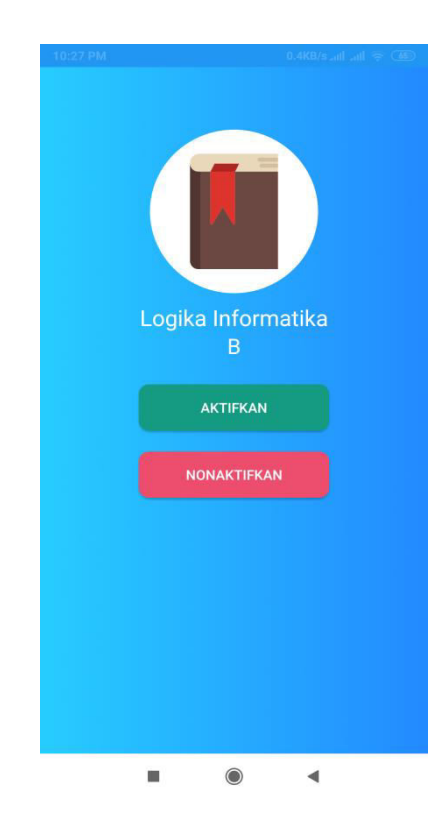

### **4. Implementasi Antarmuka Halaman Update Status Matakuliah**

Gambar 36. Implementasi Antarmuka Halaman Update Status Matakuliah

Antarmuka halaman menu update status mata kuliah pada Gambar 36 merupakan halaman untuk mengaktifkan dan menonaktifkan status mata kuliah. Pada halaman ini terdapat satu *imageview*, dua *textview*, dan dua tombol. *Imageview* digunakan untuk menampilkan gambar ilustrasi sebuah buku. *Textview* digunkan untuk menampilkan informasi mata kuliah berupa nama dan kelas. Tombol digunakan untuk memperbarui status mata kuliah.

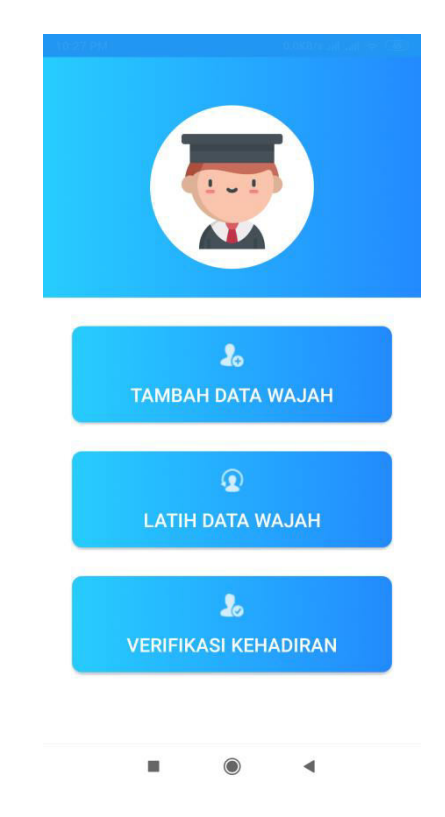

#### **5. Implementasi Antarmuka Halaman Menu Mahasiswa**

Gambar 37. Implementasi Antarmuka Halaman Menu Mahasiswa

Antarmuka halaman menu mahasiswa pada Gambar 37 merupakan halaman untuk mengelola mahasiswa. Pada halaman ini terdapat tiga tombol. Pertama tombol TAMBAH DATA WAJAH berfungsi untuk masuk ke menu tambah data wajah mahasiswa. Kedua tombol LATIH DATA WAJAH berfungsi masuk ke menu latih data wajah. Sedangkan tombol VERIFIKASI KEHADIRAN berfungsi untuk membuka fitur verifikasi kehadiran.

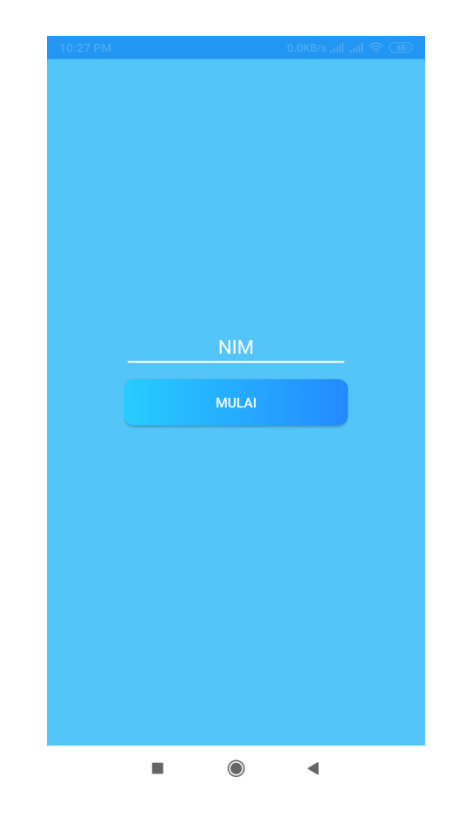

#### **6. Implementasi Antarmuka Halaman Tambah Data Wajah**

Gambar 38. Implementasi Antarmuka Halaman Tambah Data Wajah

Antarmuka halaman tambah data wajah mahasiswa pada Gambar 38 merupakan halaman untuk menambah data wajah mahasiswa. Pada halaman ini terdapat satu *form* dan tombol. *Form* digunakan untuk mengisi identitas mahasiswa yang akan ditambahkan data wajahnya, identitas tersebut berupa nim. Tombol digunakan untuk memulai fitur tambah data wajah.

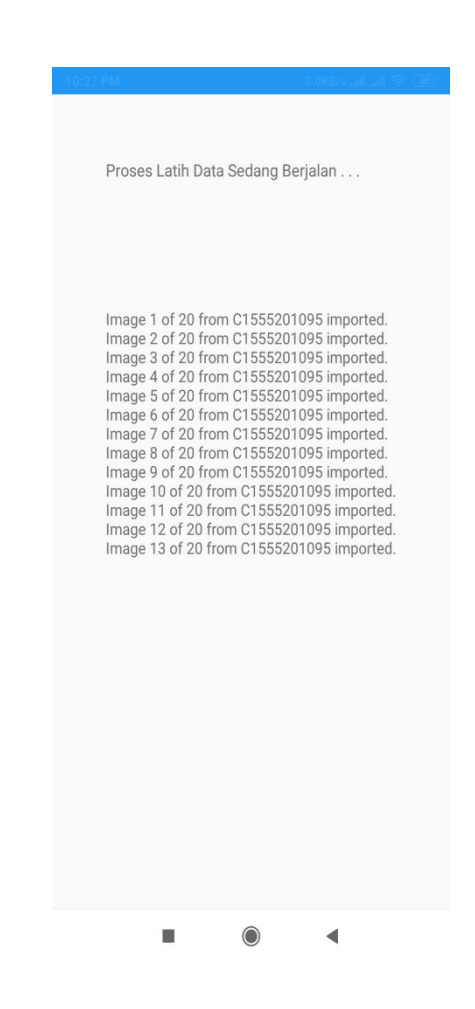

#### **7. Implementasi Antarmuka Halaman Latih Data Wajah**

Gambar 39. Implementasi Antarmuka Halaman Latih Data Wajah

Antarmuka halaman latih data wajah pada Gambar 39 merupakan halaman untuk melatih data wajah mahasiswa. Halaman ini hanya berisi *thread* yang berfungsi mengambil dan melatih data wajah mahasiswa dari *internal storage smartphone*.

## **8. Implementasi Antarmuka Halaman Web**

| $\odot$<br>Laporan                 | $+$<br>$\times$ |                                       |                                                                                      |                                 |                         | <b>Designation</b> |
|------------------------------------|-----------------|---------------------------------------|--------------------------------------------------------------------------------------|---------------------------------|-------------------------|--------------------|
| $\rightarrow$<br>C<br>$\leftarrow$ |                 |                                       | https://facerecognitiondaxroid.000webhostapp.com/pages/laporan-matkul.php?idkuliah=3 |                                 |                         | ☆<br>Œ.            |
| Manajemen Sikemas Pengenalan Wajah |                 |                                       |                                                                                      |                                 |                         |                    |
| <b>Ltd</b> Tahun Ajaran            |                 |                                       |                                                                                      |                                 |                         |                    |
| <b>Iall Dosen</b>                  | ×               | Laporan<br>: A<br>Kelas               | : Logika Informatika                                                                 |                                 |                         |                    |
| <b>Idd</b> Matakuliah              | ×.              | $\div 2$<br><b>SKS</b>                | Nama Dosen: Sulistyowati S.Kom M.Cs                                                  |                                 |                         |                    |
| <b>Idd</b> Perkuliahan             | K               | Tahun                                 | $: 2019/2020 - 1$                                                                    |                                 |                         |                    |
| <b>Ial Peserta Kuliah</b>          | €               | ₿                                     |                                                                                      |                                 |                         |                    |
| <b>III</b> Mahasiswa               | $\leq$          | Show<br>10 <sub>10</sub><br>v entries |                                                                                      |                                 | Search:                 |                    |
| <b>III</b> Laporan Kehadiran       | ×               | <b>No</b>                             | <b>Nim</b><br>$\Rightarrow$                                                          | Nama Mahasiswa<br>$\Rightarrow$ | <b>Total Hadir</b><br>÷ | Aksi<br>÷          |
| <b>Ltd</b> Logout                  | $\epsilon$      | 1                                     | C1555201020                                                                          | Raja Sakti T. Dondang           | $\sqrt{2}$              | $\bullet$          |
|                                    |                 |                                       |                                                                                      |                                 |                         |                    |
|                                    |                 | $\overline{2}$                        | C1555201024                                                                          | Otong                           | $\overline{1}$          | $\bullet$          |
|                                    |                 | 3                                     | C1555201033                                                                          | Andreyan Dwiyanto               | $\mathbf{1}$            | $\bullet$          |
|                                    |                 | $\overline{4}$                        | C1555201070                                                                          | Siti Maisaroh                   | $\mathbf{1}$            | O                  |
|                                    |                 | 5                                     | C1555201084                                                                          | <b>Tita Anggraini</b>           | $\overline{1}$          | $\bullet$          |
|                                    |                 | 6                                     | C1555201089                                                                          | Anton Satriawan                 | $\overline{1}$          | O                  |
|                                    |                 | $\overline{7}$                        | C1555201094                                                                          | <b>Nurul Suciani</b>            | 1                       | $\bullet$          |

Gambar 40. Implementasi Antarmuka Halaman Web

Antarmuka halaman web pada Gambar 40 merupakan halaman untuk admin mengelola segala sesuatu yang berhubungan dengan sistem kehadiran mahasiswa melalui pengenalan wajah. Hal-hal yang dikelola meliputi kelola mata kuliah, dosen, mahasiswa, tahun ajaran dan laporan.

### **C. Listing Program**

Penulis menjelaskan listing program berdasarkan sisi client dan server. Berikut penjelasan beberapa listing program yang digunakan untuk membangun sistem pengenalan wajah untuk kehadiran mahasiswa.

### **1. Koneksi Database Server**

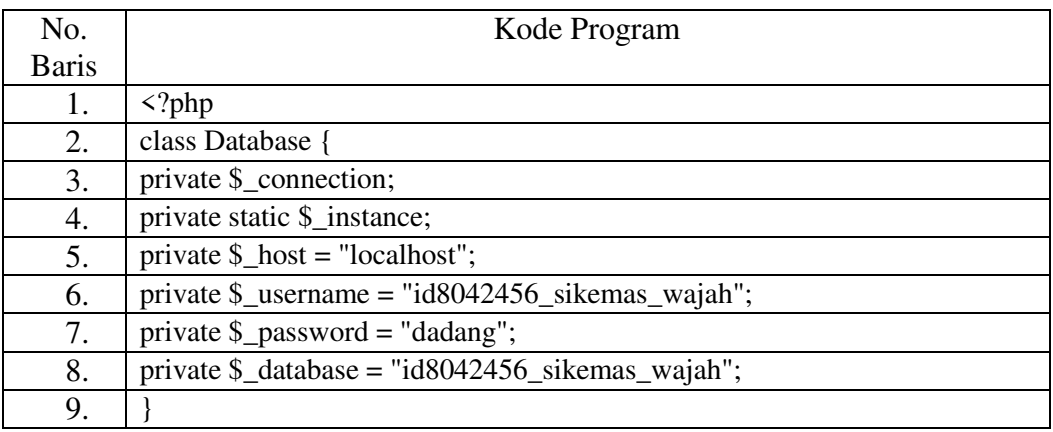

#### Tabel 8. Kode Program Koneksi Database Server

Tabel 9. Penjelasan Listing Program Koneksi Database Server

| No.          | Kegunaan                                   |
|--------------|--------------------------------------------|
| <b>Baris</b> |                                            |
| 1            | Tag pembuka php                            |
| $2 - 4$      | Class untuk koneksi database               |
| 5            | Nama host yang digunakan untuk koneksi     |
| 6            | Nama username yang digunakan untuk koneksi |
| 7            | Password yang digunakan untuk koneksi      |
| 8            | Nama database yang digunakan               |
| Q            | Tag penutup php                            |

# **2. Login Admin Server**

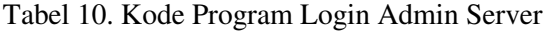

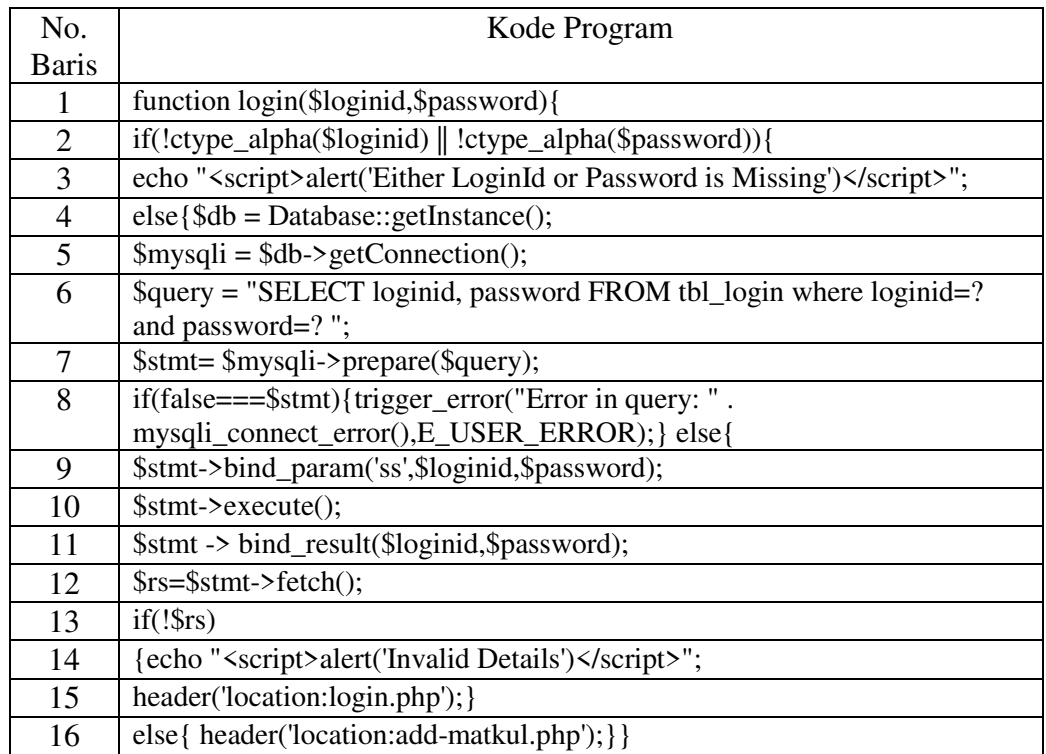

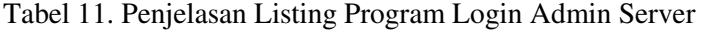

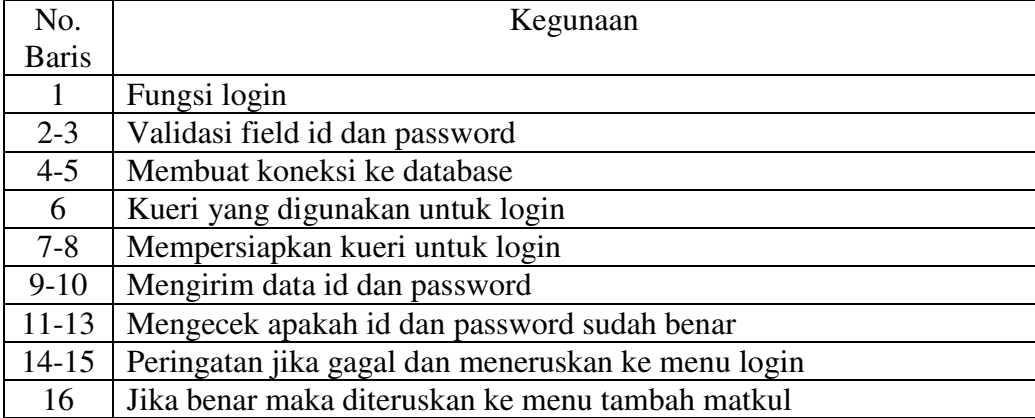

# **3. Tambah Data Perkuliahan Pada Server**

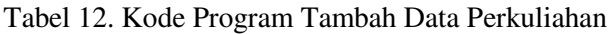

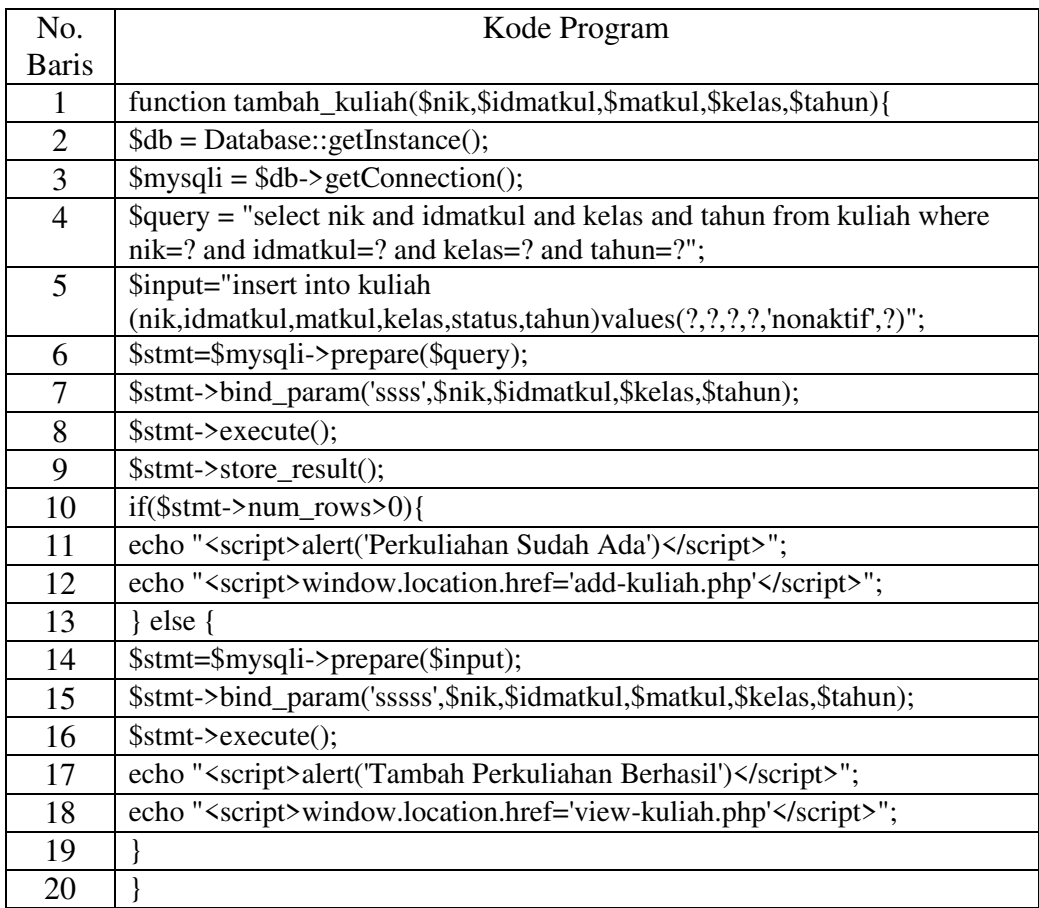

Tabel 13. Penjelasan Listing Program Tambah Data Perkuliahan

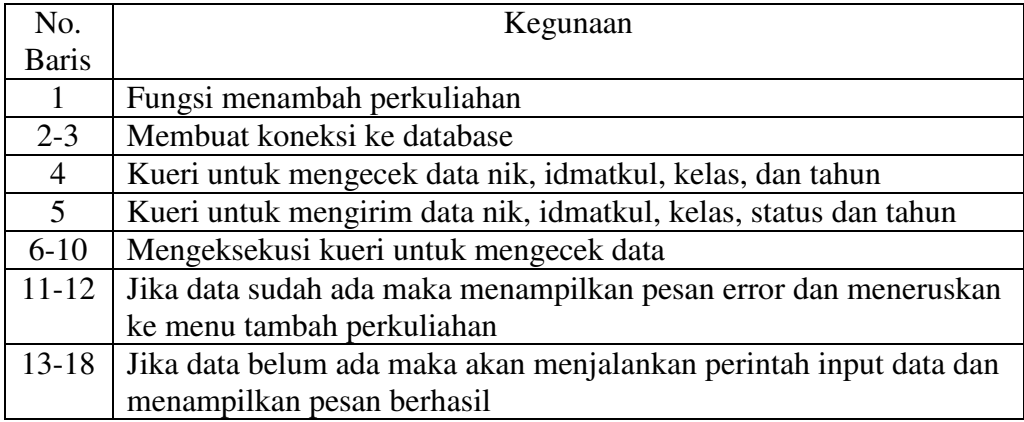

# **4. Edit Data Perkuliahan Pada Server**

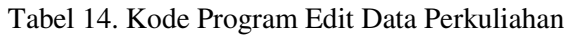

| No.            | Kode Program                                                                           |
|----------------|----------------------------------------------------------------------------------------|
| <b>Baris</b>   |                                                                                        |
|                | function edit_kuliah(\$nik,\$idmatkul,\$matkul,\$kelas,\$idkuliah){                    |
| 2              | $\delta db = Database::getInstance();$                                                 |
| 3              | $\text{Smysqli} = \text{Sdb-> getConnection}$ .                                        |
| $\overline{4}$ | $\text{Squery} = \text{"update}$ kuliah set nik=?, idmatkul=?, matkul=?, kelas=? where |
|                | idkuliah=?":                                                                           |
| 5              | \$stmt=\$mysqli->prepare(\$query);                                                     |
| 6              | \$stmt->bind_param('ssssi',\$nik, \$idmatkul,\$matkul,\$kelas,\$idkuliah);             |
| 7              | $$stmt\text{-}execute()$ ;                                                             |
| 8              | echo " <script>alert('Perkuliahan Berhasil Diupdate')</script> ";                      |
| 9              | echo " <script>window.location.href='view-kuliah.php'</script> ";                      |
| 10             |                                                                                        |

Tabel 15. Penjelasan Listing Program Edit Data Perkuliahan

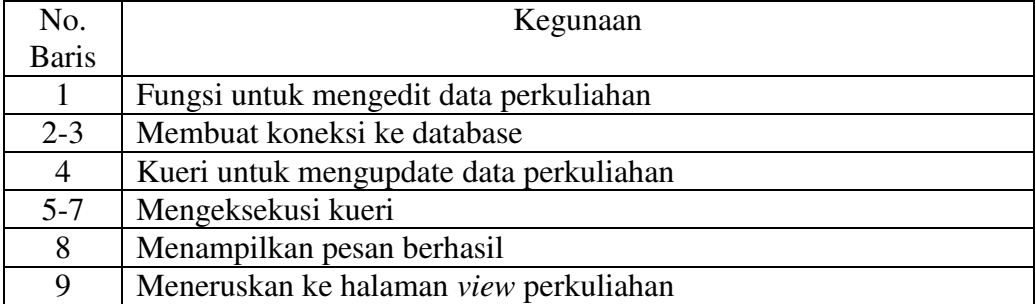

# **5. Hapus Data Perkuliahan Pada Server**

### Tabel 16. Kode Program Hapus Data Perkuliahan

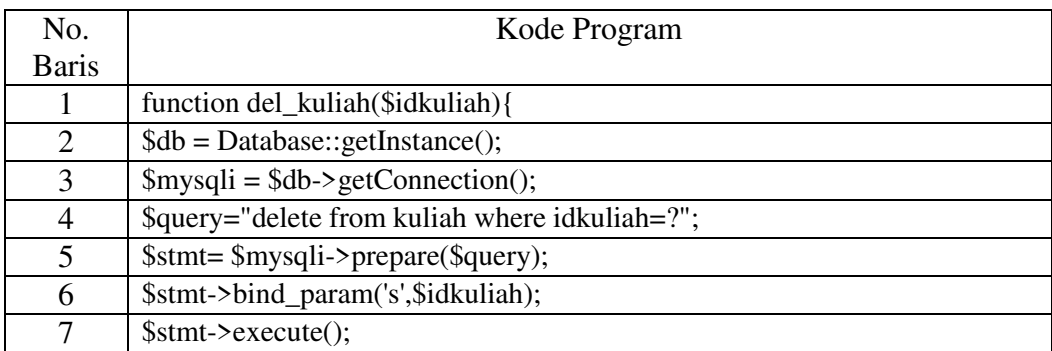

|   | echo " <script>alert('Matakuliah Berhasil Dihapus')</script> ";   |
|---|-------------------------------------------------------------------|
| Q | echo " <script>window.location.href='view-kuliah.php'</script> "; |
|   |                                                                   |

Tabel 17. Penjelasan Listing Program Hapus Data Perkuliahan

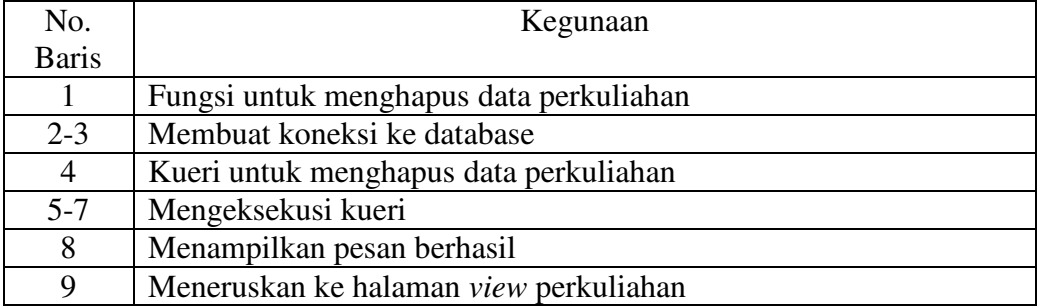

# **6. Menampilkan Laporan Kehadiran**

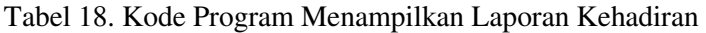

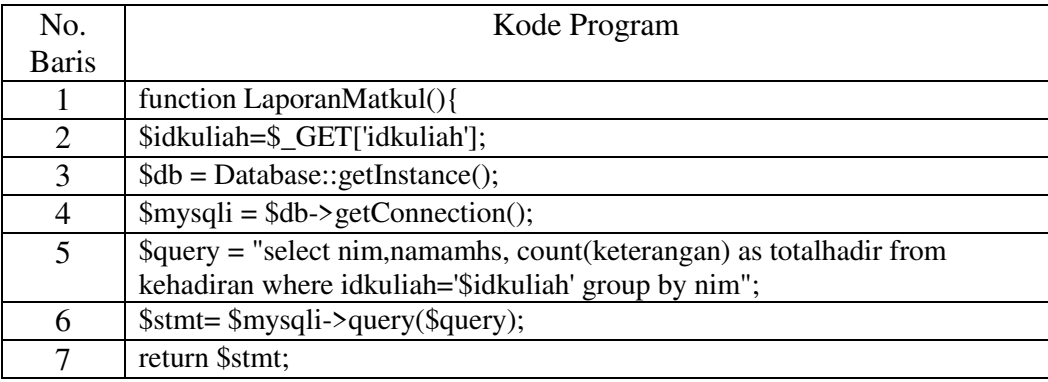

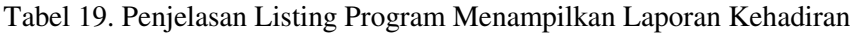

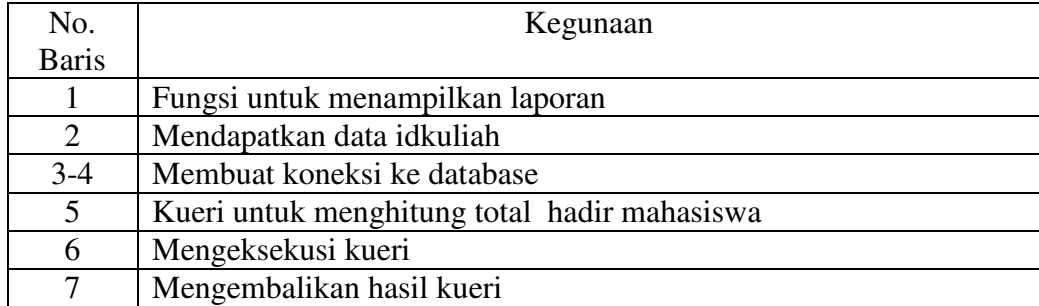

## **7. Koneksi Database Client**

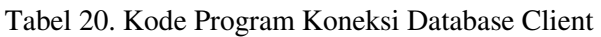

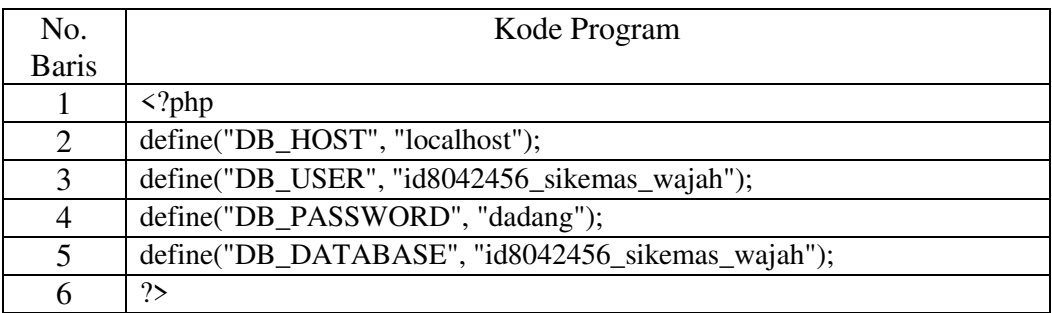

Tabel 21. Penjelasan Listing Program Koneksi Database Client

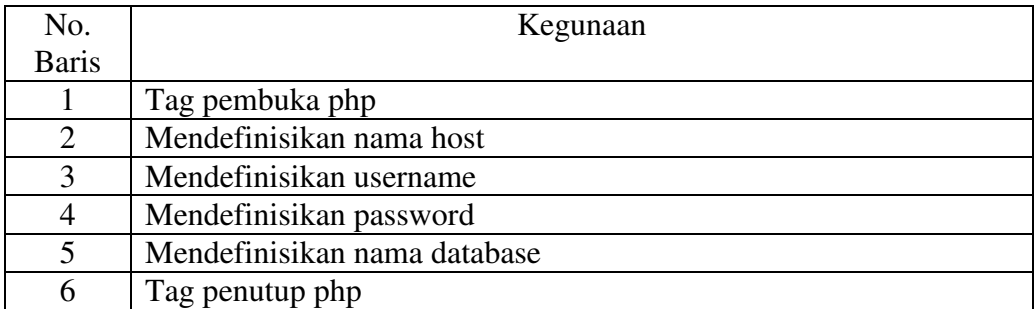

# **8. API Login Pada Client**

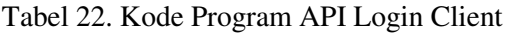

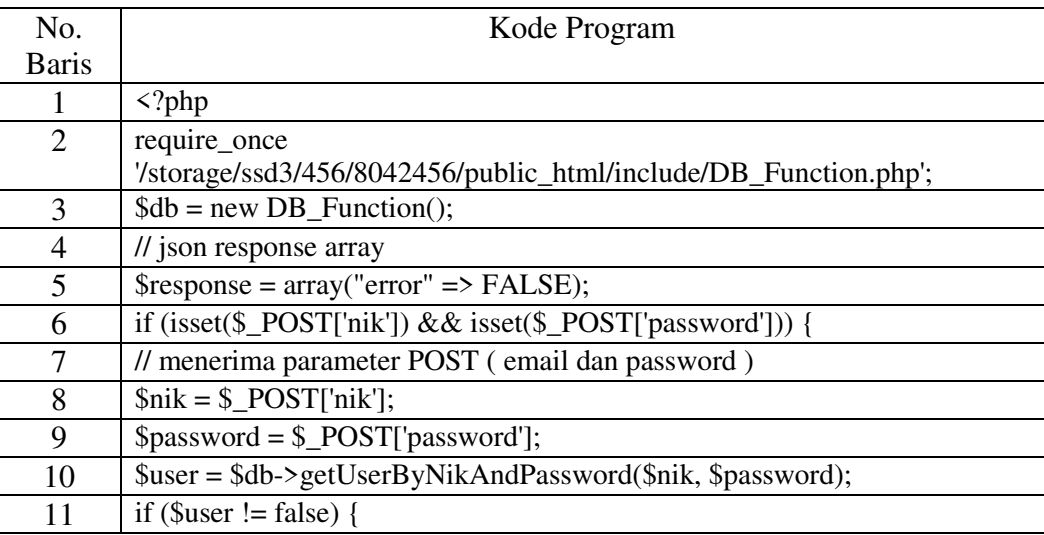

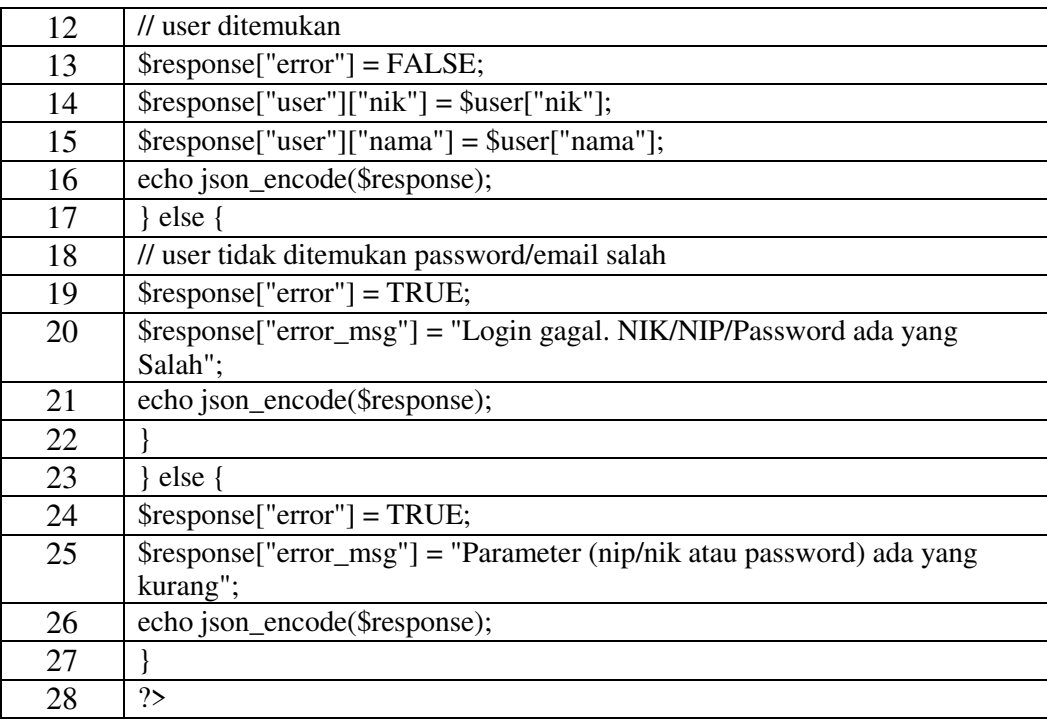

# Tabel 23. Penjelasan Listing Program API Login Client

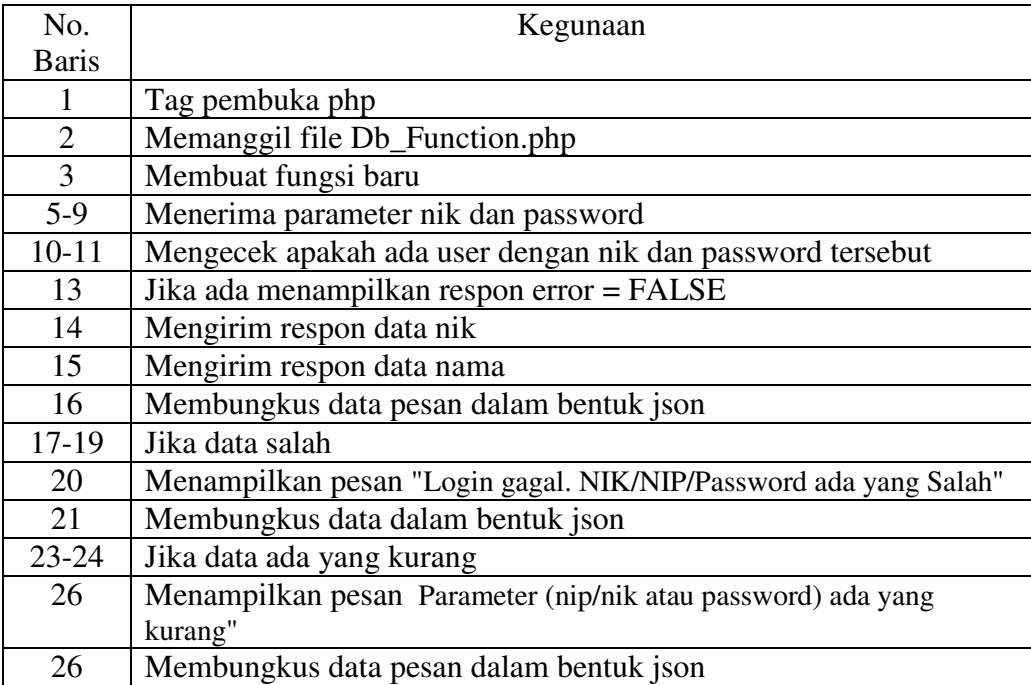

# **9. API Verifikasi Kehadiran Pada Client**

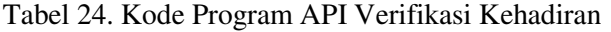

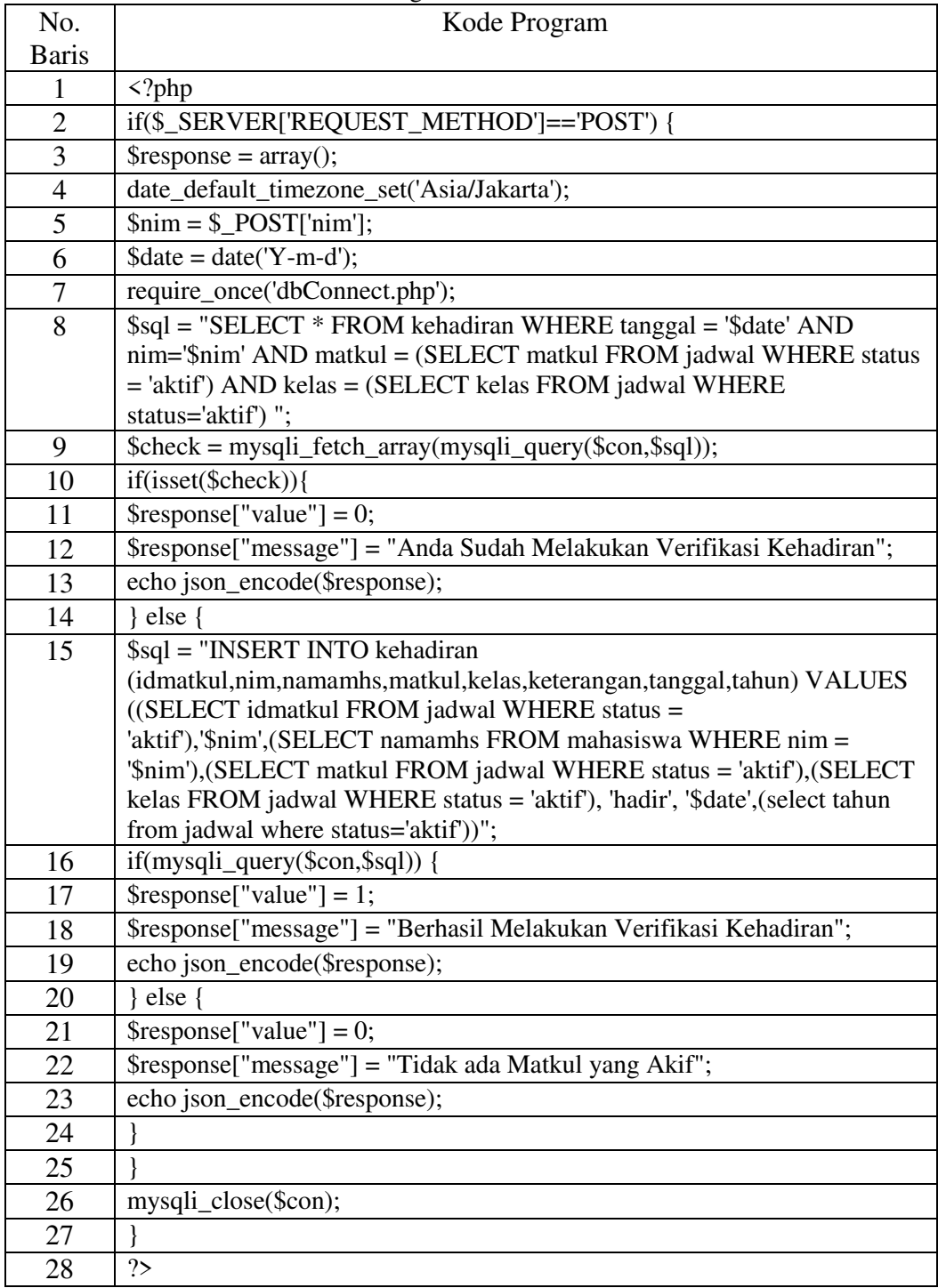

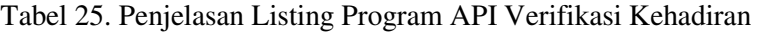

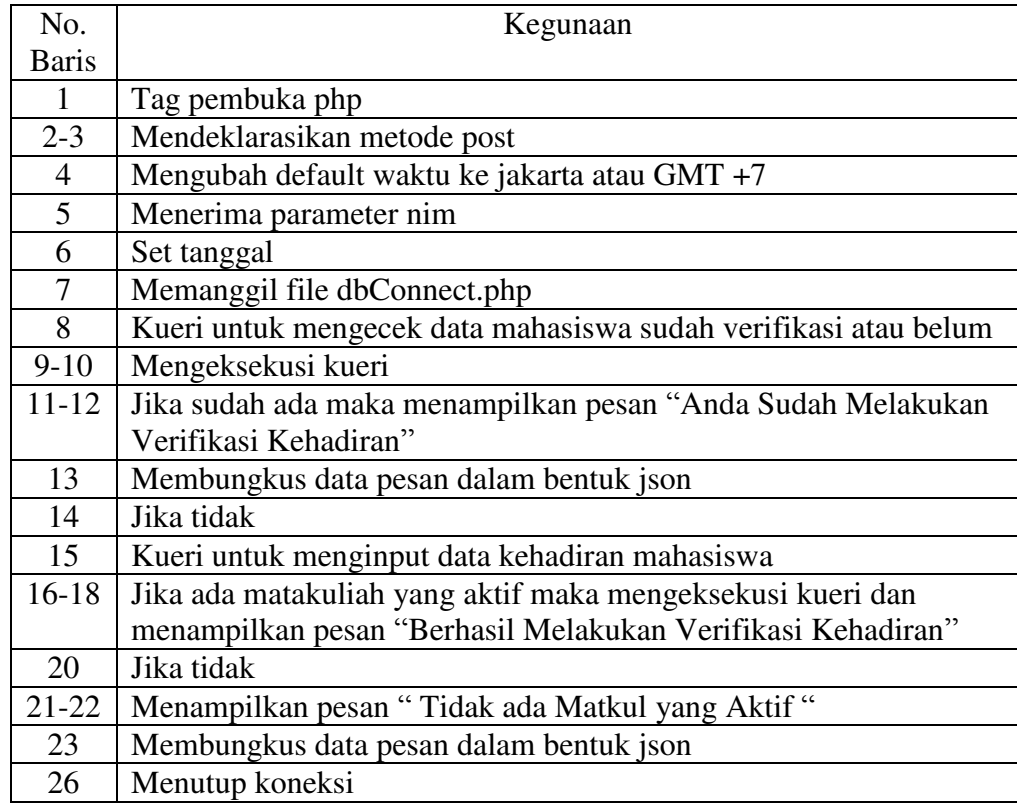

# **10. API Menampilkan Matakuliah Pada Client**

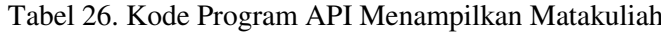

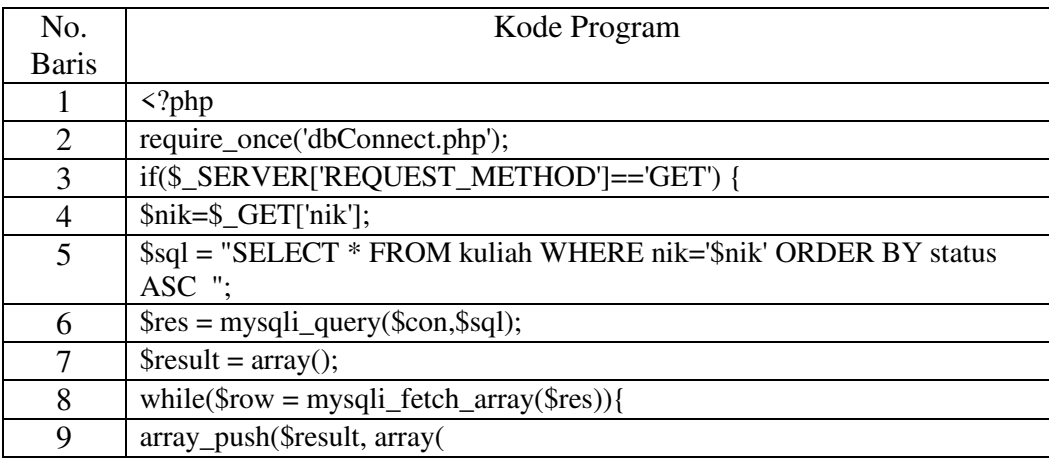

|    | 'idmatkul'=> $\text{Srow}[0], \text{nik}' = \text{Srow}[1], \text{math} = \text{Srow}[2], \text{ 'kelas}' = \text{Srow}[3],$<br>'status'=> $\text{Srow}[4]$ ,'tahun'=> $\text{Srow}[5]$ )); |
|----|----------------------------------------------------------------------------------------------------|
| 10 |                                                                                                    |
| 11 | echo json_encode(array("value"=>1,"result"=> $$result$ ");                                                                                                    |
| 12 | mysqli_close(\$con);                                                                                                    |
| 13 |                                                                                                    |

Tabel 27. Penjelasan Listing Program API Menampilkan Matakuliah

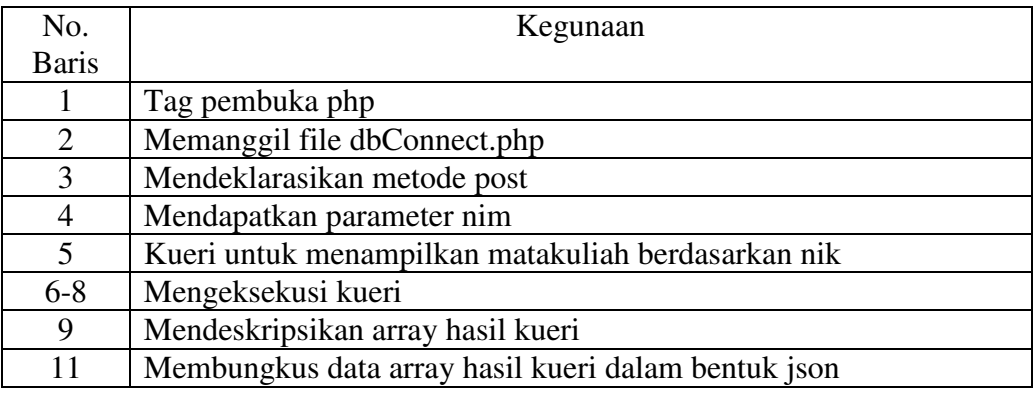

# **11. Tambah Data Wajah Pada Client**

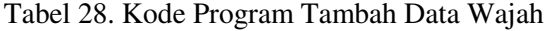

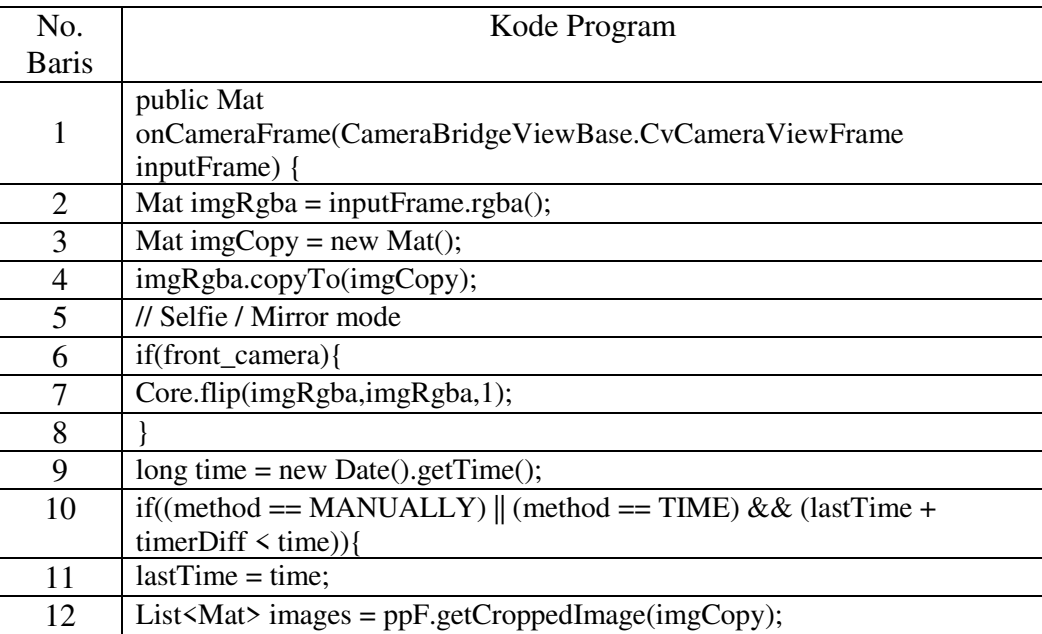

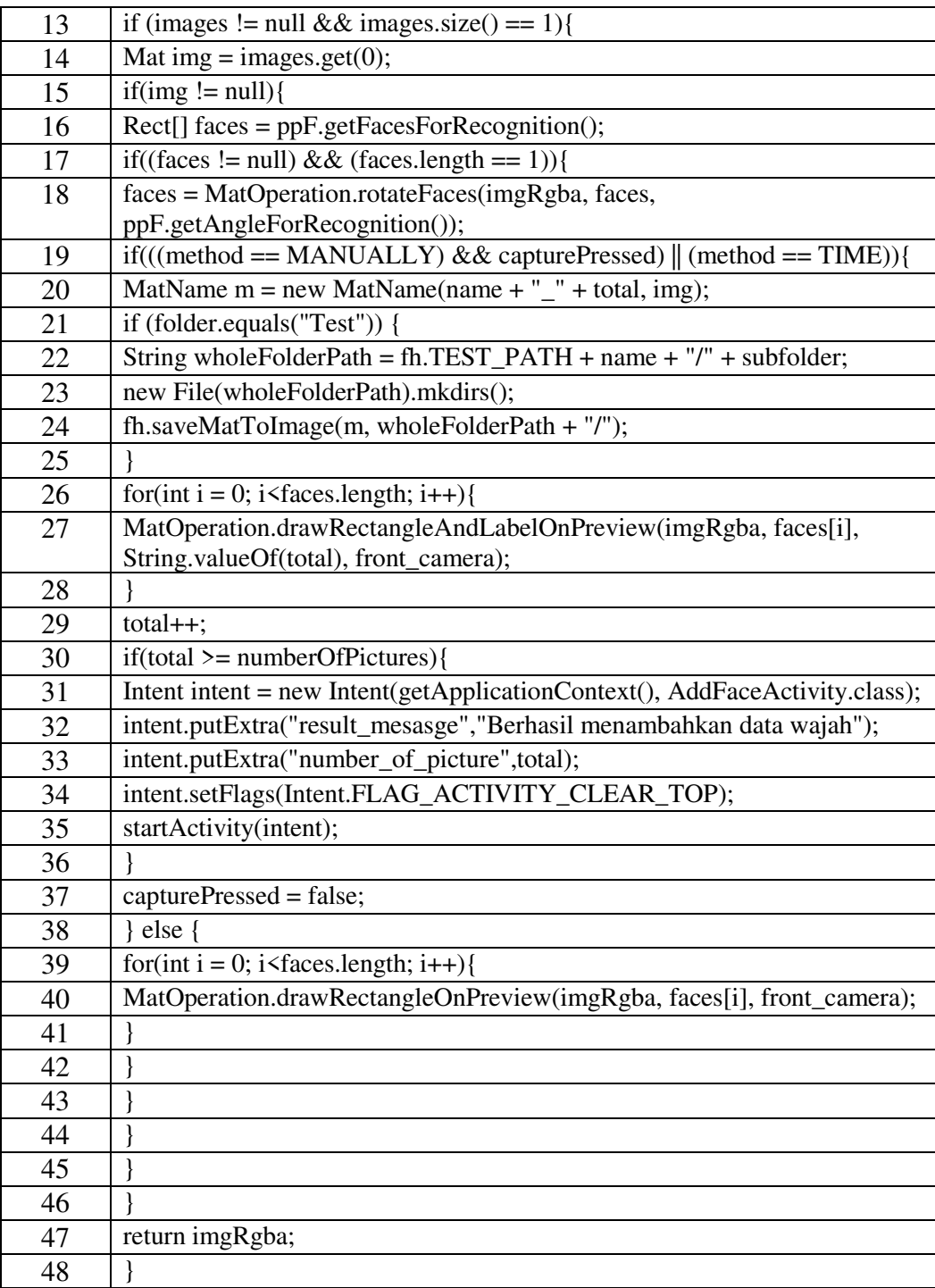

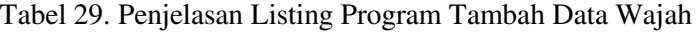

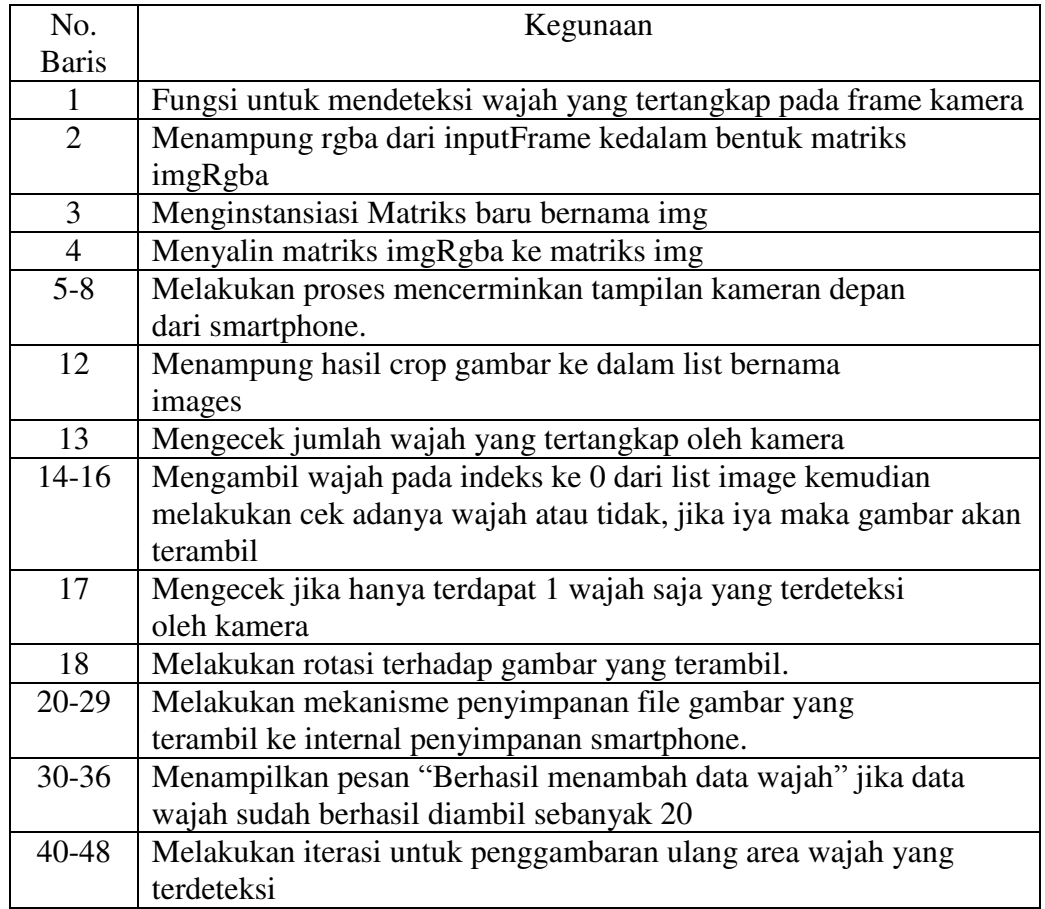

# **12. Latih Data Wajah Pada Client**

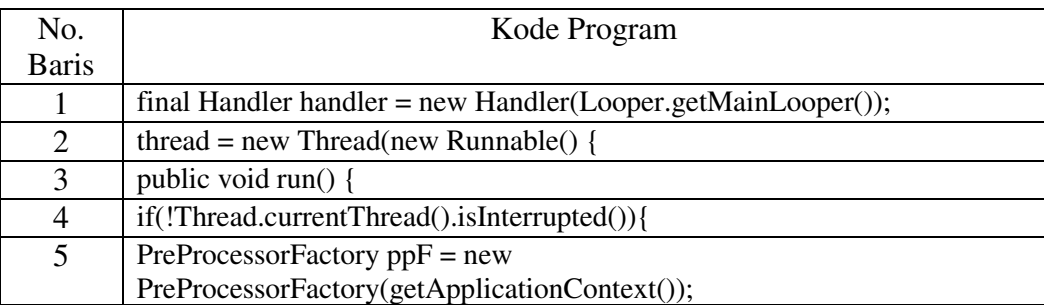

# Tabel 30. Kode Program Latih Data Wajah

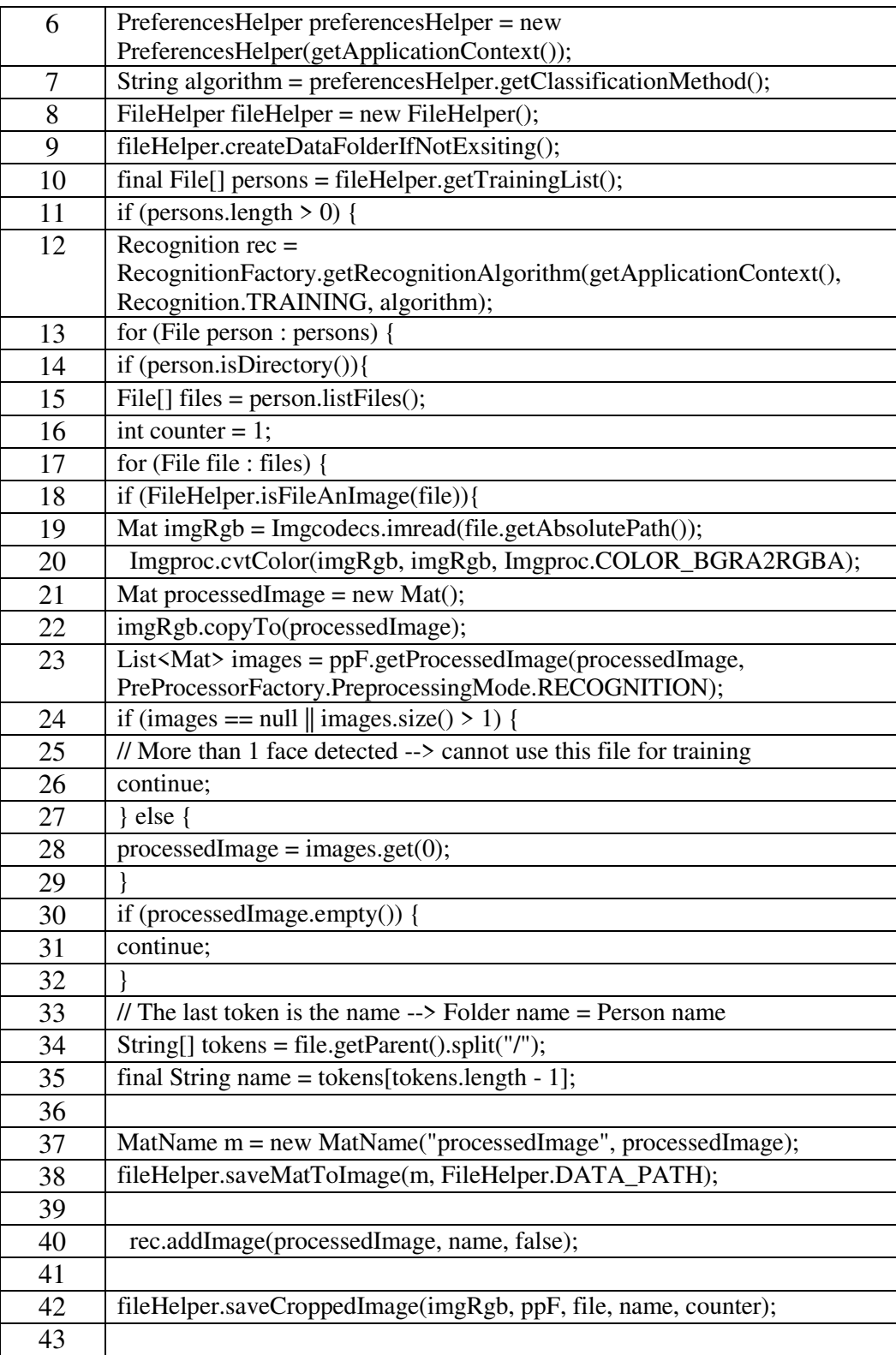

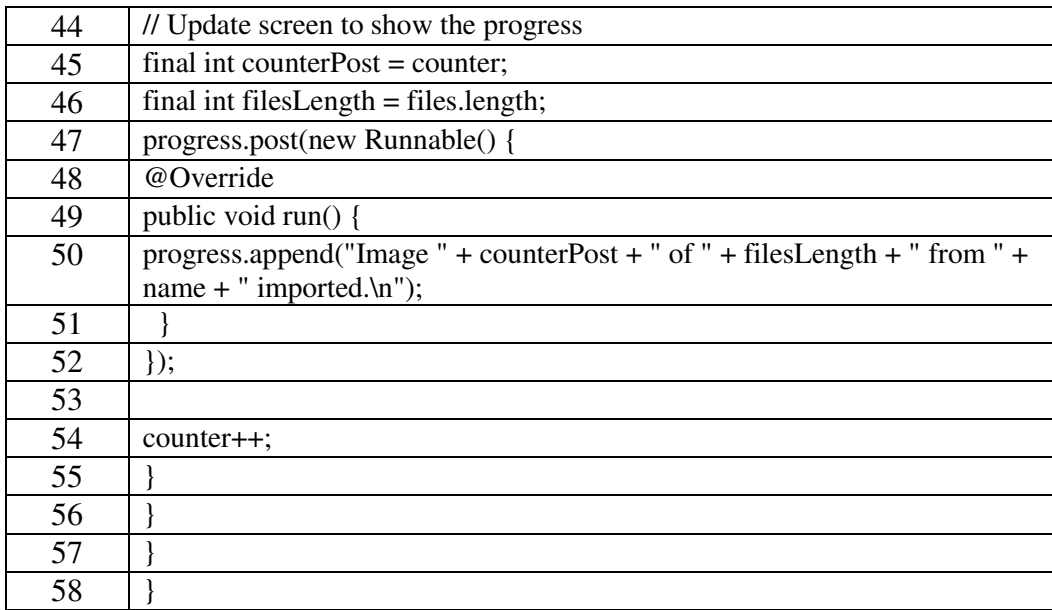

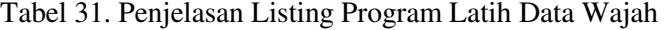

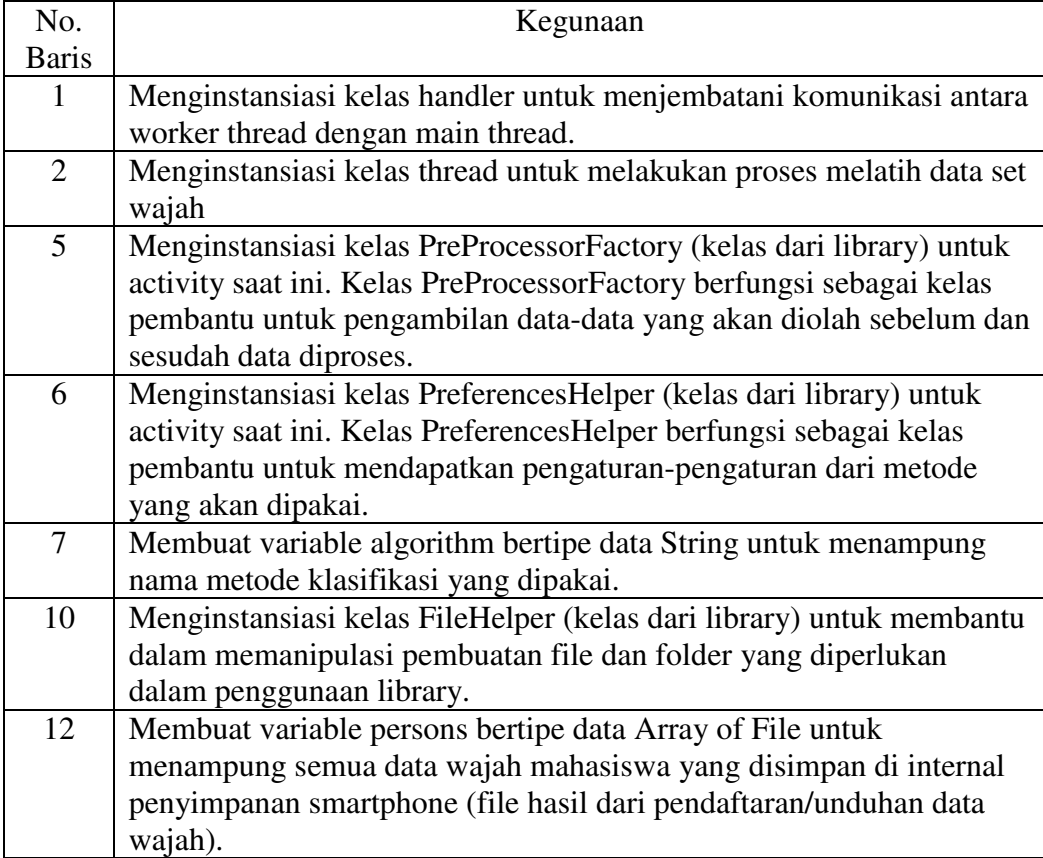

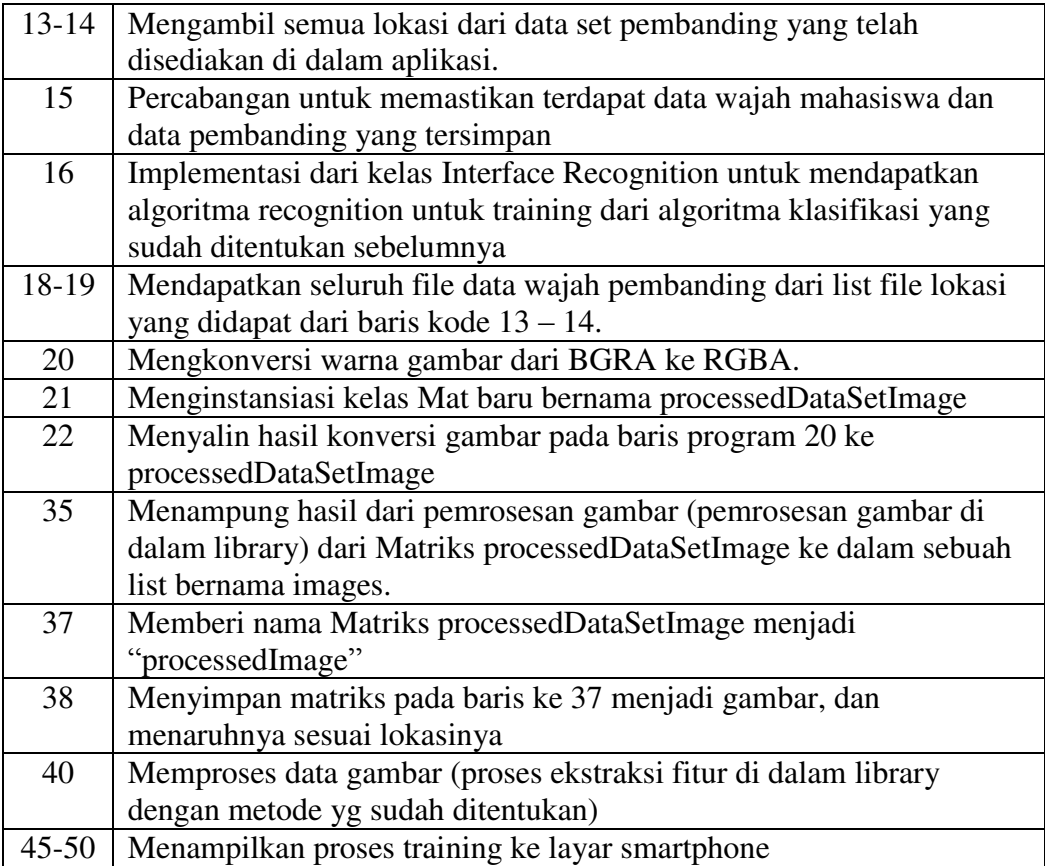

# **13. Verifikasi Kehadiran Pada Client**

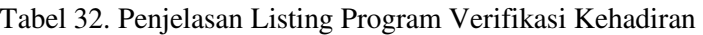

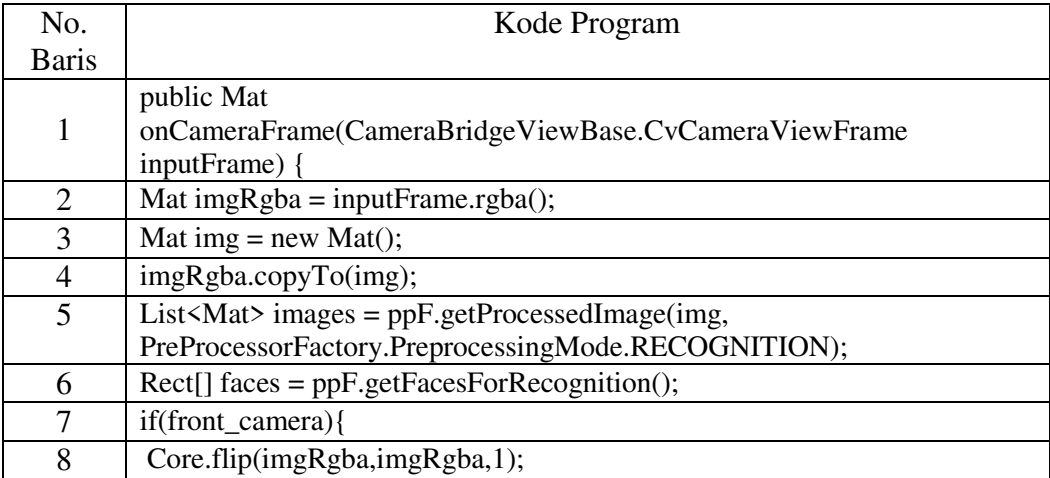

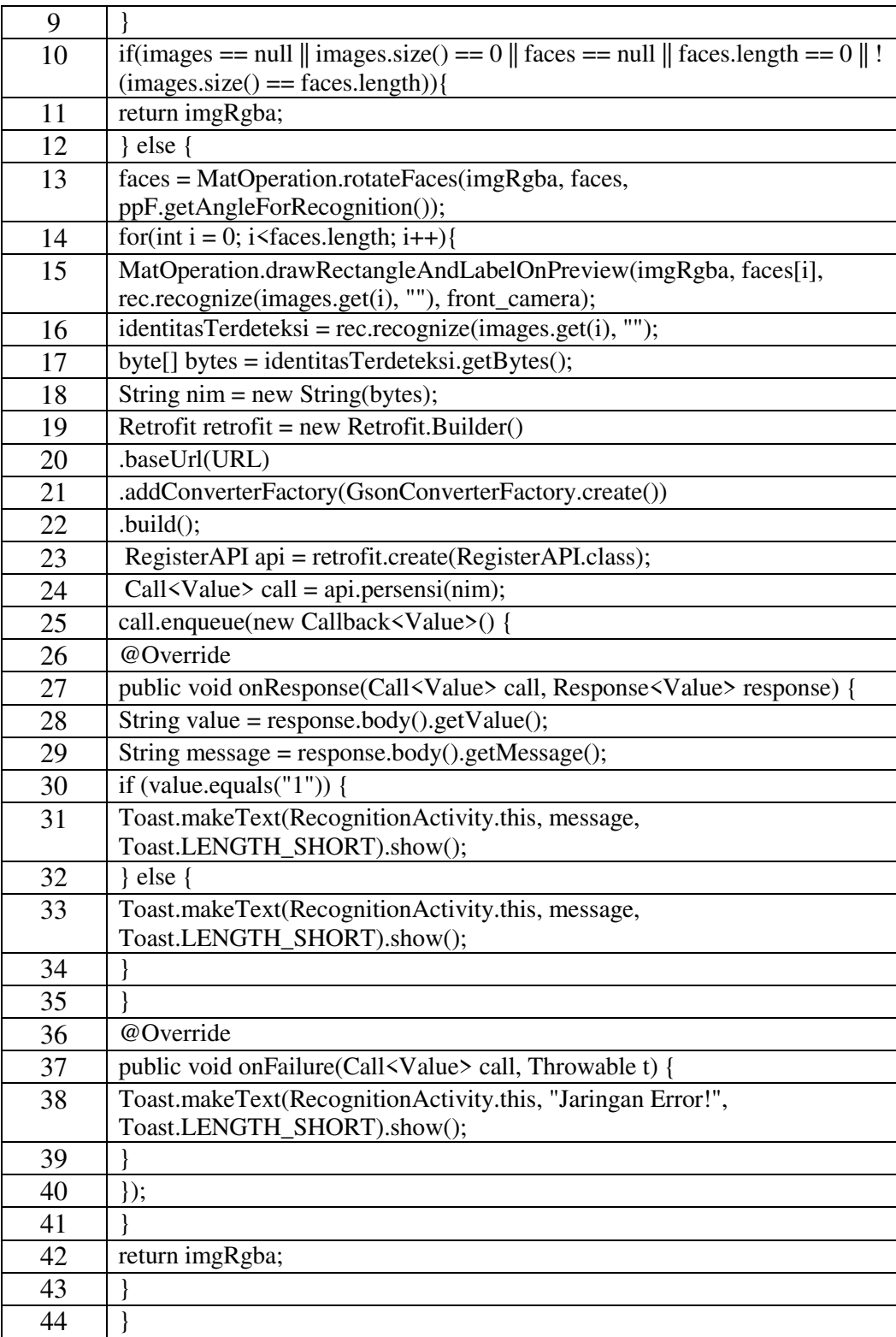

| No.            | Kegunaan                                                     |
|----------------|--------------------------------------------------------------|
| <b>Baris</b>   |                                                              |
| 1              | Fungsi untuk mengenali wajah yang tertangkap pada            |
|                | frame kamera                                                 |
| $\overline{2}$ | Menampung rgba dari inputFrame kedalam bentuk matriks        |
|                | imgRgba                                                      |
| 3              | Menginstansiasi Matriks baru bernama img                     |
| $\overline{4}$ | Menyalin matriks imgRgba ke matriks img                      |
| $\overline{5}$ | Melakukan proses pre processing terhadap matriks gambar yang |
|                | terambil dari inputframe.                                    |
| 6              | Mengambil area wajah untuk dikenali dalam bentuk kotak       |
| $7-9$          | Mencerminkan tampilan wajah yang terambil ketika menggunakan |
|                | kamera depan smartphone.                                     |
| $10 - 11$      | Melakukan perubahan tampilan ketika tidak ada wajah yang     |
|                | terdeteksi.                                                  |
| 13             | Merotasikan wajah sehingga diperoleh sudut pengenalan wajah  |
|                | yang cocok.                                                  |
| $14 - 15$      | Menggambar area persegi beserta label wajah untuk wajah yang |
|                | terdeteksi.                                                  |
| $16 - 18$      | Menerima parameter nim dari wajah yang terdeteksi            |
| 19-23          | Membuat koneksi API untuk mengirim data                      |
| $24 - 25$      | Mengirim data verifikasi menggunakan api.persensi            |
| 27-38          | Menerima respon dari server                                  |
| 42             | Mengulangi fungsi verifikasi dari awal                       |

Tabel 33. Penjelasan Listing Program Verifikasi Kehadiran

#### **D. Lingkungan Pengujian**

Pada proses pengujian perangkat lunak, dibutuhkan suatu lingkungan pengujian yang sesuai dengan standar kebutuhan. Spesifikasi lingkungan pengujian akan dijelaskan pada Tabel 34.

| Spesifikasi     | Deskripsi               |
|-----------------|-------------------------|
| Jenis Perangkat | Smartphone              |
| Merek Perangkat | Xiaomi Redmi Note 5 Pro |
| Sistem Operasi  | Android Oreo 8.1        |
| Memori Internal | 32 GB                   |
| <b>RAM</b>      | 4 GB                    |

Tabel 34. Lingkungan Pengujian Fungsionalitas Perangkat Lunak

#### **E. Pengujian Kegunaan**

Pengujian kegunaan ini dilakukan untuk mengetahui tingkat kegunaan aplikasi terhadap pengguna. Kegunaan yang diuji meliputi kemudahan dalam melakukan verifikasi kehadiran dengan menggunakan pengenalan wajah.

Pengujian dilakukan dengan memberikan kesempatan pada pengguna untuk mencoba sendiri aplikasi yang telah dikembangkan dengan arahan dari pengembang aplikasi.

Pengujian dilakukan pada sebuah skenario simulasi kelas yang didalamnya terdapat 10 mahasiswa dan 1 dosen. Uji coba yang dilakukan adalah mahasiswa pada kelas tersebut melakukan verifikasi kehadiran mulai dari mendaftarkan data wajah hingga melakukan verifikasi kehadiran. Setelah pengujian selesai pengguna diminta untuk mengisi kuisioner yang diberikan untuk mengetahui tanggapan pengguna. Rincian dari kuisioner dapat dilihat pada Tabel 35.

| N <sub>o</sub> | Pernyataan                                          |   | Penilaian                   |              |   |   |
|----------------|-----------------------------------------------------|---|-----------------------------|--------------|---|---|
|                |                                                     | 1 | $\mathcal{D}_{\mathcal{L}}$ | $\mathbf{3}$ | 4 | 5 |
| $\mathbf{1}$   | Menurut saya, aplikasi ini mudah digunakan          |   |                             |              |   |   |
| $\overline{2}$ | Menurut saya, absensi kehadiran dengan              |   |                             |              |   |   |
|                | menggunakan aplikasi ini lebih aman dari            |   |                             |              |   |   |
|                | kecurangan daripada sistem manual (absensi di       |   |                             |              |   |   |
|                | kertas)                                             |   |                             |              |   |   |
| 3              | Menurut saya, lebih mudah dan efisien melakukan     |   |                             |              |   |   |
|                | absensi dengan menggunakan aplikasi ini             |   |                             |              |   |   |
|                | daripada sistem manual (presensi di kertas)         |   |                             |              |   |   |
| $\overline{4}$ | Menurut saya, mudah menggunakan fitur absensi       |   |                             |              |   |   |
|                | dengan pengenalan wajah                             |   |                             |              |   |   |
| 5              | Menurut saya, mudah memasukkan data wajah ke        |   |                             |              |   |   |
|                | dalam aplikasi                                      |   |                             |              |   |   |
| 6              | Menurut saya, hasil absensi dengan fitur pengenalan |   |                             |              |   |   |
|                | wajah memiliki hasil yang akurat                    |   |                             |              |   |   |
| $\tau$         | Menurut saya, absensi dengan menggunakan fitur      |   |                             |              |   |   |
|                | pengenalan wajah dalam aplikasi ini lebih aman dari |   |                             |              |   |   |
|                | kecurangan daripada sistem manual (absensi di       |   |                             |              |   |   |
|                | kertas)                                             |   |                             |              |   |   |
| 8              | Menurut saya, lebih mudah dan efisian melakukan     |   |                             |              |   |   |
|                | absensi dengan menggunakan fitur pengenalan         |   |                             |              |   |   |
|                | wajah dalam aplikasi ini daripada sistem manual     |   |                             |              |   |   |
|                | (absensi di kertas)                                 |   |                             |              |   |   |

Tabel 35. Kuisioner Pengujian Kegunaan

Keterangan :

- 1. Sangat tidak setuju
- 2. Tidak setuju
- 3. Netral
- 4. Setuju
- 5. Sangat Setuju

| No             | NIK/NIM         | Nama                  | Kelas    |
|----------------|-----------------|-----------------------|----------|
|                |                 | Peserta               | Skenario |
| 1              | 198212162007112 | Sulistyowati S.Kom    | Kelas A  |
|                |                 | M.Cs                  |          |
| $\overline{2}$ | C1555201094     | Nurul Suciani         | Kelas A  |
| 3              | C1555201089     | Anton Satriawan       | Kelas A  |
| 4              | C1555201036     | Puteri Diah P.E       | Kelas A  |
| 5              | C1555201070     | Siti Maisarah         | Kelas A  |
| 6              | C1555201100     | Rahmat Hidayat        | Kelas A  |
| 7              | C1555201020     | Raja Sakti T. Dondang | Kelas A  |
| 8              | C1555201024     | Otong J.              | Kelas A  |
| 9              | C1555201084     | Tita Anggraini        | Kelas A  |
| 10             | C1555201033     | Andreyan Dwiyanto     | Kelas A  |
| 11             | C1555201104     | Ahmad Rifani Ananda   | Kelas A  |

Tabel 36. Peserta Pengujian Kegunaan

Daftar pengguna yang melakukan pengujian dapat dilihat pada Tabel 36.

Berikut ini adalah rincian pengujian kegunaan skenario kelas A:

- Nama Matakuliah : Logika Informatika
- $\blacksquare$  Kelas : A
- Hari/Tanggal : Jumat, 5 Juli 2019

### **F. Hasil Pengujian Kegunaan**

Hasil penilaian rekapitulasi dari masing-masing peserta dilakukan rekapitulasi untuk mendapatkan nilai rata-rata dari masing-masing pernyataan kuisioner. Penilaian kuisioner ini memiliki skala 1-5 dimana semakin kecil angka skala yang dipilih berarti semakin tidak setuju sedangkan semakin besar angka

skala yang dipilih berarti semakin setuju dengan pernyataan kuisioner. Rekapitulasi hasil kuisioner disajikan dalam bentuk rata-rata dari masing-masing pernyataan yang dapat dilihat pada Tabel 37.

| N <sub>o</sub> | Pernyataan                                          | Hasil Penilaian |
|----------------|-----------------------------------------------------|-----------------|
| $\mathbf{1}$   | Menurut saya, aplikasi ini mudah digunakan          | 4,1             |
| $\overline{2}$ | Menurut saya, absensi kehadiran dengan              | 4,1             |
|                | menggunakan aplikasi ini lebih aman dari            |                 |
|                | kecurangan daripada sistem manual (absensi di       |                 |
|                | kertas)                                             |                 |
| 3              | Menurut saya, lebih mudah dan efisien melakukan     | 4,2             |
|                | absensi dengan menggunakan aplikasi ini             |                 |
|                | daripada sistem manual (presensi di kertas)         |                 |
| $\overline{4}$ | Menurut saya, mudah menggunakan fitur absensi       | 4,2             |
|                | dengan pengenalan wajah                             |                 |
| 5              | Menurut saya, mudah memasukkan data wajah ke        | 4,2             |
|                | dalam aplikasi                                      |                 |
| 6              | Menurut saya, hasil absensi dengan fitur pengenalan | 4,2             |
|                | wajah memiliki hasil yang akurat                    |                 |
| $\tau$         | Menurut saya, absensi dengan menggunakan fitur      | 4,1             |
|                | pengenalan wajah dalam aplikasi ini lebih aman dari |                 |
|                | kecurangan daripada sistem manual (absensi di       |                 |
|                | kertas)                                             |                 |
| 8              | Menurut saya, lebih mudah dan efisian melakukan     | 4               |
|                | absensi dengan menggunakan fitur pengenalan         |                 |
|                | wajah dalam aplikasi ini daripada sistem manual     |                 |
|                | (absensi di kertas)                                 |                 |

Tabel 37. Rekapitulasi Hasil Penilaian

 Dari hasil rekapitulasi penilaian oleh 10 mahasiswa didapat nilai seperti pada tabel diatas. Menurut penulis hasil tersebut cukup memuaskan. Hasil tersebut merepresentasikan bahwa sistem yang penulis bangun cukup layak untuk digunakan.

#### **G. Pengujian Tingkat Akurasi**

Pengujian tingkat akurasi ini dilakukan untuk mengetahui seberapa tinggi tingkat akurasi pada proses pengenalan wajah. Hasil pengujian tingkat akurasi dapat dilihat pada Tabel 38.

| N <sub>o</sub> | Nim         | Nama<br>Peserta          | Kelas<br>Skenario | Akurat |
|----------------|-------------|--------------------------|-------------------|--------|
| 1              | C1555201094 | Nurul Suciani            | Kelas A           | Ya     |
| 2              | C1555201089 | Anton Satriawan          | Kelas A           | Ya     |
| 3              | C1555201036 | Puteri Diah P.E          | Kelas A           | Ya     |
| $\overline{4}$ | C1555201070 | Siti Maisarah            | Kelas A           | Ya     |
| 5              | C1555201100 | Rahmat Hidayat           | Kelas A           | Tidak  |
| 6              | C1555201020 | Raja Sakti T.<br>Dondang | Kelas A           | Ya     |
| $\overline{7}$ | C1555201024 | Otong J.                 | Kelas A           | Ya     |
| 8              | C1555201084 | Tita Anggraini           | Kelas A           | Ya     |
| 9              | C1555201033 | Andreyan<br>Dwiyanto     | Kelas A           | Ya     |
| 10             | C1555201104 | Ahmad Rifani<br>Ananda   | Kelas A           | Ya     |

Tabel 38. Hasil Pengujian Tingkat Akurasi

Dari 10 kali percobaan mahasiswa mengirim verifikasi kehadiran menguunakan pengenalan wajah hasil yang diperoleh adalah 9 berhasil dan 1 gagal. Maka dari itu tingkat akurasi pengenalan wajah yaitu bernilai 90%. Menurut penulis kegagalan sistem untuk mengenali wajah adalah adanya sedikit kemiripan antara mahasiswa atas nama Rahmat Hidayat dan Anton Satriawan dan kurangnya intensitas cahaya saat melakukan pengenalan wajah. Pada saat Rahmat Hidayat melakukan verifikasi kehadiran, sistem mengenali wajahnya sebagai Anton Satriawan.

#### **H. Pengujian Kapasitas Pengolahan Data Wajah**

Pengujian kapasitas pengolahan data wajah merupakan pengujian terhadap kemampuan aplikasi untuk menampung dan mengolah seberapa banyak data wajah yang dapat diolah oleh perangkat *smartphone*. Pada Gambar 41 ditunjukkan contoh 1 folder data wajah dalam 1 kelas. Kelas ini memiliki jumlah mahasiswa 10 orang dimana tiap orang memiliki 20 foto wajah yang disimpan dan diolah. Pada Tabel 39 ditunjukkan rincian kapasitas yang dibutuhkan oleh tiap data wajah mahasiswa dalam 1 kelas.

| C1555201020 | 7/7/2019 9:22 PM | File folder |
|-------------|------------------|-------------|
| C1555201024 | 7/7/2019 9:22 PM | File folder |
| C1555201033 | 7/7/2019 9:23 PM | File folder |
| C1555201036 | 7/7/2019 9:22 PM | File folder |
| C1555201070 | 7/7/2019 9:22 PM | File folder |
| C1555201084 | 7/8/2019 2:01 PM | File folder |
| C1555201089 | 7/7/2019 9:22 PM | File folder |
| C1555201094 | 7/8/2019 2:15 PM | File folder |
| C1555201100 | 7/7/2019 9:22 PM | File folder |
| C1555201104 | 7/8/2019 2:23 PM | File folder |
|             |                  |             |

Gambar 41. Data Wajah 10 Mahasiswa dalam 1 Skenario Kelas

Gambar diatas merupakan isi dalam 1 folder training yang didalamnya terdapat 10 data wajah mahasiswa, dimana masing-masing mahasiswa memiliki 20 data wajah. Contoh data wajah salah satu mahasiswa dapat dilihat pada Gambar 42.

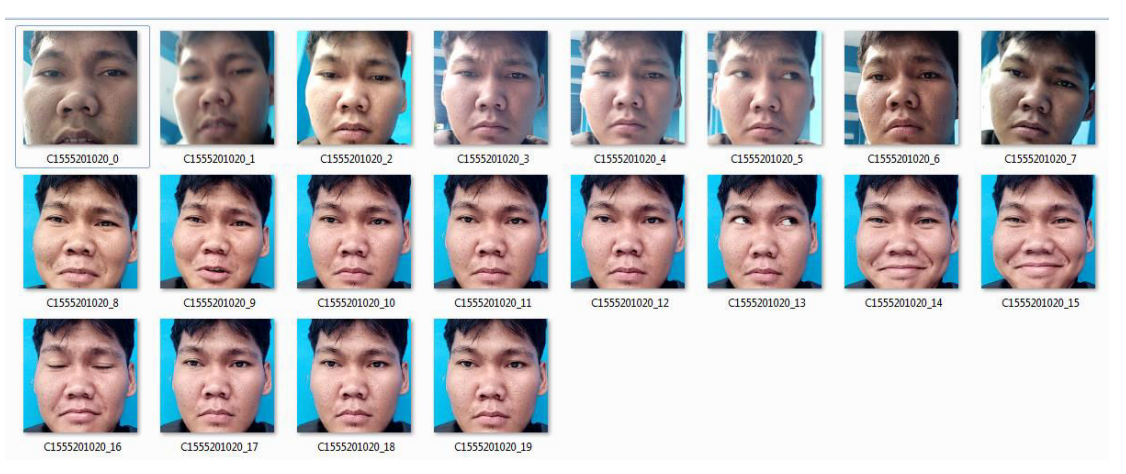

Gambar 42. Contoh Data Wajah Salah Satu Mahasiswa

| N <sub>o</sub> | Nim         | Nama Peserta          | Kapasitas |
|----------------|-------------|-----------------------|-----------|
| 1              | C1555201094 | Nurul Suciani         | $0,64$ MB |
| 2              | C1555201089 | Anton Satriawan       | 0,98 MB   |
| $\mathcal{F}$  | C1555201036 | Puteri Diah P.E       | 1,01 MB   |
| 4              | C1555201070 | Siti Maisarah         | 0,96 MB   |
| 5              | C1555201100 | Rahmat Hidayat        | 0,97 MB   |
| 6              | C1555201020 | Raja Sakti T. Dondang | 1,10 MB   |
| 7              | C1555201024 | Otong J.              | 0,99 MB   |
| 8              | C1555201084 | Tita Anggraini        | 1,00 MB   |
| 9              | C1555201033 | Andreyan Dwiyanto     | 0,33 MB   |
| 10             | C1555201104 | Ahmad Rifani Ananda   | 1,10 MB   |
| Total          |             | 9,08 MB               |           |

Tabel 39. Rincian Kapasitas Data Wajah Tersimpan

Berdasarkan rincian kapasitas data wajah tersimpan pada Tabel 39. aplikasi membutuhkan kapasitas memori kosong pada *smartphone* sebesar 9,08 MB (mega*bytes*) untuk 1 kelas dengan total peserta sebanyak 10 mahasiswa.

# **BAB V KESIMPULAN DAN SARAN**

#### **A. Kesimpulan**

Kesimpulan dari tugas akhir ini adalah :

- 1. Sistem dapat melakukan deteksi dan pengenalan wajah melalui android sehingga kemudian data kehadiran tersimpan di *cloud* database berupa hasil ekstraksi citra dengan perolehan id matakuliaa dan nim mahasiswa
- 2. Hasil ekstraksi citra akan tersimpan ke kehadiran.
- 3. Admin dapat mengelola data tahun ajaran, dosen, matakuliah, mahasiswa laporan kehadiran.
- 4. Hasil pengujian sistem pengenalan wajah yang sudah dibangun memiliki tingkat akurasi 90%. Hal itu ditunjukkan oleh 9 dari 10 mahasiswa berhasil diverifikasi atau dikenali.
- 5. Hasil pengujian kegunaan sangat memuaskan. Hal itu terlihat dari hasil ratarata kuisioner yang bernilai diatas 4.

## **B. Saran**

- 1. Perlu dibuat suatu mekanisme khusus supaya data wajah mahasiswa yang tersimpan didalam penyimpanan *smartphone* dapat diunggah dan diunduh secara otomatis.
- 2. Perlu diimplementasikan algoritma yang lebih baik yang dapat mengatasi masalah deteksi wajah di ruang yang kurang mendapatkan pencahayaan yang optimal.

#### **DAFTAR PUSTAKA**

- Anita, T. Kurniawati, Afrilyan Ruli Dwi Rama. 2015. *Aplikasi Pengenalan Wajah Menggunakan Metode Eigenface Dengan Bahasa Pemrograman Java.* Institut Teknologi Adhi Tama Surabaya, Surabaya.
- Fahmi, Pasek, Fitri Bimantoro. 2018. *Pengenalan Wajah untuk Sistem Kehadiran Menggunakan Metode Eigenface dan Euclidean Distance.* Universitas Mataram, Nusa Tenggara Barat.
- Indra, Griha Tofik Isa, George Pri Hartawan. 2017. *Perancangan Aplikasi Koperasi Simpan Pinjam Berbasis Web (Studi Kasus Koperasi Mitra Setia).* Universitas Muhammadiyah Sukabumi, Sukabumi.
- Jumanto. 2018. *Protoype Smart Home Menggunakan Arduino Uno R3 Berbasis Android.* STMIK Palangkaraya, Palangkaraya.
- Rizki, Beni, Yulrio Brianorman. 2015. *Implementasi Pengenalan Wajah dengan Metode Eigenface Pada Sistem Absensi.* Universitas Tanjungpura, Pontianak.
- Siswo, Romi, Raya Sagita. 2014. *Sistem Presensi Berbasis Algoritma Eigenface dengan Metode Principal Component Analysis.* Universitas Sultan Ageng Tirtayasa Cilegon, Cilegon.
- Surya, Darma, Kadek Suar Wibawa. 2017. *Aplikasi Identifikasi Wajah Berbasis Android.* Universitas Udayana, Bali.
# **LAMPIRAN**

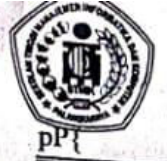

## SEKOLAH TINGGI MANAJEMEN INFORMATIKA DAN KOMPUTER (STMIK) PALANGKARAYA

Jl. G. Obos No.114 Telp. 0536-3224593, 3225515 Fax. 0536-3225515 Palangkaraya surel (email) : humas@stmikplk.ac.id - laman (website) : www.stmikplk.ac.id

### **SURAT TUGAS PENGUJI TUGAS AKHIR**

No. 329 / STMIK-3.C. 2/AK/VII/2019

Ketua Program Studi Teknik Informatika Sekolah Tinggi Manajemen Informatika dan Komputer (STMIK) Palangkaraya menugaskan kepada nama- nama berikut :

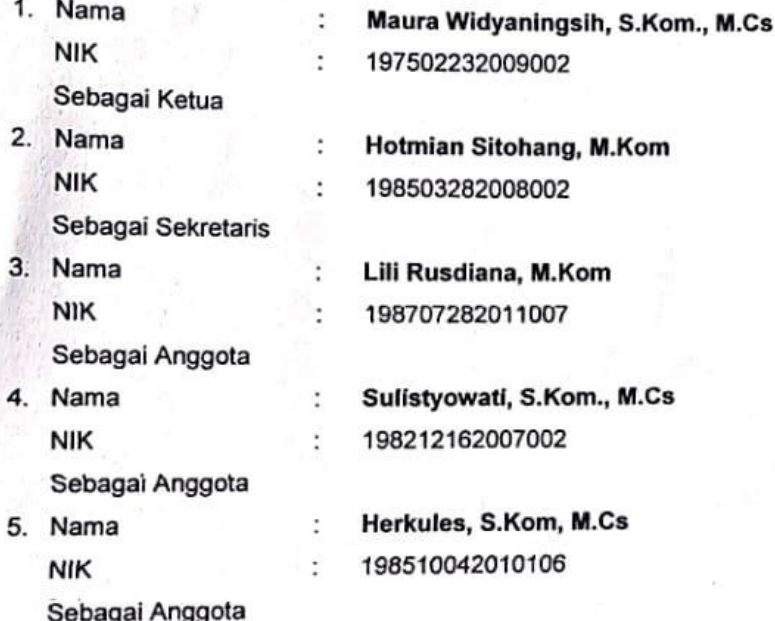

### Tim Penguji Tugas Akhir Mahasiswa:

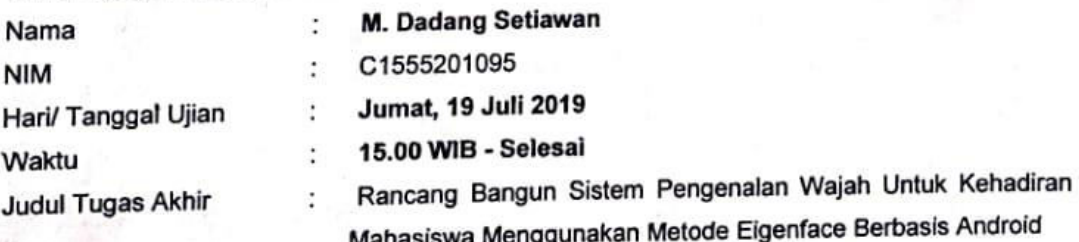

Demikian surat ini dibuat agar dapat dipergunakan sebagaimana mestinya dan dilaksanakan dengan penuh tanggung jawab.

Palangka Raya, 17 Juli 2019 Ketua Program Studi, Hotmian Sitohang, M.Kom. NIK. 198503282008002

# SEKOLAH TINGGI MANAJEMEN INFORMATIKA DAN KOMPUTER

. . . . . . . . . . . . .

(STMIK) PALANGKARAYA<br>Jl. G. Obos No.114 Telp. 0536-3225515 Fax. 0536-3236933 Palangkaraya<br>surel *(email)* : <u>humas@stmikplk.ac.id</u> – laman *(website)* : www.stmikplk.ac.id

### **KARTU KEGIATAN KONSULTASI TUGAS AKHIR**

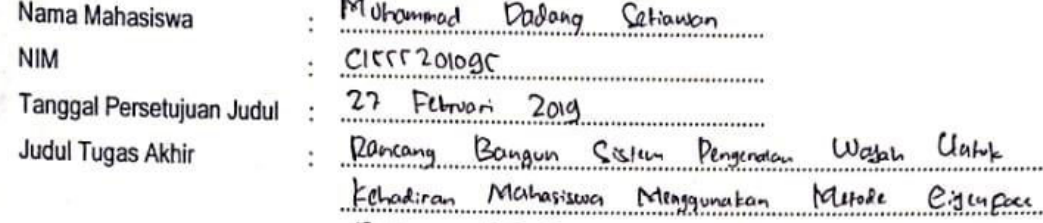

Berbasis Android.

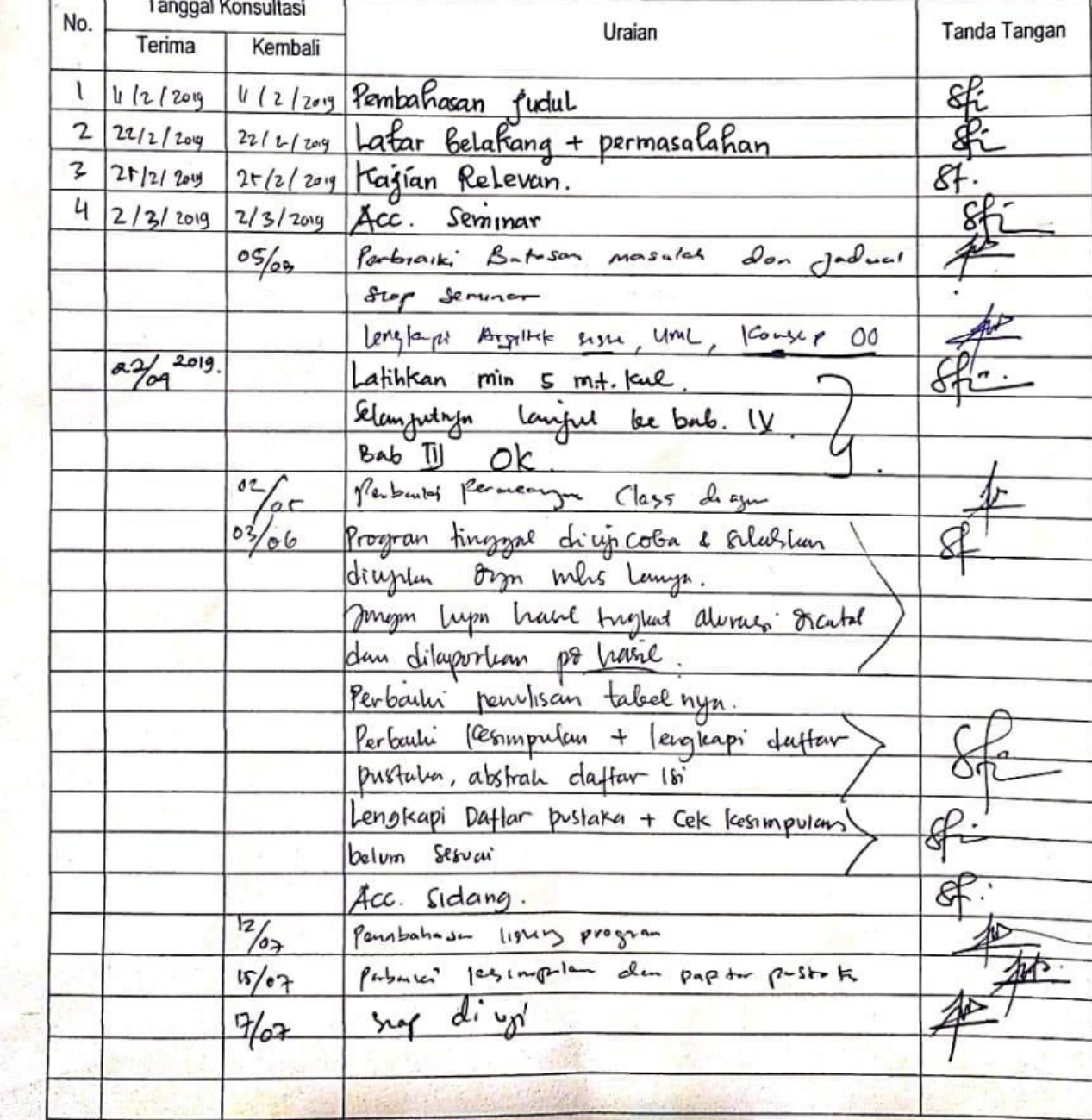

Daftar Peserta Simulasi Kelas Pengujian Sistem Pengenalan Wajah untuk Kehadiran Mahasiswa

Matakuliah Kelas Hari/Tanggal :Logika Informatika<br>:A<br>:Jum'at, o= Juli 2019

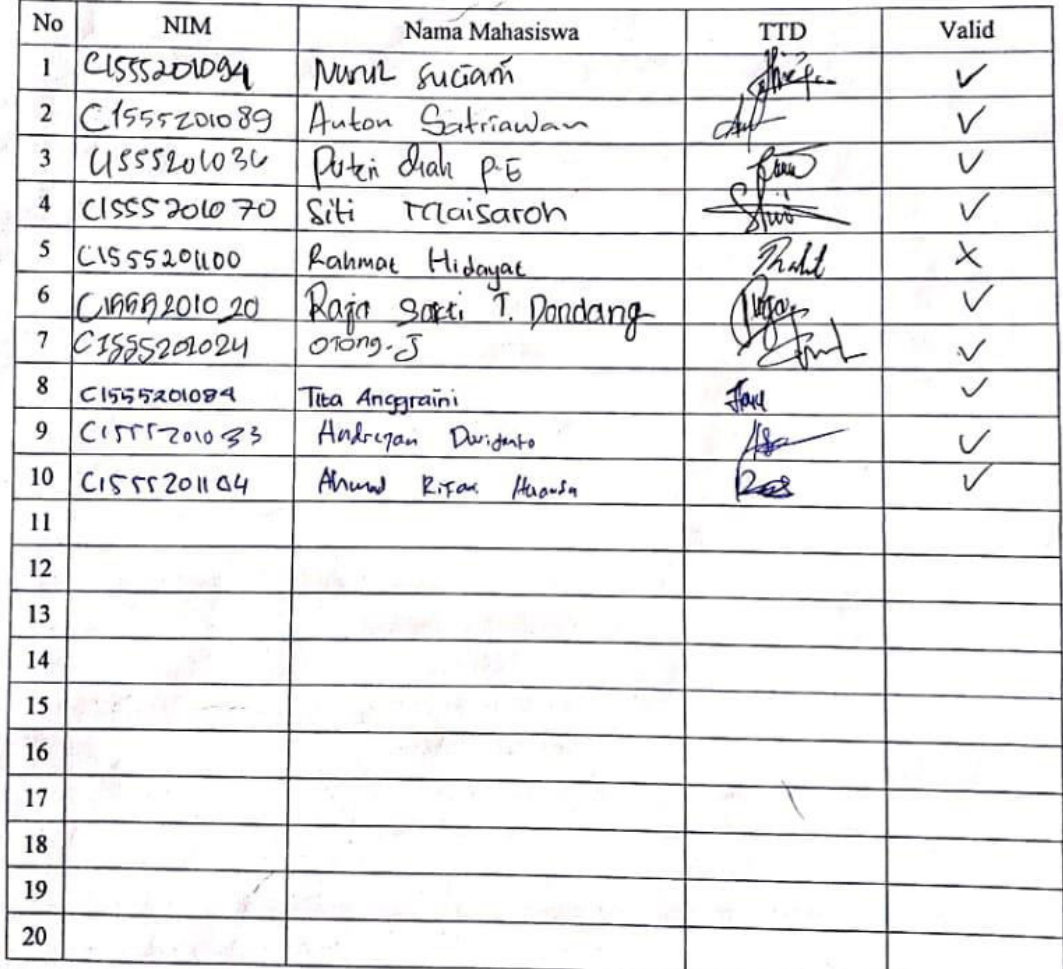

Dosen Penguji

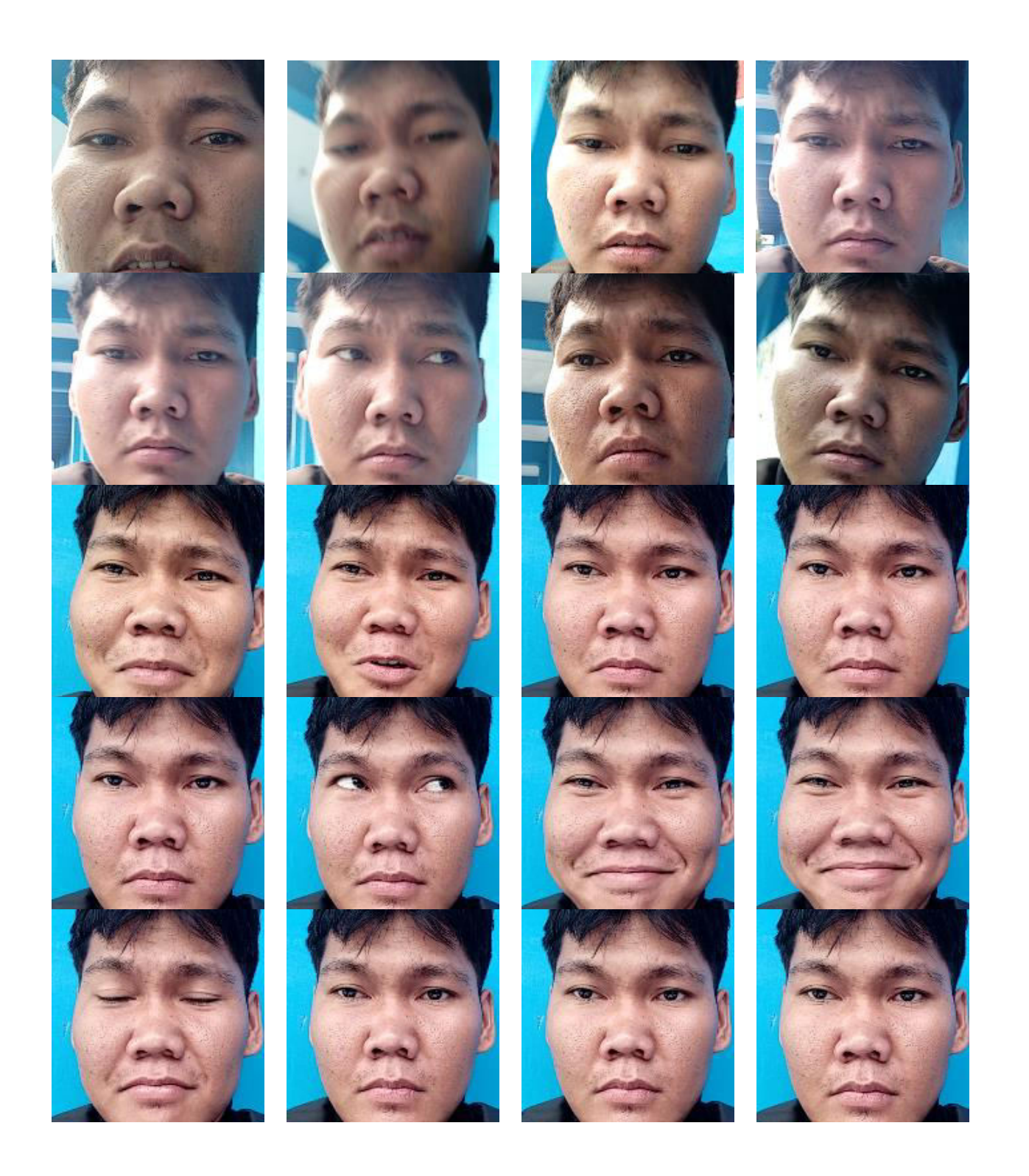

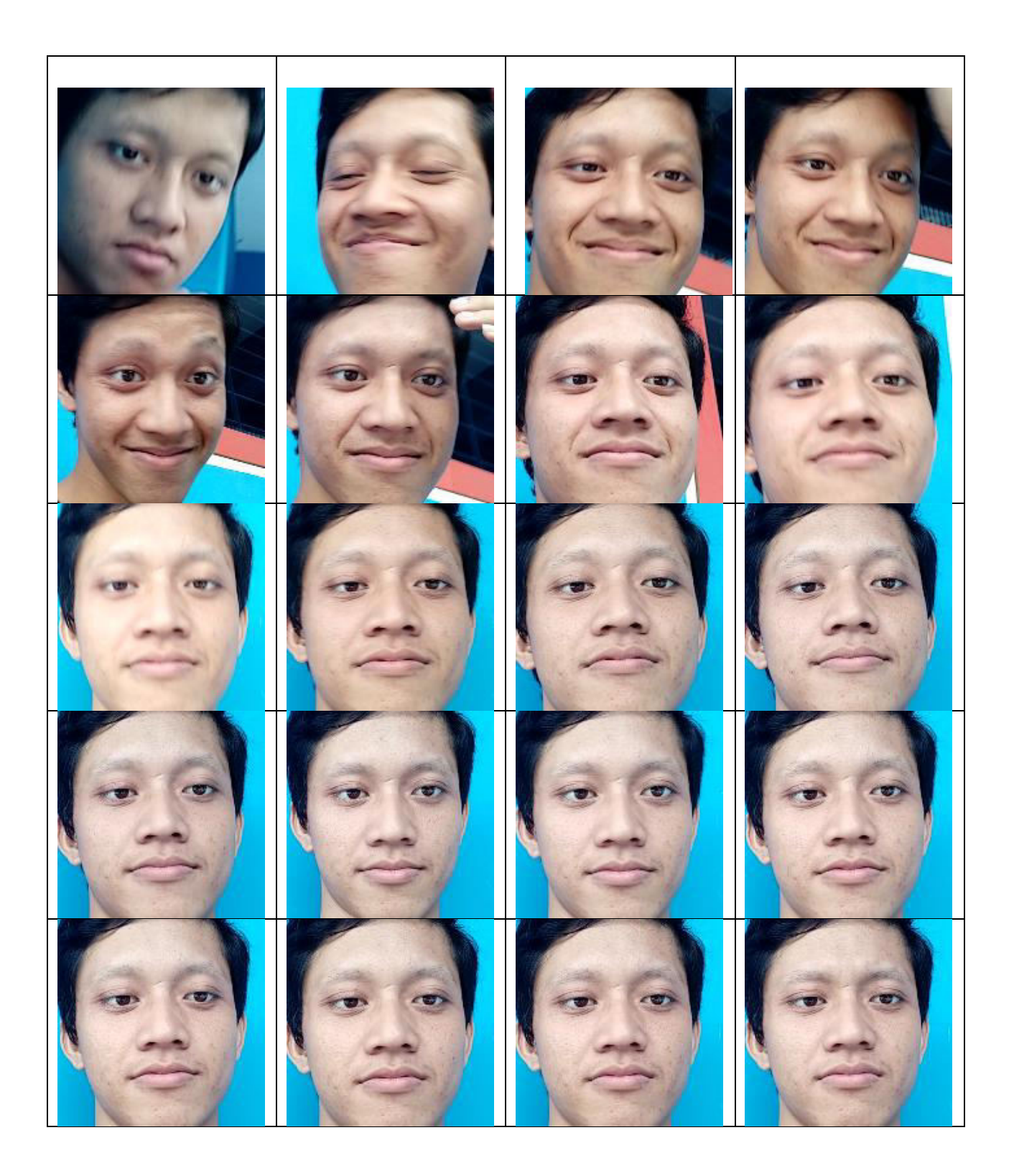

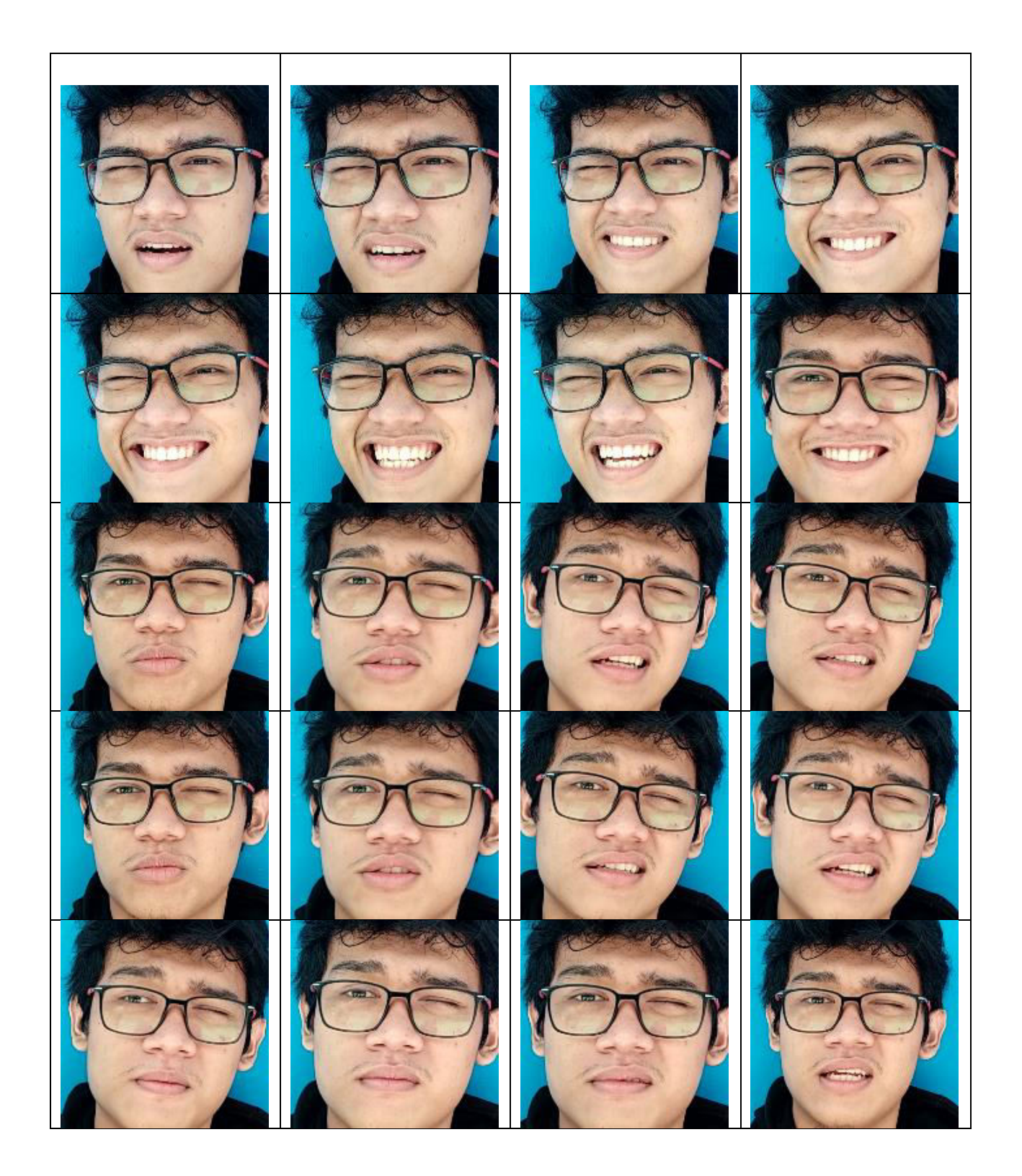

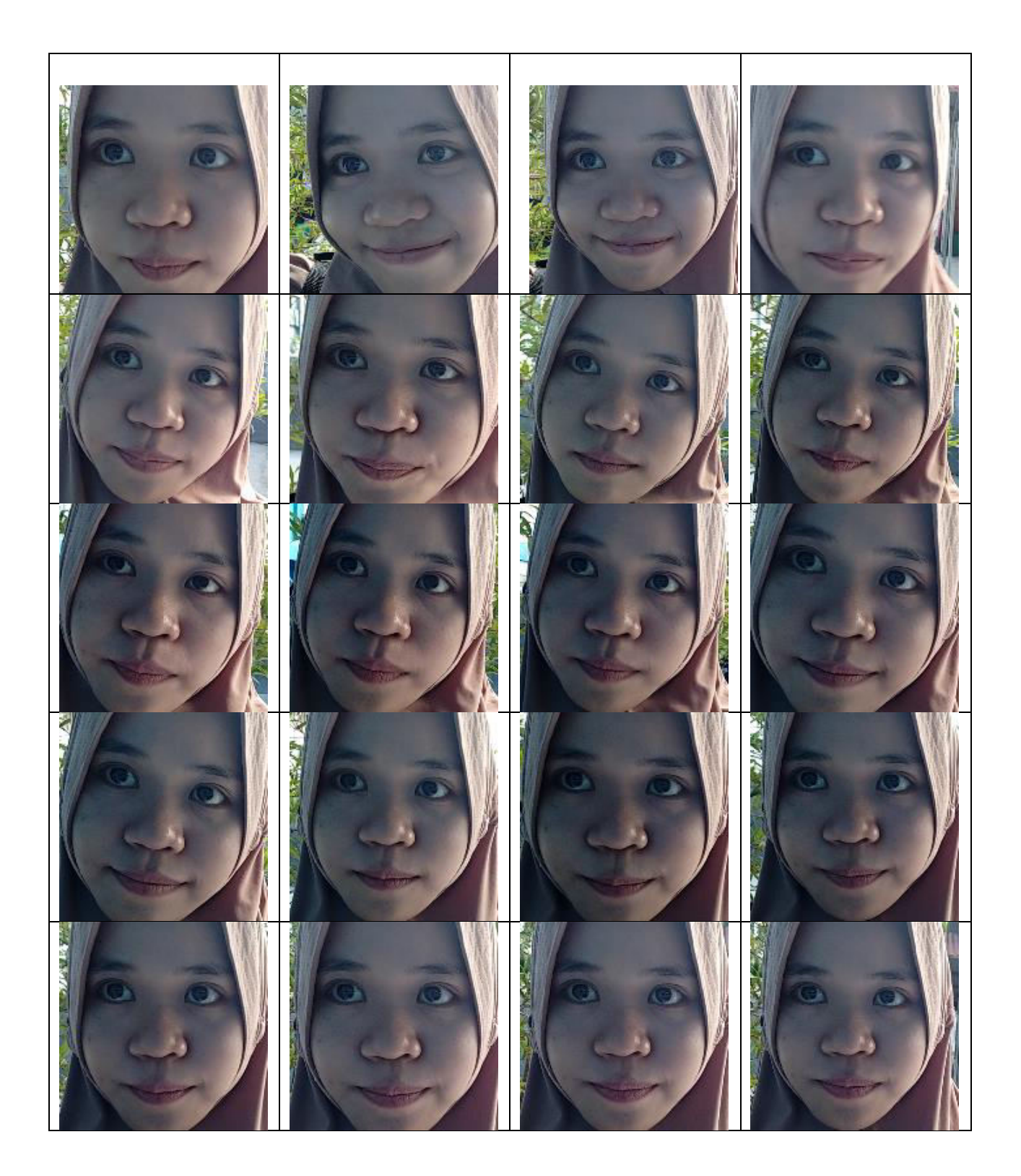

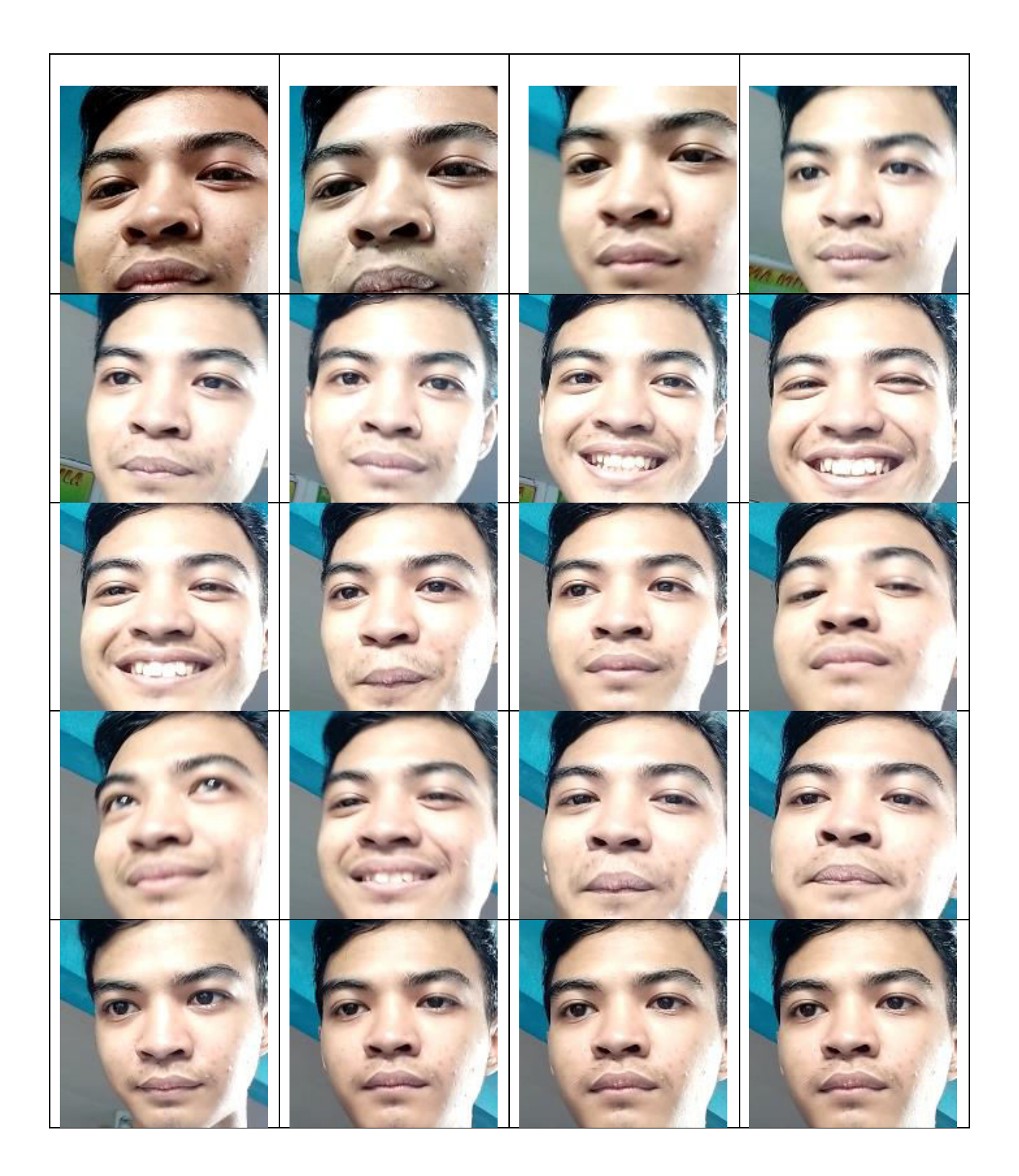

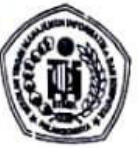

### SEKOLAH TINGGI MANAJEMEN INFORMATIKA DAN KOMPUTER (STMIK) PALANGKARAYA

Jl. G. Obos No.114 Telp.0536-3225515 Fax. 0536-3236933 Palangkaraya. surel (email) : stmikplk@gmail.com - laman (website) : www.stmikplk.ac.id

la

#### **BERITA ACARA UJIAN TUGAS AKHIR**

Periode (Bulan) : ...... 2011 ........... Tahun ... 2.019

- 1. Hari/Tanggal Ujian
- $2.$ Waktu (Jam)
- $3.$ Nama Mahasiswa
- $\overline{4}$ . Nomor Induk Mahasiswa
- 5. Program Studi
- 6. Tahun Angkatan
- 7. Judul Tugas Akhir
- 8. Dosen Penguji

- 9. Hasil Ujian
- 10. Catatan Penting
- Dadawy Setrawan Motoeningd
- CLEST Zologr

Jurial

: Teknik Informatika

- $2015$
- Pergendan Wasan Rancona Sistem UUNI **Mohat iscual** Meggunaham **Eclipdition** tractore Eigenfüch Bularis Howroid

 $2013$   $2019$ 

Nilai Tanda Tangan Nama  $M$ auro  $\omega$ 1. Hotmian Situliang Lill Rusdiaun 3. dulichjowski Acriences 5. 84  $NILAI = ...$ : LULUS / TIDAK LULUS")

Dengan Perbaikan/ Tanpa Perhaikan.\*)

- : 1. Lama Perbaikan  $\overbrace{\phantom{aaaaa}}$  hari
- 2. Jika lebih dari 1 (satu) bulan dikenakan sanksi berupa denda sebesar Rp. 600.00C,- (Enam ratus ribu rupiah) per bulan dari tanggal ujian
- 3. Jika lebih dari 3 (tiga) bulan dari tanggal ujian maka hasil ujian dibatalkan dan wajib mengajukan judul dan pembimbing baru

Mengetahui: Ketua Program Studi Teknik Informatika,

> Hotmian Sitohang, M.Kom. NIK. 198503282008002

Tembusan: Kabag AKMA 1.

- Arsip Prodi  $2.$
- 3. Mahasiswa yang bersangkutan
- Dibawa saat konsultasi perbaikan dengan dosen penguji

\*) Coret yang tidak perlu

Ketua Penguji,

 $\mathcal{D}$   $\mathcal{A}^{\mu\nu}$ Widytumson Slow. MCs Aauro NIK. 1.2750, 23 2009002